# **TIBCO ActiveMatrix BusinessWorks™ Plug-in for Salesforce.com**

User's Guide

*Software Release 2.5 September 2016*

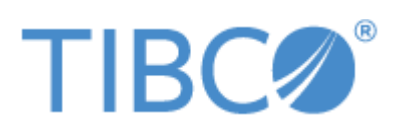

**Two-Second Advantage®**

#### **Important Information**

SOME TIBCO SOFTWARE EMBEDS OR BUNDLES OTHER TIBCO SOFTWARE. USE OF SUCH EMBEDDED OR BUNDLED TIBCO SOFTWARE IS SOLELY TO ENABLE THE FUNCTIONALITY (OR PROVIDE LIMITED ADD-ON FUNCTIONALITY) OF THE LICENSED TIBCO SOFTWARE. THE EMBEDDED OR BUNDLED SOFTWARE IS NOT LICENSED TO BE USED OR ACCESSED BY ANY OTHER TIBCO SOFTWARE OR FOR ANY OTHER PURPOSE.

USE OF TIBCO SOFTWARE AND THIS DOCUMENT IS SUBJECT TO THE TERMS AND CONDITIONS OF A LICENSE AGREEMENT FOUND IN EITHER A SEPARATELY EXECUTED SOFTWARE LICENSE AGREEMENT, OR, IF THERE IS NO SUCH SEPARATE AGREEMENT, THE CLICKWRAP END USER LICENSE AGREEMENT WHICH IS DISPLAYED DURING DOWNLOAD OR INSTALLATION OF THE SOFTWARE (AND WHICH IS DUPLICATED IN THE LICENSE FILE) OR IF THERE IS NO SUCH SOFTWARE LICENSE AGREEMENT OR CLICKWRAP END USER LICENSE AGREEMENT, THE LICENSE(S) LOCATED IN THE "LICENSE" FILE(S) OF THE SOFTWARE. USE OF THIS DOCUMENT IS SUBJECT TO THOSE TERMS AND CONDITIONS, AND YOUR USE HEREOF SHALL CONSTITUTE ACCEPTANCE OF AND AN AGREEMENT TO BE BOUND BY THE SAME.

This document contains confidential information that is subject to U.S. and international copyright laws and treaties. No part of this document may be reproduced in any form without the written authorization of TIBCO Software Inc.

TIBCO, Two-Second Advantage, TIBCO ActiveMatrix BusinessWorks, TIBCO Designer, TIBCO ActiveMatrix BusinessWorks Plug-in for Salesforce.com, TIBCO Rendezvous, TIBCO Runtime Agent, TIBCO Administrator, and TIBCO Hawk are either registered trademarks or trademarks of TIBCO Software Inc. in the United States and/or other countries.

Enterprise Java Beans (EJB), Java Platform Enterprise Edition (Java EE), Java 2 Platform Enterprise Edition (J2EE), and all Java-based trademarks and logos are trademarks or registered trademarks of Oracle Corporation in the U.S. and other countries.

All other product and company names and marks mentioned in this document are the property of their respective owners and are mentioned for identification purposes only.

THIS SOFTWARE MAY BE AVAILABLE ON MULTIPLE OPERATING SYSTEMS. HOWEVER, NOT ALL OPERATING SYSTEM PLATFORMS FOR A SPECIFIC SOFTWARE VERSION ARE RELEASED AT THE SAME TIME. SEE THE README FILE FOR THE AVAILABILITY OF THIS SOFTWARE VERSION ON A SPECIFIC OPERATING SYSTEM PLATFORM.

THIS DOCUMENT IS PROVIDED "AS IS" WITHOUT WARRANTY OF ANY KIND, EITHER EXPRESS OR IMPLIED, INCLUDING, BUT NOT LIMITED TO, THE IMPLIED WARRANTIES OF MERCHANTABILITY, FITNESS FOR A PARTICULAR PURPOSE, OR NON-INFRINGEMENT.

THIS DOCUMENT COULD INCLUDE TECHNICAL INACCURACIES OR TYPOGRAPHICAL ERRORS. CHANGES ARE PERIODICALLY ADDED TO THE INFORMATION HEREIN; THESE CHANGES WILL BE INCORPORATED IN NEW EDITIONS OF THIS DOCUMENT. TIBCO SOFTWARE INC. MAY MAKE IMPROVEMENTS AND/OR CHANGES IN THE PRODUCT(S) AND/OR THE PROGRAM(S) DESCRIBED IN THIS DOCUMENT AT ANY TIME.

THE CONTENTS OF THIS DOCUMENT MAY BE MODIFIED AND/OR QUALIFIED, DIRECTLY OR INDIRECTLY, BY OTHER DOCUMENTATION WHICH ACCOMPANIES THIS SOFTWARE, INCLUDING BUT NOT LIMITED TO ANY RELEASE NOTES AND "READ ME" FILES.

Copyright © 2007-2016 TIBCO Software Inc. All rights reserved.

TIBCO Software Inc. Confidential Information

# **Contents**

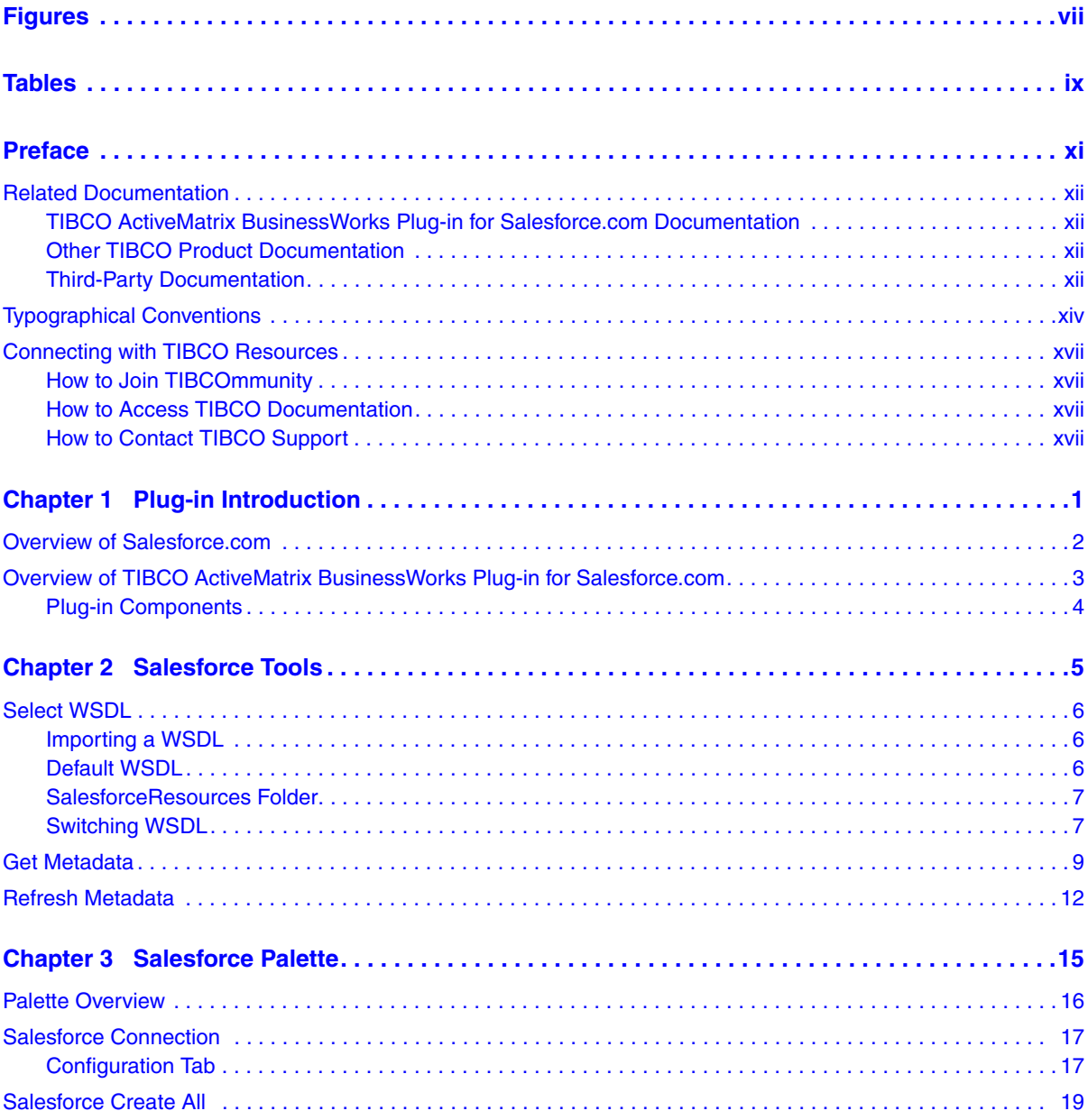

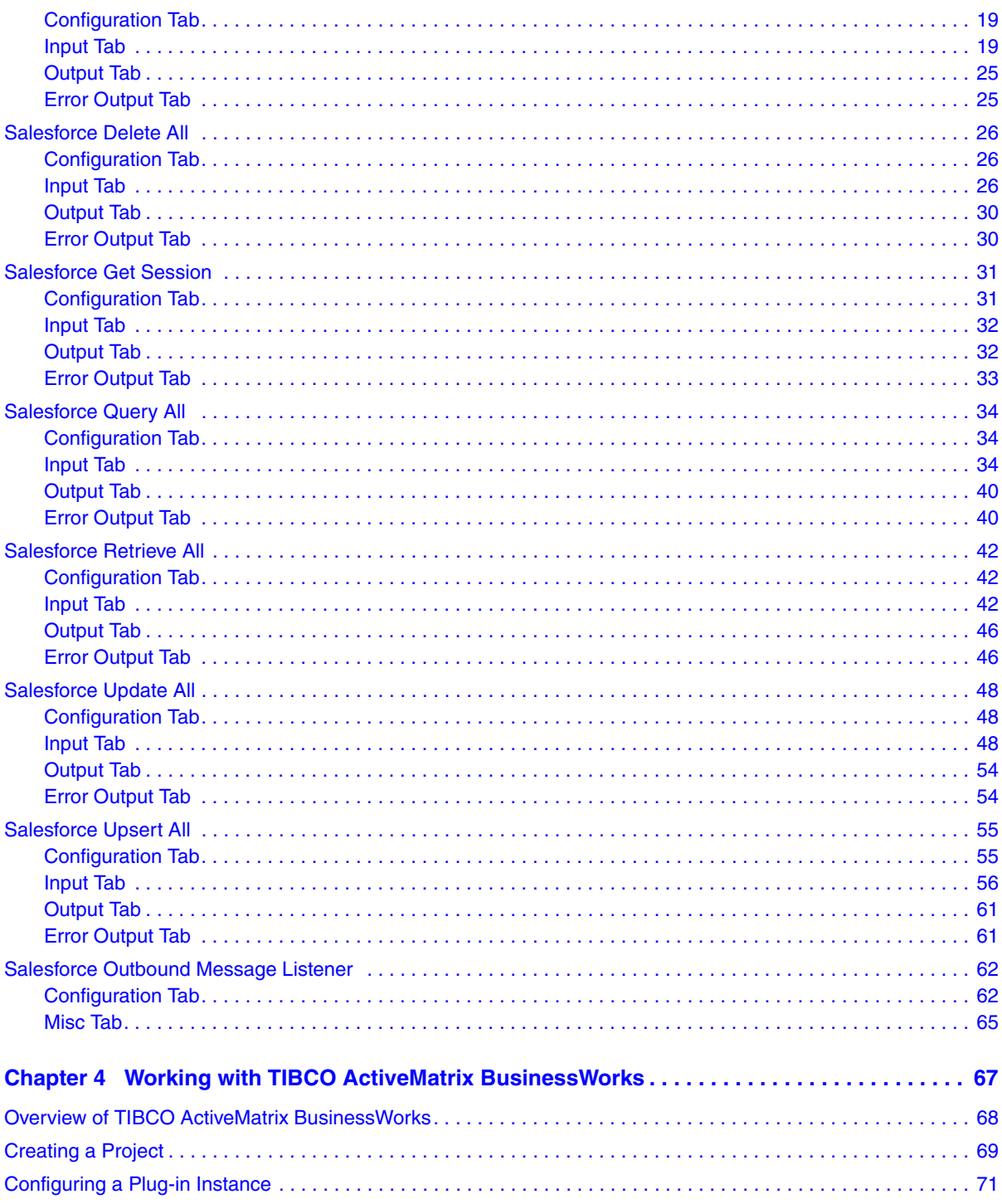

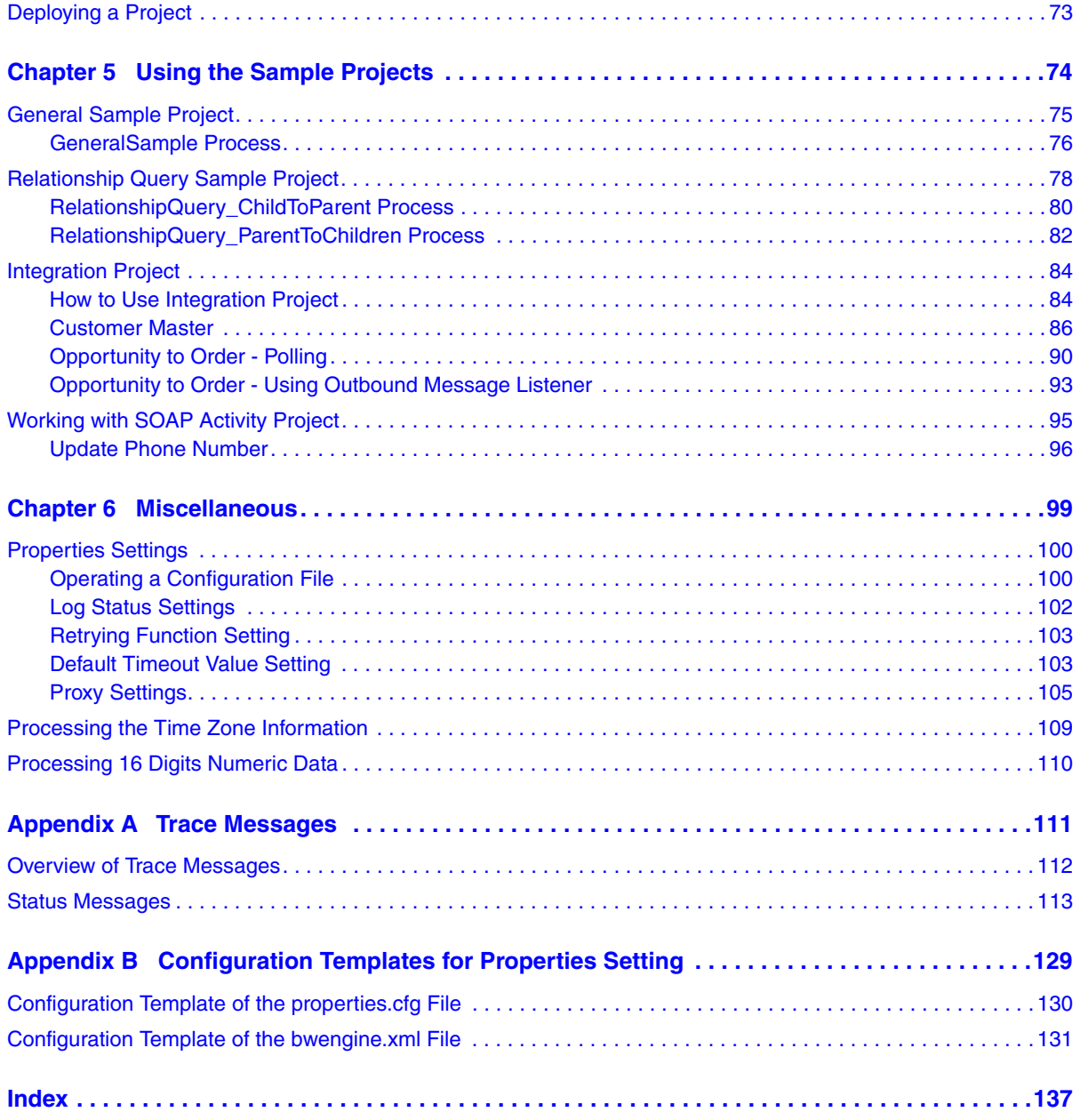

**vi** | Contents

# <span id="page-6-0"></span>**Figures**

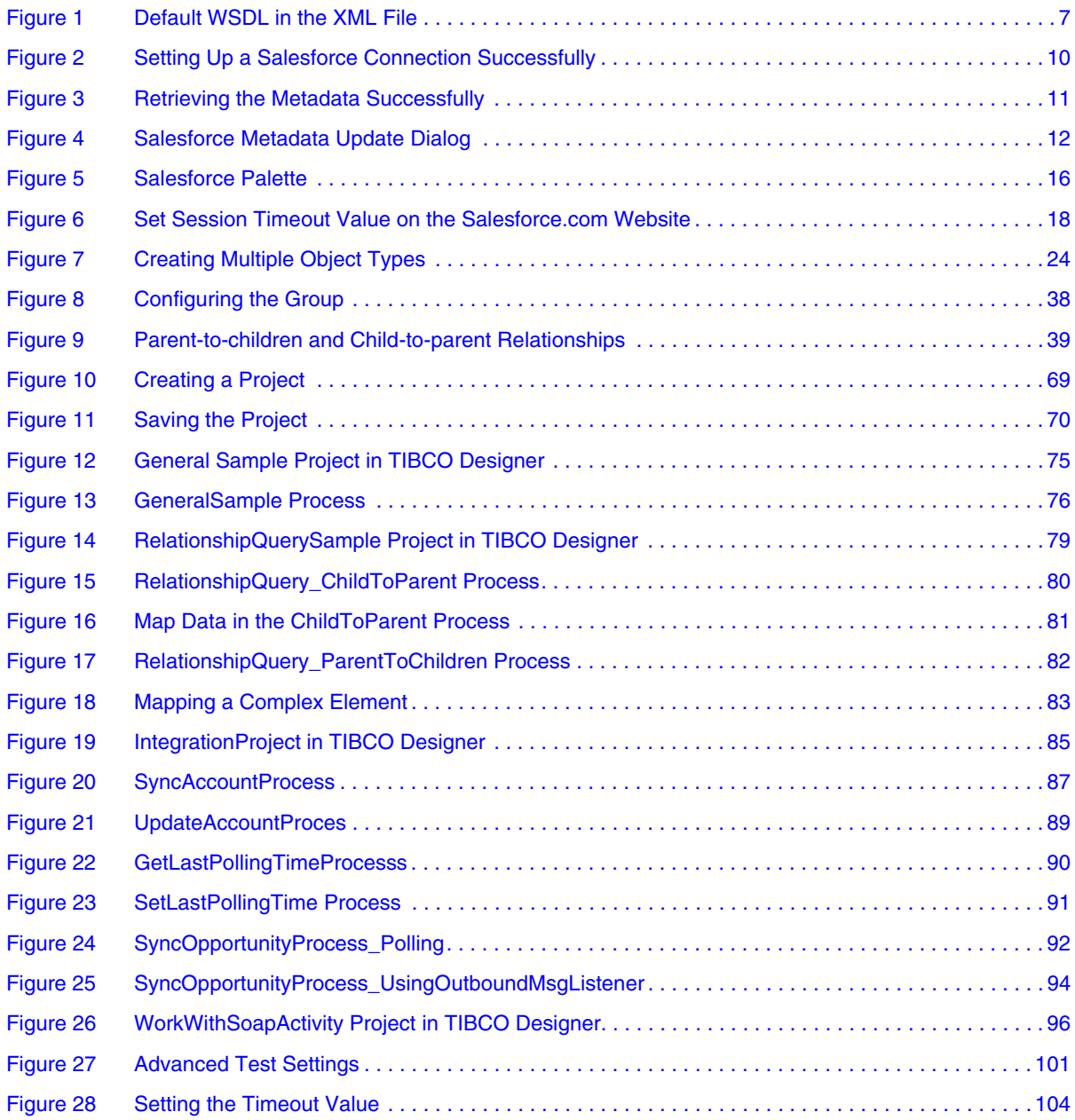

**viii** | Figures

# <span id="page-8-0"></span>**Tables**

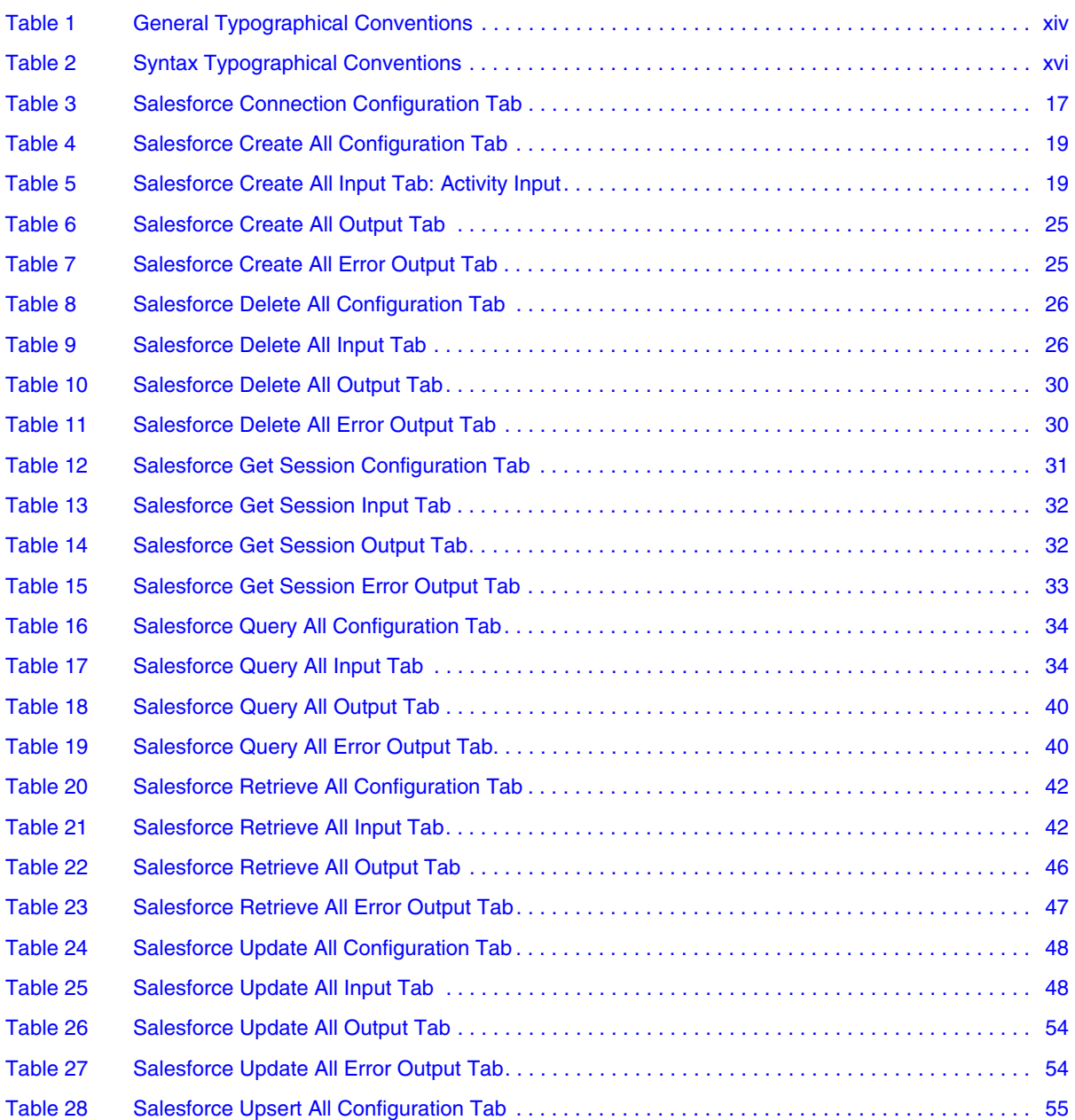

### **<sup>x</sup>** | Tables

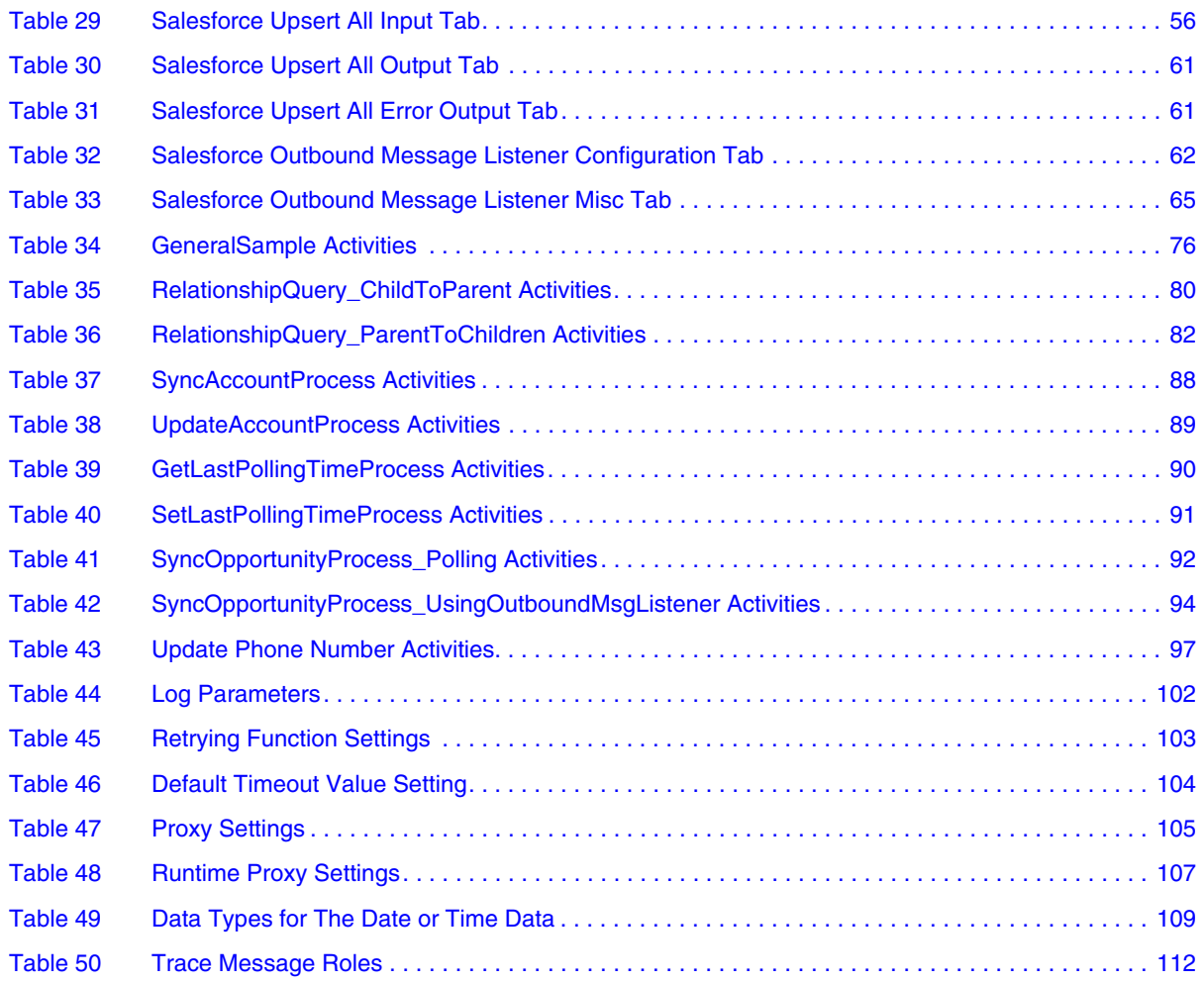

## <span id="page-10-0"></span>**Preface**

TIBCO ActiveMatrix BusinessWorks™ Plug-in for Salesforce.com plugs into TIBCO ActiveMatrix BusinessWorks™ and can be installed separately. You can use this plug-in to configure a connection to the Salesforce.com server, and then use activities, such as Salesforce Query All, to integrate with the Salesforce.com database.

This document describes the product concepts and features in detail, and helps you get started easily by providing hands-on examples.

#### Topics

- [Related Documentation, page xii](#page-11-0)
- [Typographical Conventions, page xiv](#page-13-0)
- [Connecting with TIBCO Resources, page xvii](#page-16-0)

## <span id="page-11-0"></span>**Related Documentation**

This section lists documentation resources you might find useful.

### <span id="page-11-1"></span>**TIBCO ActiveMatrix BusinessWorks Plug-in for Salesforce.com Documentation**

The following documents form the TIBCO ActiveMatrix BusinessWorks Plug-in for Salesforce.com documentation set:

- *TIBCO ActiveMatrix BusinessWorks Plug-in for Salesforce.com Installation* Read this manual for instructions on site preparation and installation.
- *TIBCO ActiveMatrix BusinessWorks Plug-in for Salesforce.com User's Guide* Read this manual for instructions on using the product on all platforms.
- *TIBCO ActiveMatrix BusinessWorks Plug-in for Salesforce.com Release Notes* Read the release notes for a list of new and changed features. This document also contains lists of known issues and closed issues for this release.

## <span id="page-11-2"></span>**Other TIBCO Product Documentation**

You might find it useful to read the documentation for the following TIBCO products:

- TIBCO ActiveMatrix BusinessWorks™
- TIBCO Adminstrator
- TIBCO Business Studio™
- TIBCO Designer™
- TIBCO Hawk $^{\circledR}$
- TIBCO Runtime Agent<sup>™</sup>
- TIBCO Rendezvous<sup>®</sup>

### <span id="page-11-3"></span>**Third-Party Documentation**

The following documents from Salesforce.com are related to TIBCO ActiveMatrix BusinessWorks Plug-in for Salesforce.com. They are available from the Salesforce.com website:

• *Force.com Web Service API Developer's Guide*: this manual provides programmatic access to your organization's information using a simple,

powerful, and secure application programming interface, the ApexWeb Services API (the API).

• *Apex Developer's Guide*: this manual provides information about what Apex is, how Apex works, and the Apex development process.

## <span id="page-13-0"></span>**Typographical Conventions**

The following typographical conventions are used in this manual.

<span id="page-13-1"></span>*Table 1 General Typographical Conventions*

| <b>Convention</b>      | <b>Use</b>                                                                                                    |  |  |  |  |
|------------------------|----------------------------------------------------------------------------------------------------|--|--|--|--|
| ENV_NAME<br>TIBCO_HOME | TIBCO products are installed into an installation environment. A product<br>installed into an installation environment does not access components in other<br>installation environments. Incompatible products and multiple instances of the<br>same product must be installed into different installation environments.                   |  |  |  |  |
|                        | An installation environment consists of the following properties:                                                                                                    |  |  |  |  |
|                        | Name Identifies the installation environment. This name is referenced in<br>documentation as ENV_NAME. On Microsoft Windows, the name is<br>appended to the name of Windows services created by the installer and is a<br>component of the path to the product shortcut in the Windows Start > All<br>Programs menu.                       |  |  |  |  |
|                        | <b>Path</b> The folder into which the product is installed. This folder is referenced<br>$\bullet$<br>in documentation as TIBCO_HOME.                                                                                                    |  |  |  |  |
| SFDC HOME              | TIBCO ActiveMatrix BusinessWorks Plug-in for Salesforce.com is installed into a<br>directory within TIBCO_HOME. This directory is referenced in documentation<br>as SFDC_HOME. The default value of SFDC_HOME depends on the operating<br>system. For example, on Windows systems, the default value is<br>C:\tibco\bw\plugins\salesforce. |  |  |  |  |
| <b>BW_HOME</b>         | BW_HOME is the directory on the host where TIBCO ActiveMatrix<br>BusinessWorks is installed. The value of BW_HOME depends on operating<br>systems. For example, on Windows systems the value can be C: \tibco\bw\5.9.                                                                                                    |  |  |  |  |
| USER_HOME              | The user's home directory.                                                                                                    |  |  |  |  |
| code font              | Code font identifies commands, code examples, filenames, pathnames, and<br>output displayed in a command window. For example:                                                                                                    |  |  |  |  |
|                        | Use MyCommand to start the foo process.                                                                                                    |  |  |  |  |

*Table 1 General Typographical Conventions (Cont'd)*

| <b>Convention</b>   | <b>Use</b>                                                                                                    |  |  |  |  |
|---------------------|----------------------------------------------------------------------------------------------------|--|--|--|--|
| bold code           | Bold code font is used in the following ways:                                                                                                    |  |  |  |  |
| font                | In procedures, to indicate what a user types. For example: Type admin.                                                                                                  |  |  |  |  |
|                     | In large code samples, to indicate the parts of the sample that are of<br>particular interest.                                                                          |  |  |  |  |
|                     | In command syntax, to indicate the default parameter for a command. For<br>example, if no parameter is specified, MyCommand is enabled:<br>MyCommand [enable   disable] |  |  |  |  |
| <i>italic</i> font  | Italic font is used in the following ways:                                                                                                    |  |  |  |  |
|                     | To indicate a document title. For example: See TIBCO ActiveMatrix<br>٠<br>BusinessWorks Concepts.                                                                       |  |  |  |  |
|                     | To introduce new terms For example: A portal page may contain several<br>٠<br>portlets. Portlets are mini-applications that run in a portal.                            |  |  |  |  |
|                     | To indicate a variable in a command or code syntax that you must replace.<br>For example: MyCommand PathName                                                            |  |  |  |  |
| Key<br>combinations | Key name separated by a plus sign indicate keys pressed simultaneously. For<br>example: Ctrl+C.                                                                         |  |  |  |  |
|                     | Key names separated by a comma and space indicate keys pressed one after the<br>other. For example: Esc, Ctrl+Q.                                                        |  |  |  |  |
|                     | The note icon indicates information that is of special interest or importance, for<br>example, an additional action required only in certain circumstances.             |  |  |  |  |
|                     | The tip icon indicates an idea that could be useful, for example, a way to apply<br>the information provided in the current section to achieve a specific result.       |  |  |  |  |
|                     | The warning icon indicates the potential for a damaging situation, for example,<br>data loss or corruption if certain steps are taken or not taken.                     |  |  |  |  |

### <span id="page-15-0"></span>*Table 2 Syntax Typographical Conventions*

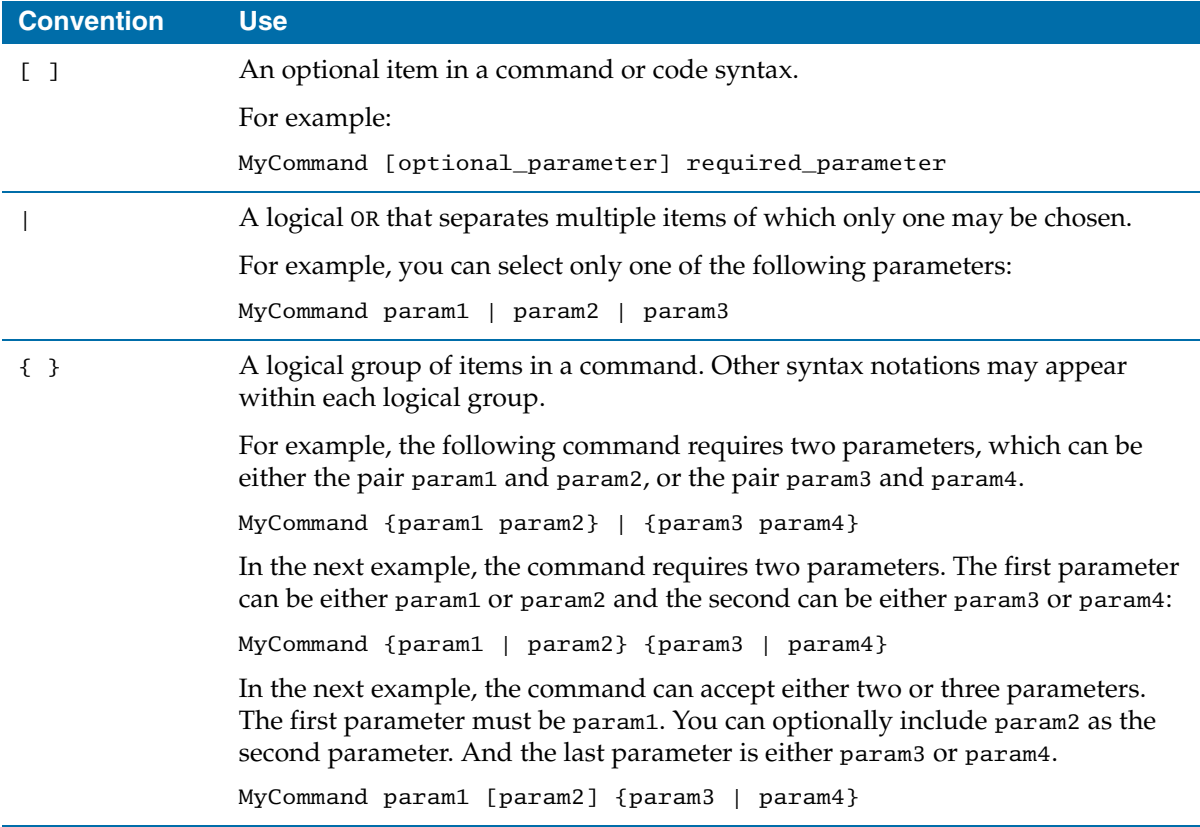

## <span id="page-16-0"></span>**Connecting with TIBCO Resources**

### <span id="page-16-1"></span>**How to Join TIBCOmmunity**

TIBCOmmunity is an online destination for TIBCO customers, partners, and resident experts. It is a place to share and access the collective experience of the TIBCO community. TIBCOmmunity offers forums, blogs, and access to a variety of resources. To register, go to [http://www.tibcommunity.com.](http://www.tibcommunity.com)

### <span id="page-16-2"></span>**How to Access TIBCO Documentation**

Documentation for this and other TIBCO products is available on the TIBCO Documentation site:

#### <https://docs.tibco.com>

Documentation on the TIBCO Documentation site is updated more frequently than any documentation that might be included with the product. To ensure that you are accessing the latest available help topics, please visit us at [https://docs.tibco.com.](https://docs.tibco.com)

### <span id="page-16-3"></span>**How to Contact TIBCO Support**

For comments or problems with this manual or the software it addresses, contact TIBCO Support as follows:

• For an overview of TIBCO Support, and information about getting started with TIBCO Support, visit this site:

<http://www.tibco.com/services/support>

• If you already have a valid maintenance or support contract, visit this site:

<https://support.tibco.com>

Entry to this site requires a user name and password. If you do not have a user name, you can request one.

**xviii** | Connecting with TIBCO Resources

# <span id="page-18-0"></span>Chapter 1 **Plug-in Introduction**

This chapter gives an overview of Salesforce.com and TIBCO ActiveMatrix BusinessWorks Plug-in for Salesforce.com.

### **Topics**

- [Overview of Salesforce.com, page 2](#page-19-0)
- [Overview of TIBCO ActiveMatrix BusinessWorks Plug-in for Salesforce.com,](#page-20-0)  [page 3](#page-20-0)

## <span id="page-19-0"></span>**Overview of Salesforce.com**

Salesforce.com is the worldwide leader in on-demand customer relationship management (CRM) services. It delivers integrated and completely customizable enterprise applications for companies of all sizes.

Salesforce.com provides a web services Application Programming Interface (API) to customers and Independent Software Vendors (ISVs) who want to build integrations. Although web services are incredibly powerful, customers might run into a number of limitations when trying to build enterprise-class integrations quickly and easily.

Customers, partners, and consultants build the same common components during each integration effort. These components, including session management, exception handling, logging, process management, configuration management, reliable transactions, and polling services, are necessary for every enterprise-class integration implementation.

## <span id="page-20-0"></span>**Overview of TIBCO ActiveMatrix BusinessWorks Plug-in for**

## **Salesforce.com**

TIBCO ActiveMatrix BusinessWorks is an easy-to-use integration software that provides world-class integration technology in a rapid deployable solution that manages the entire lifecycle of integration projects. TIBCO ActiveMatrix BusinessWorks Salesforce.com Plug-in plugs into TIBCO ActiveMatrix BusinessWorks and can be installed separately. You can use this plug-in to configure a connection to the Salesforce.com server, and then use activities, such as Salesforce Query All to integrate with the Salesforce.com database.

TIBCO ActiveMatrix BusinessWorks Plug-in for Salesforce.com provides the following common functionalities for integrating with the Salesforce.com server:

- Easy-to-configure connection configuration shared resources that can be reused for different activities and processes.
- Get Session activity that provides a simple interface and hides all the details of complex session management tasks, such as login, session expiration, and so on.
- Metadata Management with which you can build metadata at design time and store the metadata as XML Schema Definition (XSD) schemas, which in turn is used at run time to perform runtime type-checking.
- High level data calls, such as Create All, Query All, Update All, Upsert All, Retrieve All, and Delete All. Each of these activities has built-in error handling and logging.
- Dynamically Web Service Definition Language (WSDL) switching with which you can work with different versions of Salesforce.com Partner and Enterprise WSDLs.
- Outbound Message Listener with which you can receive notifications from the Salesforce.com server.
- Relationship Query that can be used to query multiple sObjects at a time in the Salesforce.com database. Relationships are created between those sObjects. Sforce Object Query Language (SOQL) provides the syntax to support relationship queries. Parent-to-children and child-to-parent are the two possible relationships between sObjects.

## <span id="page-21-0"></span>**Plug-in Components**

Using TIBCO ActiveMatrix BusinessWorks Plug-in for Salesforce.com components, you can create plug-in projects that run as a standalone process. This plug-in component is referred to as the *Standalone plug-in*.

Standalone plug-in projects are created and configured using TIBCO Designer and deployed using TIBCO Administrator.

## <span id="page-22-0"></span>Chapter 2 **Salesforce Tools**

This chapter describes the Salesforce tools used in TIBCO ActiveMatrix BusinessWorks Plug-in for Salesforce.com.

### Topics

- [Select WSDL, page 6](#page-23-0)
- [Get Metadata, page 9](#page-26-0)
- [Refresh Metadata, page 12](#page-29-0)

## <span id="page-23-0"></span>**Select WSDL**

Web Services Description Language (WSDL) is an XML-based language that can be used to describe the services a business offers and to provide a way for individuals and other businesses to access those services electronically.

### <span id="page-23-1"></span>**Importing a WSDL**

When working with TIBCO ActiveMatrix BusinessWorks Plug-in for Salesforce.com, you must select a WSDL for your project.

To select a WSDL, perform the following steps:

- 1. Start TIBCO Designer, and then create a new project.
- 2. Click **Tools > Salesforce Tools > Select WSDL** from the TIBCO Designer menu. The Select WSDL dialog is displayed.
- 3. Select a WSDL you want to work with from the **Salesforce WSDL** list. The default WSDL is Partner 30.0 WSDL. If you select **Other WSDLs** from the **Salesforce WSDL** list, you have to locate the corresponding WSDL file in your computer.
- <span id="page-23-3"></span>4. Click **OK**, the Importing Selected WSDL dialog is displayed.
	- a. If you click **Yes**, the selected WSDL is imported, and the Server URL is also substituted based on the selected WSDL.
	- b. If you click **No**, only the selected WSDL is imported.

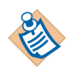

This manual uses the Partner 30.0 WSDL to describe the Salesforce activities. For each activity, the fields in the **Input**, **Output**, and **Error Output** tabs are generated from the Partner 30.0 WSDL. If you select a WSDL other than this WSDL in a project, the **Input**, **Output**, and **Error Output** fields might be different from the fields explained in [Chapter 3, Salesforce Palette.](#page-32-0)

### <span id="page-23-2"></span>**Default WSDL**

In TIBCO ActiveMatrix BusinessWorks Plug-in for Salesforce.com, all available WSDLs and the SalesforceWSDLs.xml file that defines the WSDLs shown in the **Salesforce WSDL** list are located in the *SFDC\_HOME*\wsdls directory.

If you do not select a WSDL for your project, the default WSDL is automatically imported into the project when you create a Salesforce Connection shared resource in the project. The default WSDL is defined in the first wsdl node in the SalesforceWSDLs.xml file. See [Figure 1.](#page-24-2)

Default WSDL <?xml version="1.0"?> - <wsdls>  $-$  <wsdl> <name>Partner 30.0 WSDL</name> <file>partner\_30\_0.wsdl</file>  $<$ /wsdl> <wsdl> <name>Partner 29.0 WSDL</name> <file>partner\_29\_0.wsdl</file>  $<$ /wsdl>  $-$  <wsdl> <name>Partner 28.0 WSDL</name> <file>partner\_28\_0.wsdl</file>  $<$ /wsdl>  $\langle$  wsdl $\rangle$ <name>Partner 27.0 WSDL</name> <file>partner\_27\_0.wsdl</file>  $\langle$ /wsdl>  $-$  <wsdl> <name>Partner 26.0 WSDL</name> <file>partner\_26\_0.wsdl</file>  $\langle$ /wsdl $\rangle$  $-$  <wsdl> <name>Partner 25.0 WSDL</name> <file>partner\_25\_0.wsdl</file>  $\langle$ /wsdl $\rangle$  $-$  <wsdl> <name>Partner 24.0 WSDL</name> <file>partner\_24\_0.wsdl</file>  $<$ /wsdl>  $\langle$ /wsdls $\rangle$ 

<span id="page-24-2"></span>*Figure 1 Default WSDL in the XML File* 

### <span id="page-24-0"></span>**SalesforceResources Folder**

In the project you just created, if the WSDL is successfully selected, the **SalesforceResources** folder is displayed in the Project panel. It is used to store Salesforce resource files related to your current project. The resource files include the WSDL files, metadata files, and so on.

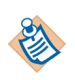

You cannot rename, edit, or delete the WSDL and the metadata files in the **SalesforceResources** folder.

You can add other files to the **SalesforceResources** folder.

## <span id="page-24-1"></span>**Switching WSDL**

TIBCO ActiveMatrix BusinessWorks Plug-in for Salesforce.com contains two types of Salesforce.com WSDLs, the Partner WSDL and the Enterprise WSDL. You can select only one WSDL for your project. If you want to switch the current WSDL to another one, you have to perform the Select WSDL operation again and pay attention to the following guidelines:

- When switching WSDLs between two different versions of Partner WSDLs, you have to perform the Select WSDL operation to import a target WSDL first, and then update the metadata on the Salesforce.com server. For more information, refer to [Refresh Metadata on page 12](#page-29-0).
- When the Partner WSDL is replaced with an Enterprise WSDL, all metadata files related to the original Partner WSDL are erased from the **SalesforceResource** folder. The Enterprise WSDL contains its own metadata that can be used in your process.
- When the Enterprise WSDL is replace with a Partner WSDL, you have to select a Partner WSDL first, and then perform the [Get Metadata](#page-26-0) operation to obtain the metadata from the Salesforce.com server.
- If the WSDL is changed, the Server URL string in all the Salesforce configuration resources is updated according to your choice. See [step 4](#page-23-3) in [Importing a WSDL on page 6.](#page-23-1) If you want to set the Server URL to be a specific address, you have to manually change the value in the **Server URL** field in the **Configuration** tab.

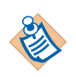

The Server URL in all the Salesforce configuration resources must be the same version as the selected WSDL.

• For the Salesforce activities, the fields in the **Input**, **Output** and **Error Output** tabs are parsed from the certain WSDL. After the WSDL is changed, the mapping configuration for the fields mentioned previously might be affected. You have to repair the incorrect mappings. See *TIBCO ActiveMatrix BusinessWorks Process Design* for more information.

## <span id="page-26-0"></span>**Get Metadata**

The Salesforce\_Metadata resource describes the schema definition metadata for a given organization as an XML schema definition (XSD). To obtain the metadata, you must perform the following tasks:

- [Setting Up a Salesforce Connection, page 9](#page-26-1)
- [Retrieving the Metadata, page 10](#page-27-1)

#### <span id="page-26-1"></span>**Task A Setting Up a Salesforce Connection**

Before retrieving metadata for your project, you must set up a Salesforce connection, which you can download and store metadata as an XSD resource in the TIBCO ActiveMatrix BusinessWorks project during design time.

To set up a Salesforce connection, perform the following steps:

- 1. Start TIBCO Designer, and then select the project you created in [Importing a](#page-23-1)  [WSDL on page 6](#page-23-1).
- 2. Drag the Salesforce Connection icon from the Palettes panel to the Design Panel.
- 3. Enter the user name and password in the **Configuration** tab, and then click **Test Connection**. Click **OK** in the Test Connection Succeeded dialog. See [Salesforce Connection on page 17](#page-34-0) for more information.

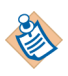

If you have installed TIBCO ActiveMatrix BusinessWorks 5.13, when you attempt to connect to the Salesforce.com server, the connection fails and the following error is thrown:

javax.net.ssl.SSLHandshakeException: Received fatal alert: handshake\_failure

Use java.property.TIBCO\_SECURITY\_VENDOR=j2se property in

<TIBCO\_HOME>\designer\<VERSION>\bin\designer.tra file for running on designer. For admin deployment add it to <TIBCO\_HOME>\bw\<VERSION>\bin\bwengine.tra file.

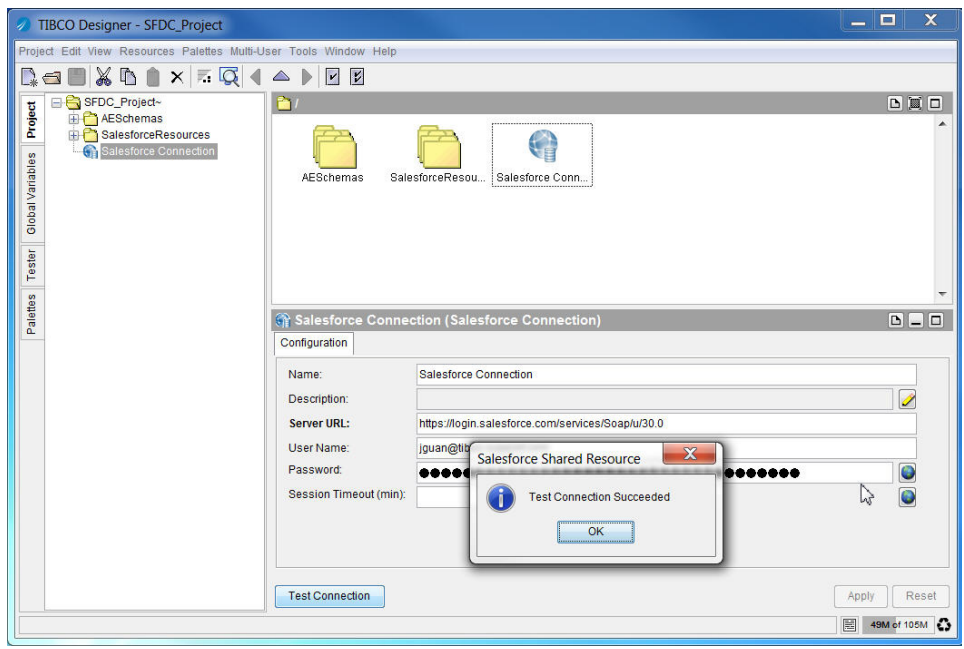

<span id="page-27-0"></span>*Figure 2 Setting Up a Salesforce Connection Successfully*

#### <span id="page-27-1"></span>**Task B Retrieving the Metadata**

To retrieve the metadata from the Salesforce.com server, perform the following steps:

- 1. Click **Tools > Salesforce Tools > Get Metadata**. The Get Metadata dialog is displayed.
- 2. Use the default schema name or type one you want to use.

Click **Browse** next to the **Salesforce Connection** field, and the Select a Resource dialog is displayed. Select one of the listed usable connections in the dialog to your current activity, and then click **OK**.

3. Click **OK** to retrieve the metadata from the Salesforce.com server. Click **OK** when the metadata has been retrieved successfully.

After retrieving the metadata from the Salesforce.com server, the **sforce\_partner** schema and **Salesforce\_Metadata** schema are displayed in the **SalesforceResources** folder in the Project panel. See [Figure 3](#page-28-0).

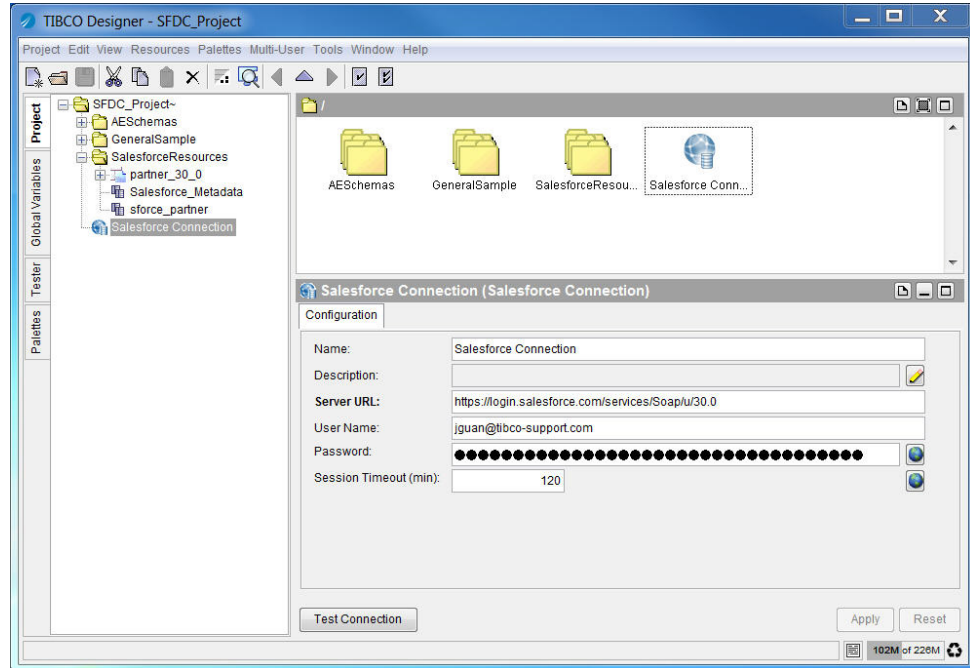

<span id="page-28-0"></span>*Figure 3 Retrieving the Metadata Successfully*

- The **sforce\_partner** schema stores some public data properties.
- The **Salesforce\_Metadata** schema is a metadata schema that comes from a specified database on the Salesforce.com server.

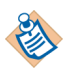

When selecting an Enterprise WSDL for your project, you do not have to perform the Get Metadata operation to retrieve Salesforce metadata. The Enterprise WSDL contains Salesforce metadata.

## <span id="page-29-0"></span>**Refresh Metadata**

The Refresh Metadata operation can be used to retrieve updated schema from the Salesforce.com server. Schema objects might change between the development phase and the production phase, or over the time. It is important for you to decide to accept or reject the change. If you accept the change, you are warned that all processes referring to the metadata might be impacted.

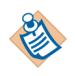

When selecting an Enterprise WSDL for your project, if you want to refresh the metadata, you must regenerate the WSDL file from the Salesforce.com server and then import the new WSDL file to your project.

To refresh metadata from the Salesforce.com server, perform the following steps:

- 1. Click **Tools > Salesforce Tools > Refresh Metadata**. The Refresh Metadata dialog is displayed.
- 2. Click **OK** to perform the operation.
	- If no update is available on the metadata on the Salesforce.com server, then just click the relevant buttons to finish the operation.
	- If the metadata on the Salesforce.com server is different from the local metadata, the Salesforce Metadata Update dialog is displayed. See [Figure 4.](#page-29-1) Fields modified on the Salesforce.com server are displayed in the dialog.

<span id="page-29-1"></span>*Figure 4 Salesforce Metadata Update Dialog*

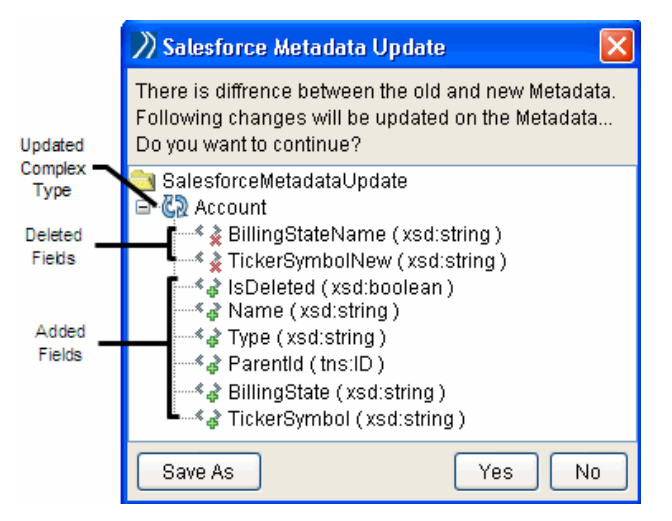

3. Click **Yes** to accept the updated result. Click **No** to reject this result. Click **Save As** to save the result to an XML file.

## <span id="page-32-0"></span>Chapter 3 **Salesforce Palette**

This chapter describes the salesforce palette, which contains shared configuration resource and salesforce activities for TIBCO ActiveMatrix BusinessWorks Plug-in for Salesforce.com.

## Topics

- [Palette Overview, page 16](#page-33-0)
- [Salesforce Connection, page 17](#page-34-0)
- [Salesforce Get Session, page 31](#page-48-0)
- [Salesforce Create All, page 19](#page-36-0)
- [Salesforce Delete All, page 26](#page-43-0)
- [Salesforce Query All, page 34](#page-51-0)
- [Salesforce Retrieve All, page 42](#page-59-0)
- [Salesforce Update All, page 48](#page-65-0)
- [Salesforce Upsert All, page 55](#page-72-0)
- [Salesforce Outbound Message Listener, page 62](#page-79-0)

## <span id="page-33-0"></span>**Palette Overview**

Salesforce palette is available from the Palettes panel in TIBCO Designer. This section describes the shared configuration resource, activities, and process starter.

- [Salesforce Connection, page 17](#page-34-0)
- [Salesforce Create All, page 19](#page-36-0)
- [Salesforce Delete All, page 26](#page-43-0)
- [Salesforce Get Session, page 31](#page-48-0)
- [Salesforce Query All, page 34](#page-51-0)
- [Salesforce Retrieve All, page 42](#page-59-0)
- [Salesforce Update All, page 48](#page-65-0)
- [Salesforce Upsert All, page 55](#page-72-0)
- [Salesforce Outbound Message Listener, page 62](#page-79-0)

<span id="page-33-1"></span>*Figure 5 Salesforce Palette* 

| $\mathbf x$<br>e<br>TIBCO Designer - SFDC_Project<br>- 1<br>U)                                                                                                    |                                                                   |                                    |                                     |                                               |                            |                                                                                                    |                                                                    |  |
|----------------------------------------------------------------------------------------------------|-------------------------------------------------------------------|------------------------------------|-------------------------------------|-----------------------------------------------|----------------------------|----------------------------------------------------------------------------------------------------|--------------------------------------------------------------------|--|
|                                                                                                    | Project Edit View Resources Palettes Multi-User Tools Window Help |                                    |                                     |                                               |                            |                                                                                                    |                                                                    |  |
| $\blacksquare \blacksquare \boxtimes \blacksquare \blacksquare \blacksquare \blacksquare \blacksquare$<br>e erustititu <del>s</del><br>$\begin{picture}(20,20) \put(0,0){\line(1,0){10}} \put(15,0){\line(1,0){10}} \put(15,0){\line(1,0){10}} \put(15,0){\line(1,0){10}} \put(15,0){\line(1,0){10}} \put(15,0){\line(1,0){10}} \put(15,0){\line(1,0){10}} \put(15,0){\line(1,0){10}} \put(15,0){\line(1,0){10}} \put(15,0){\line(1,0){10}} \put(15,0){\line(1,0){10}} \put(15,0){\line(1$<br>$\mathbb{R}$ |                                                                   |                                    |                                     |                                               |                            |                                                                                                    |                                                                    |  |
|                                                                                                    | Salesforce                                                        |                                    |                                     |                                               | $\mathbf{x}$               | /GeneralSample/Process Definition                                                                                                    | $\boxed{\blacksquare} \boxed{\blacksquare} \ \boxed{\blacksquare}$ |  |
| Project                                                                                                    | G                                                                 |                                    | 63                                  |                                               | Q                          |                                                                                                    |                                                                    |  |
| Global Variables                                                                                                    | <b>Salesforce</b><br>Create<br>All                                | Salesforce<br><b>Delete</b><br>All | Salesforce<br>Get<br><b>Session</b> | Salesforce<br>Outbound<br>Message<br>Listener | Salesforce<br>Query<br>All | Start                                                                                                    | $\equiv$<br>End                                                    |  |
|                                                                                                    | ₩                                                                 | ŧ.                                 |                                     |                                               |                            | m<br>∢                                                                                                    |                                                                    |  |
| Tester                                                                                                    | <b>Salesforce</b><br>Retrieve<br>All                              | <b>Salesforce</b><br>Update<br>All | Salesforce<br>Upsert<br>All         | Salesforce<br>Connection                      |                            | <b>Process Definition (Process Definition)</b><br>Configuration   Process Variables   Partners                                                                    | <b>DED</b>                                                         |  |
| Palettes                                                                                                    |                                                                   |                                    |                                     |                                               |                            | <b>Process Definition</b><br>Name:<br>Description:<br>Custom Icon File:<br>Namespace Registry:<br>Í<br>targetNamespace:<br>http://xmlns.example.com/1466735229079 | Í<br><b>BB</b>                                                     |  |
|                                                                                                    | ActiveEnte x                                                      | <b>FTP</b>                         | File<br>$\mathbf{x}$                |                                               | x General A x              |                                                                                                    |                                                                    |  |
|                                                                                                    | <b>HTTP</b>                                                       | <b>JDBC</b><br>×                   | <b>JMS</b><br>×                     | ×                                             | Java<br>×                  |                                                                                                    |                                                                    |  |
|                                                                                                    | Mail                                                              | Parse<br>×                         | Policy<br>×                         | $\mathbf{x}$                                  | <b>RMI</b><br>×            |                                                                                                    |                                                                    |  |
|                                                                                                    | Rendezvous x                                                      | <b>SOAP</b>                        | Service<br>×.                       | $x$ TCP                                       | ×                          |                                                                                                    |                                                                    |  |
|                                                                                                    | Transaction x XML Activi x                                        |                                    |                                     |                                               |                            | <b>Reset Custom Icon</b>                                                                                                    | Reset<br>Apply                                                     |  |
|                                                                                                    |                                                                   |                                    |                                     |                                               |                            |                                                                                                    | 圖<br>70M of 213M +                                                 |  |

## <span id="page-34-0"></span>**Salesforce Connection**

*Shared Configuration*

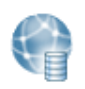

**Salesforce Connection**  The Salesforce Connection shared resource describes a connection to the Salesforce.com server. Salesforce connections are used when you specify activities from the Salesforce palette.

## <span id="page-34-1"></span>**Configuration Tab**

[Table 3](#page-34-2) lists and explains the fields in the **Configuration** tab.

<span id="page-34-2"></span>*Table 3 Salesforce Connection Configuration Tab*

| <b>Field</b>                              | <b>Global Var?</b> | <b>Description</b>                                                                                                    |
|-------------------------------------------|--------------------|----------------------------------------------------------------------------------------------------|
| Name                                      | N <sub>0</sub>     | The resource name. The default value is Salesforce Connection.                                                                                                    |
| Description                               | N <sub>0</sub>     | Short description of the resource.                                                                                                    |
| <b>Server URL</b>                         | Yes                | The URL to be used when the plug-in connects to the Salesforce.com<br>server.                                                                                                    |
|                                           |                    | After selecting a WSDL for your project, the URL information is<br>automatically filled in this field.                                                                                                    |
|                                           |                    | Note: You must maintain one Server URL when configuring the whole<br>Salesforce project.                                                                                                    |
| <b>User Name</b>                          | Yes                | The user name to access the Salesforce.com server.                                                                                                    |
| Password                                  | Yes                | The password to access the Salesforce.com server.                                                                                                    |
|                                           |                    | <b>Note:</b> You must append the security token to your password. A security<br>token is an automatically generated key from Salesforce.com. For<br>example, if your password is <i>mypassword</i> , and your security token is<br>XXXXXXXXXX, you must enter mypasswordXXXXXXXXXX to log in. |
|                                           |                    | For detailed information on when to use a security token and how to<br>generate it, see Force.com Web Service API Developer's Guide.                                                                                                    |
| <b>Session</b><br><b>Timeout</b><br>(min) | Yes                | Specifies the duration for which the session is active. The value set here<br>must be less than or equal to the value set on the Salesforce.com website.<br>See Figure 6.                                                                                                    |
|                                           |                    | The default value is 120 minutes.                                                                                                    |
| <b>Test</b><br>Connection                 | N <sub>o</sub>     | Click this button to test whether the specified configuration fields<br>result in a valid connection to a database on the salesforce.com server.                                                                                                    |

### <span id="page-35-0"></span>*Figure 6 Set Session Timeout Value on the Salesforce.com Website*

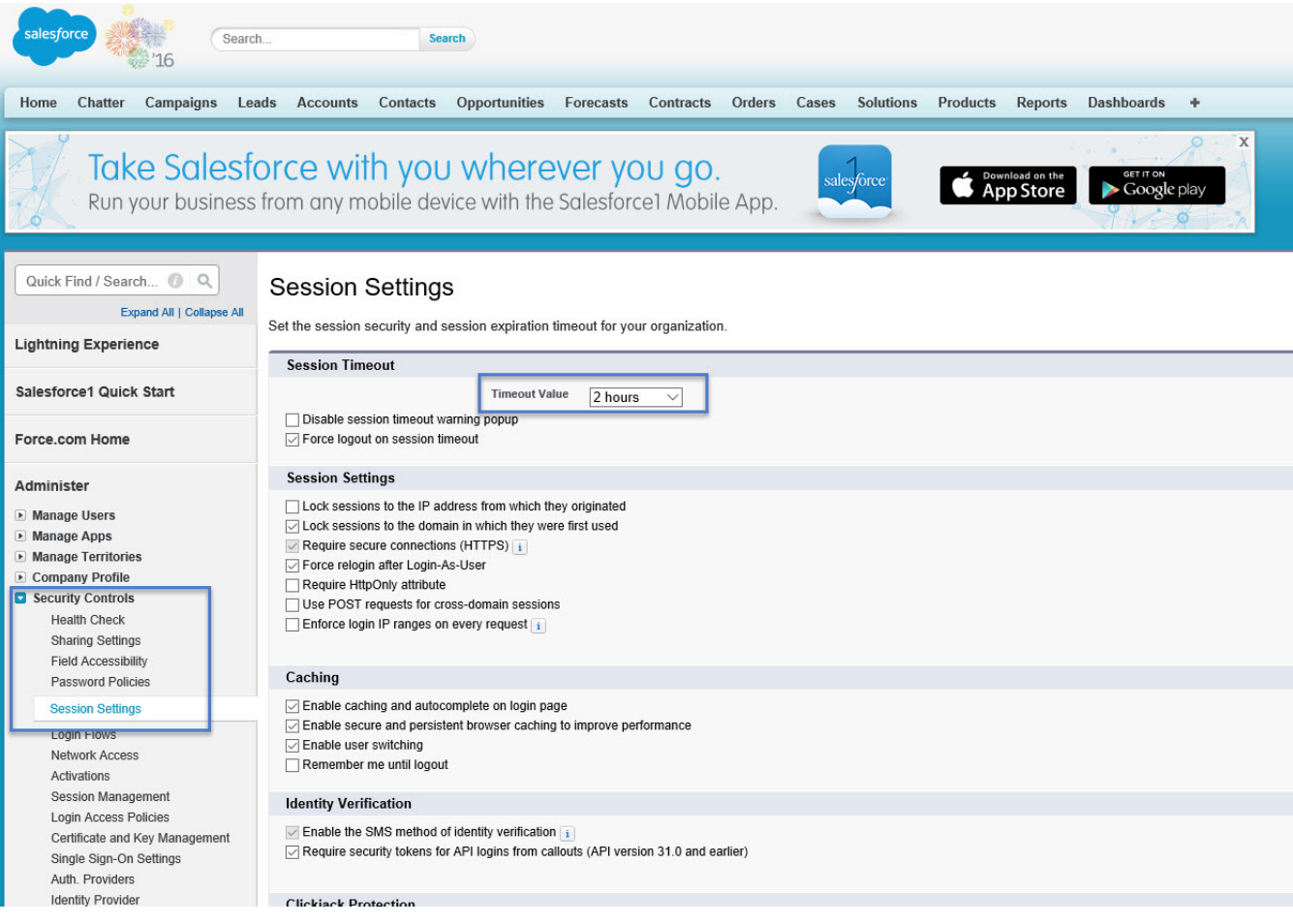
# **Salesforce Create All**

*Activity*

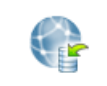

The Salesforce Create All activity adds one or more new individual objects to the data of your organization.

**Salesforce Create** All

## **Configuration Tab**

[Table 4](#page-36-0) lists and explains the fields in the **Configuration** tab.

<span id="page-36-0"></span>*Table 4 Salesforce Create All Configuration Tab*

| <b>Field</b>                    | Global Var? | <b>Description</b>                                                                                                    |  |
|---------------------------------|-------------|----------------------------------------------------------------------------------------------------|--|
| Name                            | Nο          | The name for the activity in the process definition.                                                                                                    |  |
| Description                     | Nο          | Short description of the activity.                                                                                                    |  |
| <b>Salesforce</b><br>Connection | Yes         | Path to the shared configuration resource containing the salesforce<br>connection information.                                                                                                    |  |
|                                 |             | Click the <b>Browse</b> button next to the <b>Salesforce Connection</b> field to<br>open the Select a Resource dialog. All usable connections are listed in<br>the dialog. Select one to apply to your current activity. |  |

### **Input Tab**

The **Input** tab contains the Process Data panel and the Activity Input panel. The information in the Process Data panel gives an overview of all the processes. The Activity Input panel provides the parameters that you can specify or change for all activities. [Table 5](#page-36-1) lists and explains the **Activity Input** fields in the **Input** tab.

<span id="page-36-1"></span>*Table 5 Salesforce Create All Input Tab: Activity Input (Sheet 1 of 6)*

| <b>Input Items</b>                                         | Data Type | <b>Description</b>                                  |
|------------------------------------------------------------|-----------|-----------------------------------------------------|
| connection Info (All fields in this section are optional.) |           |                                                     |
| serverUrl                                                  | String    | URL of the endpoint that is used by this operation. |
| sessionId                                                  | String    | Unique ID associated with this session.             |

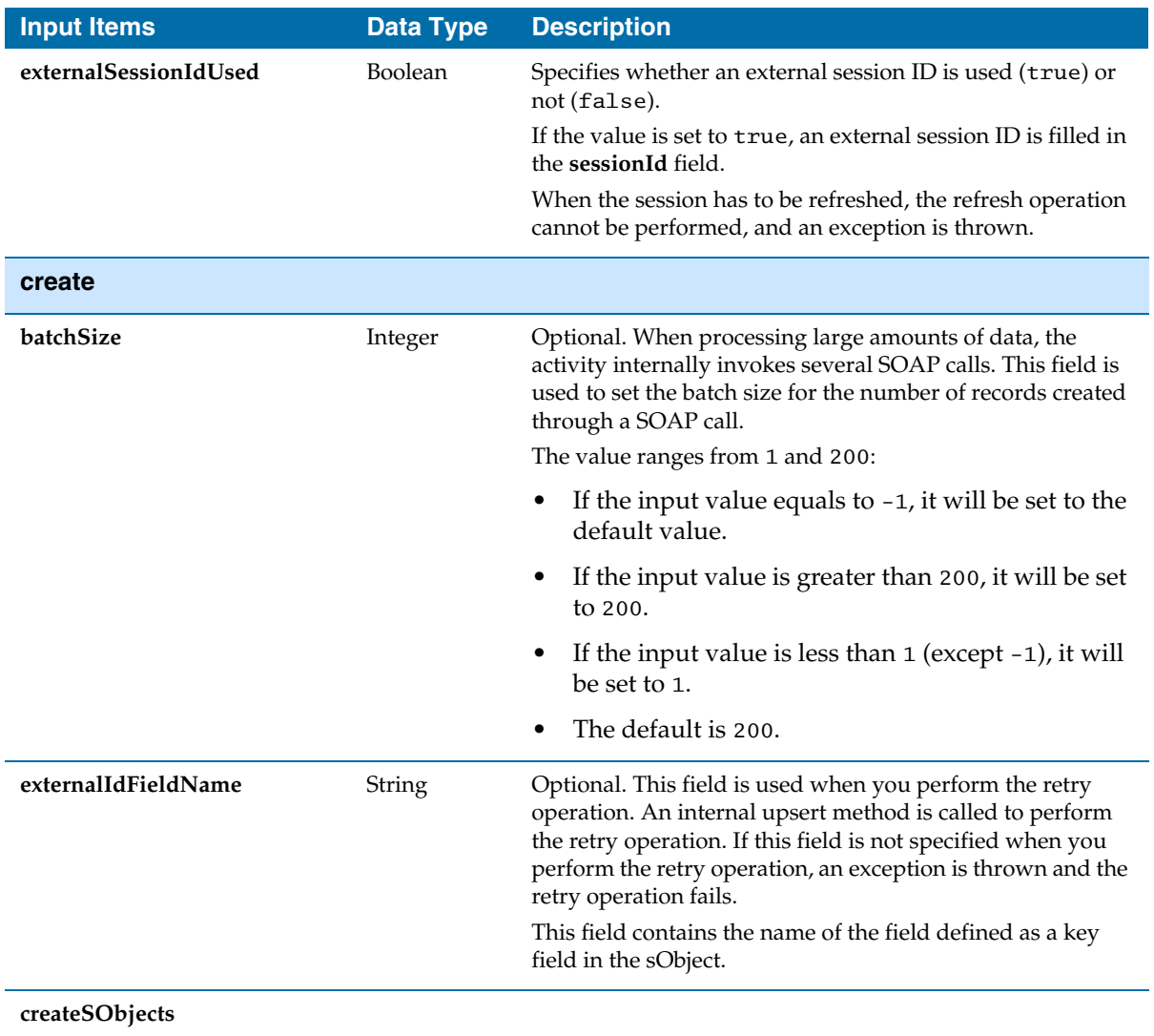

### *Table 5 Salesforce Create All Input Tab: Activity Input (Sheet 2 of 6)*

| <b>Input Items</b> | <b>Data Type</b> |       | <b>Description</b>                                                                                                    |
|--------------------|------------------|-------|----------------------------------------------------------------------------------------------------|
| sObjects           | Complex          | Note: | Required. An array of one or more objects to be created.<br>This sObject can be converted to the specified type defined<br>in the metadata schema, for example, the<br>Salesforce_Metadata schema, retrieved from the<br>Salesforce.com server.                                                                                                    |
|                    |                  |       | In this release, you can create up to 10 object types in<br>one call. Right-click type > Statement > Duplicate to<br>add multiple object types. See Figure 7 on page 24.                                                                                                    |
|                    |                  |       | You do not have to specify the Id field in the sObject.                                                                                                    |
|                    |                  |       | To create a new relationship between a newly created<br>sObject (sObject A) and an existing sObject (sObject B),<br>where the sObject A schema includes the sObject B<br>schema, set the value of the key field in sObject B while<br>creating sObject A. If you modify the values of the<br>fields in sObject B within the sObject A schema, the<br>original sObject B will not be modified. The key field in<br>sObject B within the sObject A schema is only used to<br>link sObject A with the original sObject B. |

*Table 5 Salesforce Create All Input Tab: Activity Input (Sheet 3 of 6)*

**create\_Optional (All fields in this section are optional.)**

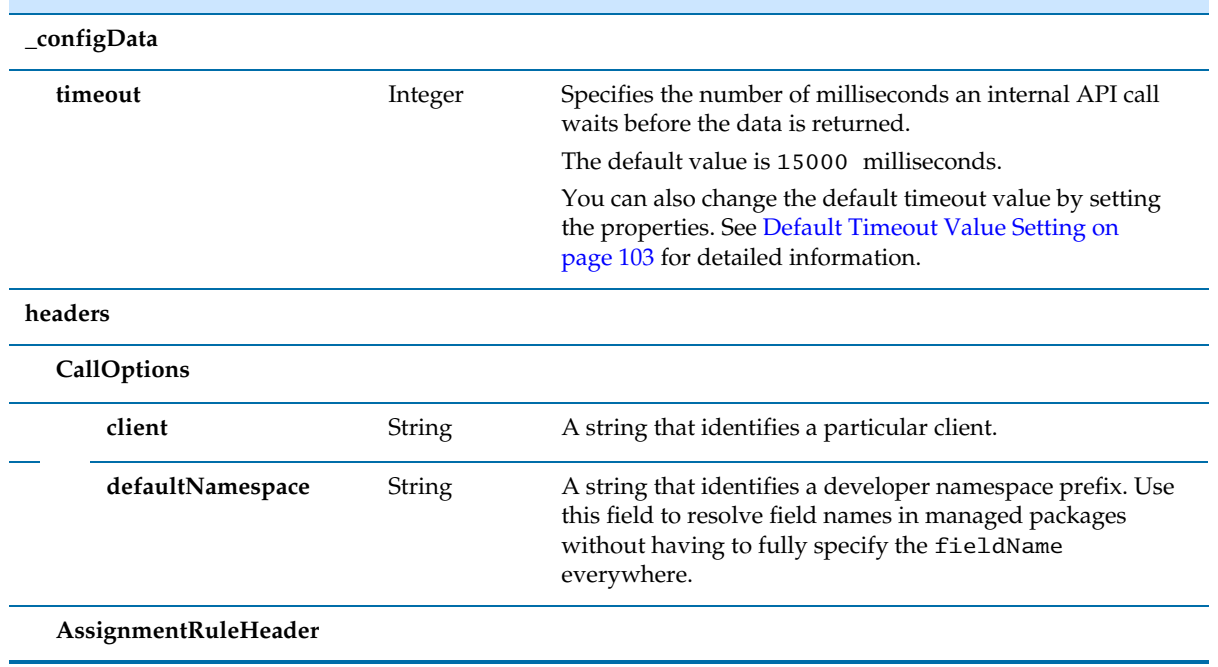

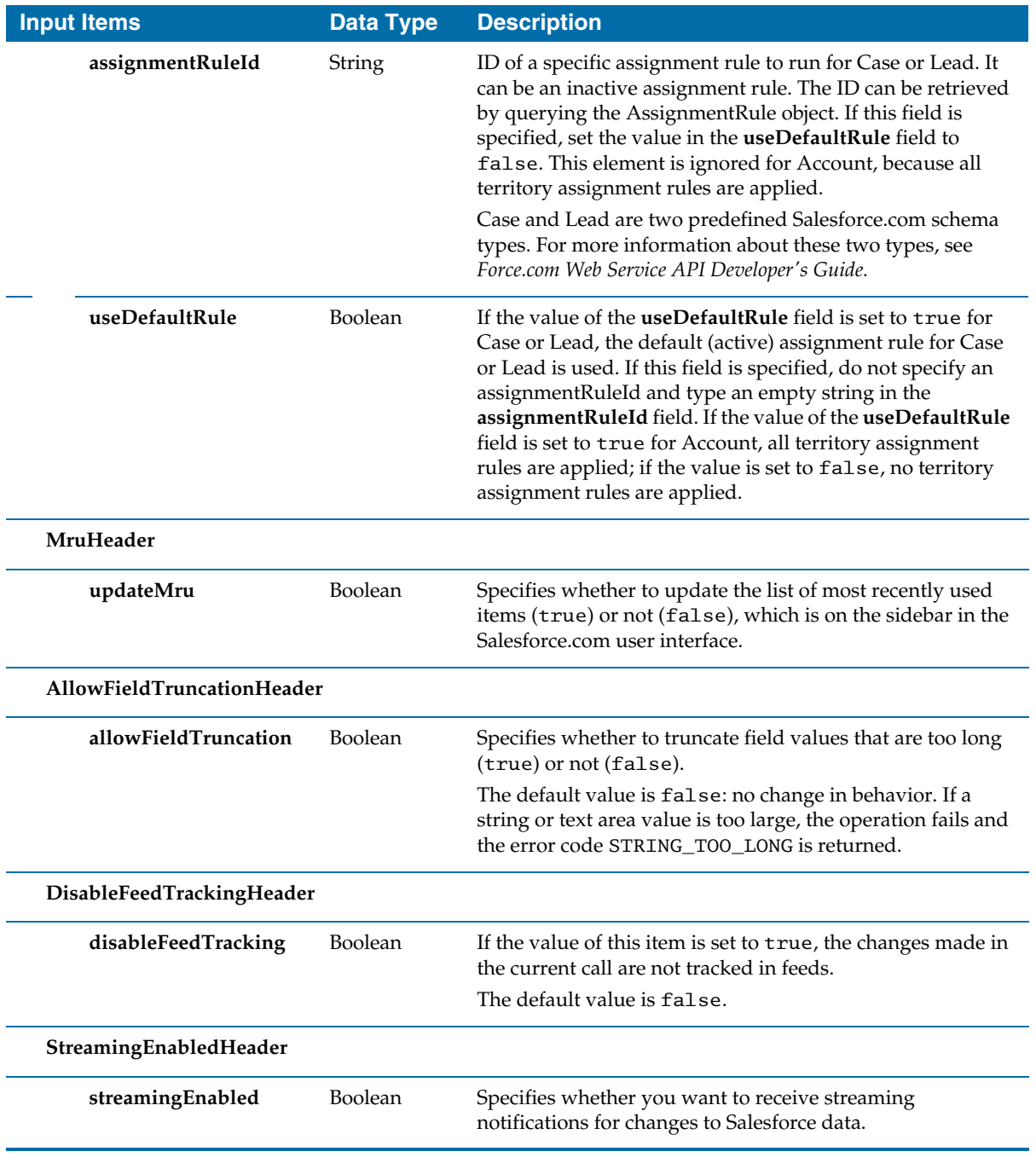

### *Table 5 Salesforce Create All Input Tab: Activity Input (Sheet 4 of 6)*

| <b>Input Items</b>   | <b>Data Type</b> | <b>Description</b>                                                                                                    |
|----------------------|------------------|----------------------------------------------------------------------------------------------------|
| AllOrNoneHeader      |                  |                                                                                                    |
| allOrNone            | Boolean          | If the value of the <b>allOrNone</b> field is set to true, any failed<br>records in a call cause all changes for the call to be rolled<br>back. Record changes are not committed unless all records<br>are processed successfully.                                                                                    |
|                      |                  | The default value is false. Some records can be processed<br>successfully although others are marked as failed in the call<br>results.                                                                                                    |
|                      |                  | Note: When processing large amounts of data, the activity<br>internally invokes several SOAP calls. However, this<br>AllOrNoneHeader only applies to each internal SOAP<br>call. If the value of the allOrNone field is set to true, the<br>records in each internal SOAP call will all succeed or be<br>rolled back. |
| DebuggingHeader      |                  |                                                                                                    |
| debugLevel           | String           | Specifies the level of detail in the debug header.                                                                                                    |
|                      |                  | See the Salesforce.com document Apex Developer's Guide for<br>detailed information.                                                                                                    |
|                      |                  | The response of the debugging information can be found in<br>the SOAP message log. You might have to enable the debug<br>role log for tracing the debugging errors.                                                                                                    |
| PackageVersionHeader |                  |                                                                                                    |
| PackageVersion       |                  |                                                                                                    |
| majorNumber          | Integer          | The major version number of a package version.                                                                                                    |
|                      |                  | A package version is denoted by<br>majorNumber.minorNumber, for example 2.1.                                                                                                    |
| minorNumber          | Integer          | The minor version number of a package version.                                                                                                    |
|                      |                  | A package version is denoted by<br>majorNumber.minorNumber, for example 2.1.                                                                                                    |
| namespace            | String           | The unique namespace of the managed package.                                                                                                    |
| EmailHeader          |                  |                                                                                                    |

*Table 5 Salesforce Create All Input Tab: Activity Input (Sheet 5 of 6)*

| <b>Input Items</b><br>Data Type |                | <b>Description</b>                                                                                                    |
|---------------------------------|----------------|----------------------------------------------------------------------------------------------------|
| triggerAuto<br>ResponseEmail    | <b>Boolean</b> | Specifies whether to trigger auto-response rules (true) or<br>not (false), for leads and cases. In the Salesforce.com user<br>interface, this email can automatically triggered by a<br>number of events, for example, resetting a user password. |
| triggerOtherEmail               | <b>Boolean</b> | Specifies whether to trigger an email outside the<br>organization (true) or not (false). In the Salesforce.com<br>user interface, this email can be automatically triggered by<br>creating, editing, or deleting a contact for a case.            |
| triggerUserEmail                | <b>Boolean</b> | Specifies whether to send an auto-response email to the<br>owner specified in the owner ID (true) or not (false).                                                                                                    |

*Table 5 Salesforce Create All Input Tab: Activity Input (Sheet 6 of 6)*

<span id="page-41-0"></span>*Figure 7 Creating Multiple Object Types*

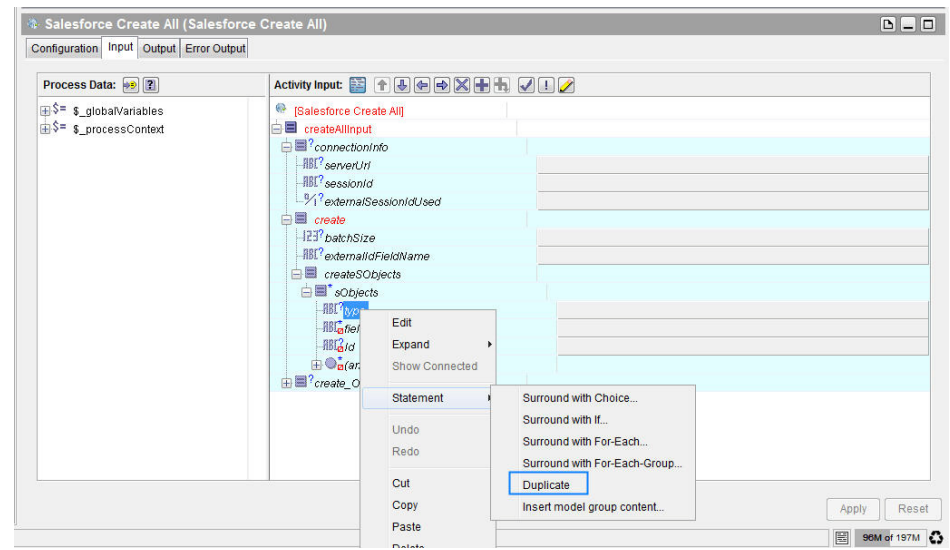

### **Output Tab**

[Table 6](#page-42-0) lists and explains the fields in the **Output** tab.

<span id="page-42-0"></span>*Table 6 Salesforce Create All Output Tab*

|        | <b>Output Item</b> | <b>Data Type</b> | <b>Description</b>                                                                                                    |  |
|--------|--------------------|------------------|----------------------------------------------------------------------------------------------------|--|
|        | createAllResponse  |                  |                                                                                                    |  |
| result |                    |                  |                                                                                                    |  |
|        | errors             | Complex          | If errors occur during the activity, an array of Error objects with the error<br>code and description will be returned. |  |
|        | id                 | String           | ID of an sObject that you attempt to create.                                                                            |  |
|        | success            | <b>Boolean</b>   | Indicates whether the create activity succeeds (true) or not (false).                                                   |  |

### **Error Output Tab**

[Table 7](#page-42-1) lists and explains the possible exceptions.

<span id="page-42-1"></span>*Table 7 Salesforce Create All Error Output Tab*

| <b>Exception</b>                                 | <b>Thrown when</b>                                                                                                    |
|--------------------------------------------------|----------------------------------------------------------------------------------------------------|
| <b>SalesforceExecuteSOAP</b><br>MethodException  | An error occurs when a SOAP method is called.<br>For example, a wrong value is set in the Input field or the Salesforce session<br>times out. |
| SalesforceLoginException                         | An error occurs when you logs on to the Salesforce.com server.                                                                                |
| <b>SalesforceConnection</b><br>NotFoundException | An error occurs when the external session ID is not used and the Salesforce<br>Connection shared resource is not configured correctly.        |

# **Salesforce Delete All**

*Activity*

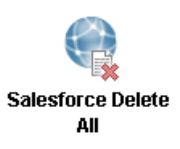

The Salesforce Delete All activity deletes one or more individual objects from the data of your organization.

### **Configuration Tab**

[Table 8](#page-43-0) lists and explains fields in the **Configuration** tab.

<span id="page-43-0"></span>*Table 8 Salesforce Delete All Configuration Tab*

| <b>Field</b>                                                      | Global Var? | <b>Description</b>                                                                                                    |  |
|-------------------------------------------------------------------|-------------|----------------------------------------------------------------------------------------------------|--|
| <b>Name</b>                                                       | No          | The name for the activity in the process definition.                                                                                                    |  |
| Description                                                       | No.         | Short description of the activity.                                                                                                    |  |
| Yes<br><b>Salesforce</b><br>connection information.<br>Connection |             | Path to the shared configuration resource containing the salesforce                                                                                                    |  |
|                                                                   |             | Click the <b>Browse</b> button to open the Select a Resource dialog. All<br>usable connections are listed in the dialog. Select one to apply to your<br>current activity. |  |

### **Input Tab**

The **Input** tab contains the Process Data panel and the Activity Input panel. The information in the Process Data panel gives an overview of all of the processes. The Activity Input panel provides the parameters that you can specify or change for all activities. [Table 9](#page-43-1) lists and explains the **Activity Input** fields in the **Input** tab.

<span id="page-43-1"></span>*Table 9 Salesforce Delete All Input Tab (Sheet 1 of 4)*

| <b>Input Items</b>                                        | Data Type | <b>Description</b>                                  |
|-----------------------------------------------------------|-----------|-----------------------------------------------------|
| connection nfo (All fields in this section are optional.) |           |                                                     |
| serverUrl                                                 | String    | URL of the endpoint that is used by this operation. |
| sessionId                                                 | String    | Unique ID associated with this session.             |

| <b>Input Items</b>                                         | <b>Data Type</b> | <b>Description</b>                                                                                                    |
|------------------------------------------------------------|------------------|----------------------------------------------------------------------------------------------------|
| externalSessionIdUsed                                      | Boolean          | Specifies whether an external session ID is used (true) or<br>not (false).                                                                                                    |
|                                                            |                  | If the value is set to true, an external session ID is filled in<br>the sessionId field.                                                                                                    |
|                                                            |                  | When the session has to be refreshed, the refresh<br>operation cannot be performed, and an exception is<br>thrown.                                                                                            |
| delete                                                     |                  |                                                                                                    |
| batchSize                                                  | Integer          | Optional. When processing large amounts of data, the<br>activity internally invokes several SOAP calls. This field is<br>used to set the batch size for the number of records<br>deleted through a SOAP call. |
|                                                            |                  | The value ranges from 1 to 200:                                                                                                    |
|                                                            |                  | If the input value equals $-1$ , it is set to the default<br>value.                                                                                                    |
|                                                            |                  | If the input value is greater than 200, it is set to<br>200.                                                                                                    |
|                                                            |                  | If the input value is less than $1$ (except $-1$ ), it is<br>set to 1.                                                                                                    |
|                                                            |                  | The default value is 200.                                                                                                    |
| deleteSObjects                                             |                  |                                                                                                    |
| ids                                                        | String           | Required. An array of one or more IDs associated with the<br>objects to be deleted.                                                                                                    |
| delete_Optional (All fields in this section are optional.) |                  |                                                                                                    |
| _configData                                                |                  |                                                                                                    |
| timeout                                                    | Integer          | Specifies the number of milliseconds an internal API call<br>waits before the data is returned.                                                                                                    |
|                                                            |                  | The default value is 15000 milliseconds.                                                                                                    |
|                                                            |                  | You can also change the default timeout value by setting<br>the properties. See Default Timeout Value Setting on<br>page 103 for detailed information.                                                        |

*Table 9 Salesforce Delete All Input Tab (Sheet 2 of 4)*

L,

### *Table 9 Salesforce Delete All Input Tab (Sheet 3 of 4)*

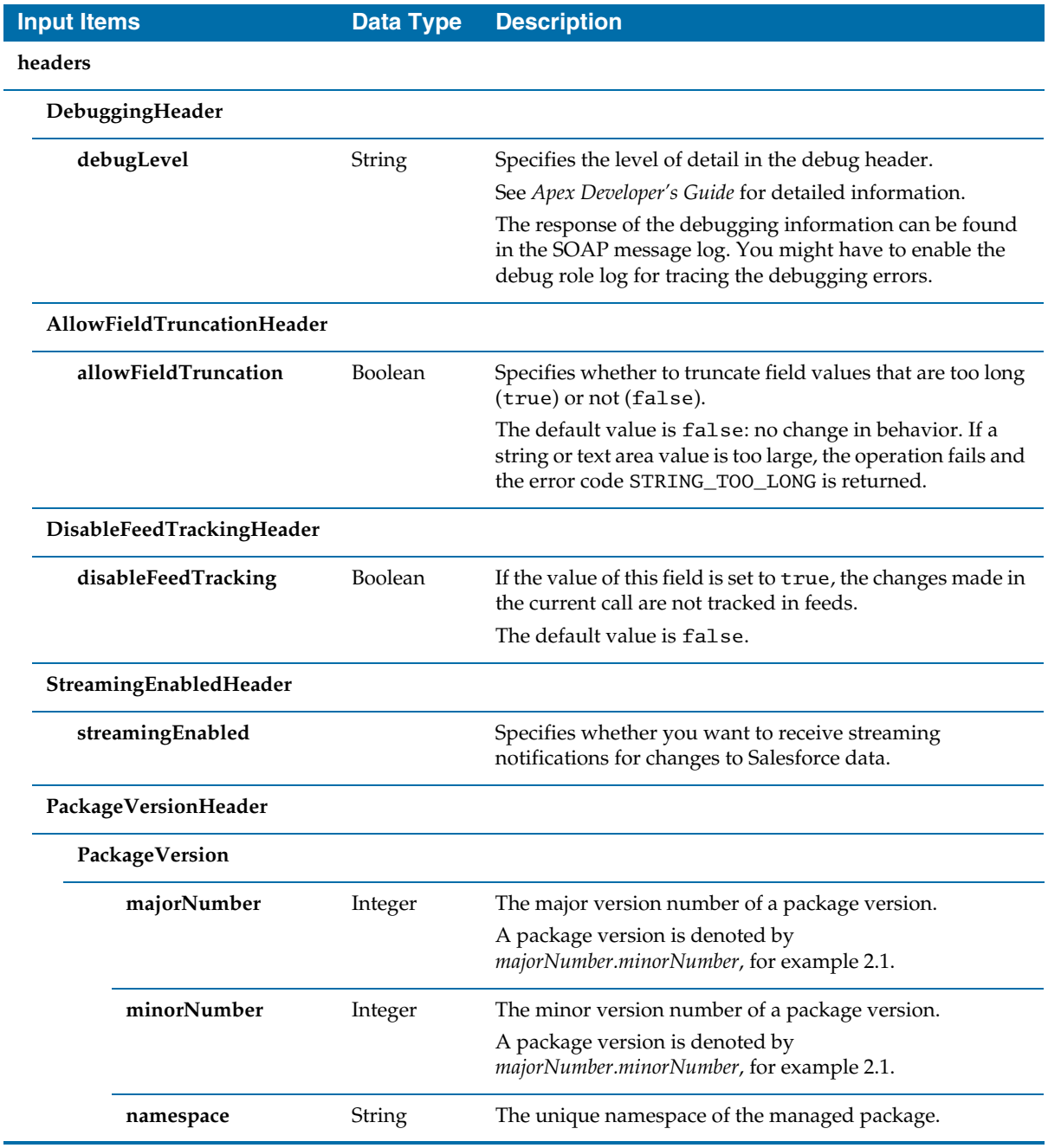

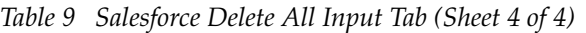

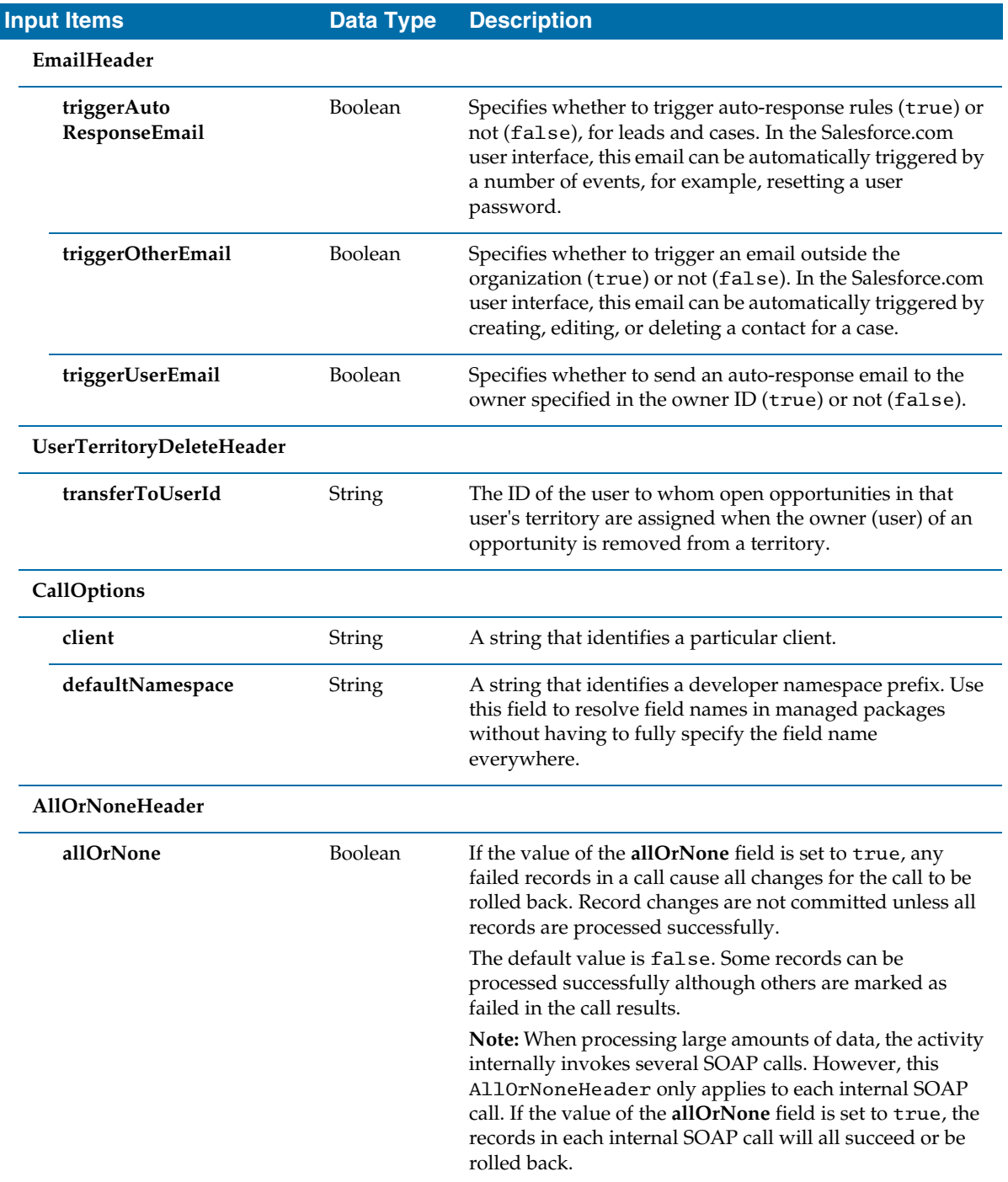

## **Output Tab**

[Table 10](#page-47-0) lists and explains fields in the **Output** tab.

<span id="page-47-0"></span>*Table 10 Salesforce Delete All Output Tab*

|                   | <b>Output Item</b> | <b>Data Type</b> | <b>Description</b>                                                                                                  |  |  |
|-------------------|--------------------|------------------|----------------------------------------------------------------------------------------------------|--|--|
| deleteAllResponse |                    |                  |                                                                                                    |  |  |
| result            |                    |                  |                                                                                                    |  |  |
|                   | errors             | Complex          | If errors occur during the activity, an array of Error objects with the error<br>code and description, is returned. |  |  |
|                   | id                 | String           | ID of an sObject that you attempted to delete.                                                                      |  |  |
|                   | success            | <b>Boolean</b>   | Indicates whether the delete activity succeeds (true) or not (false).                                               |  |  |

### **Error Output Tab**

[Table 11](#page-47-1) lists and explains the possible exceptions in the **Error Output** tab.

<span id="page-47-1"></span>*Table 11 Salesforce Delete All Error Output Tab*

| <b>Exception</b>                                 | <b>Thrown when</b>                                                                                                    |
|--------------------------------------------------|----------------------------------------------------------------------------------------------------|
| <b>SalesforceExecuteSOAP</b><br>MethodException  | An error occurs when a SOAP method is called.<br>For example, a wrong value is set in the Input field or the Salesforce session<br>times out. |
| SalesforceLoginException                         | An error occurs when you logs on to the Salesforce.com server.                                                                                |
| <b>SalesforceConnection</b><br>NotFoundException | An error occurs when the external session ID is not used and the Salesforce<br>Connection shared resource is not configured correctly.        |

# **Salesforce Get Session**

*Activity*

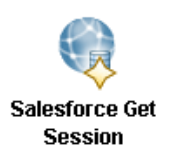

The Salesforce Get Session activity retrieves an object reference for the specified salesforce connection and obtains an existing session. This session can be used within salesforce activities to access the specified database.

## **Configuration Tab**

[Table 12](#page-48-0) lists and explains the fields in the **Configuration** tab.

<span id="page-48-0"></span>*Table 12 Salesforce Get Session Configuration Tab*

| <b>Field</b>                    | <b>Global Var?</b> | <b>Description</b>                                                                                                    |  |
|---------------------------------|--------------------|----------------------------------------------------------------------------------------------------|--|
| Name                            | No                 | The name for the activity in the process definition.                                                                                                    |  |
| Description                     | No.                | Short description of the activity.                                                                                                    |  |
| <b>Salesforce</b><br>Connection | Yes                | Path to the shared configuration resource containing the Salesforce<br>connection information.                                                                     |  |
|                                 |                    | Click the Browse button to open the Select a Resource dialog. All usable<br>connections are listed in the dialog. Select one to apply to your current<br>activity. |  |

### **Input Tab**

The **Input** tab contains the Process Data panel and the Activity Input panel. The information in the Process Data panel gives an overview of all the processes. The Activity Input panel provides the parameters that you can specify or change for all activities. [Table 13](#page-49-0) lists and explains the fields in the **Input** tab.

<span id="page-49-0"></span>*Table 13 Salesforce Get Session Input Tab*

| <b>Input Item</b>    | <b>Data Type</b> | <b>Description</b>                                                                                                    |
|----------------------|------------------|----------------------------------------------------------------------------------------------------|
| login                |                  |                                                                                                    |
| salesforceConnection | String           | Optional. Path to the shared configuration resource containing<br>the salesforce connection information.                                                                                                    |
|                      |                  | The priority of this field is higher than the <b>Salesforce Connection</b><br>field in the <b>Configuration</b> tab. If you want to change the<br>referenced salesforce connection resource at run time, you can set<br>the salesforceConnection field. |
| refreshSession       | <b>Boolean</b>   | Optional. Specifies whether a new session can be initiated.                                                                                                    |
|                      |                  | The value is set to be true if you always want to obtain a new<br>session.                                                                                                    |
|                      |                  | The value is set to false if the existing session is used. The<br>obtained session might not be usable if it has timed out. But the<br>performance time in this situation is faster.                                                                    |

### **Output Tab**

[Table 14](#page-49-1) lists and explains the fields in the **Output** tab.

<span id="page-49-1"></span>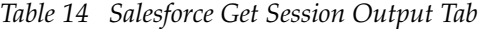

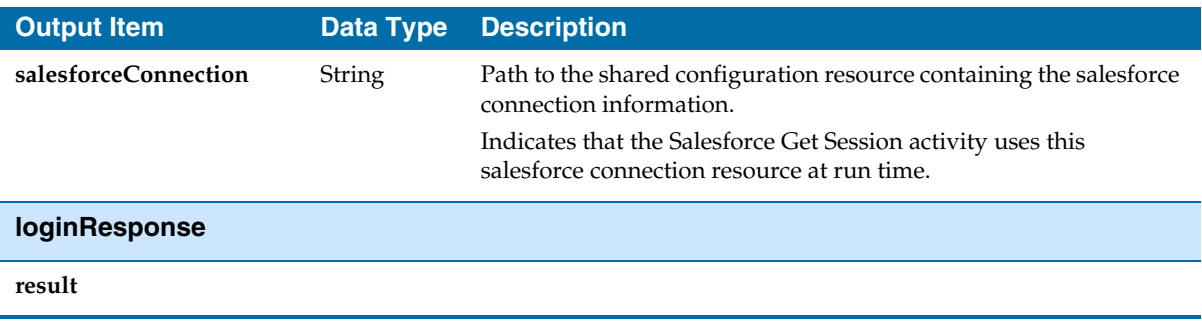

| <b>Output Item</b> | <b>Data Type</b> | <b>Description</b>                                                                                 |
|--------------------|------------------|----------------------------------------------------------------------------------------------------|
| metadataServerUrl  | String           | URL of the endpoint that processes subsequent metadata API<br>calls.                               |
| passwordExpired    | <b>Boolean</b>   | Indicates whether the password used during the login attempt has<br>expired (true) or not (false). |
| sandbox            | <b>Boolean</b>   | Specifies whether the Salesforce environment is a sandbox or not.                                  |
| serverUrl          | String           | URL of the endpoint that processes subsequent API calls.                                           |
| sessionId          | String           | Unique ID associated with this session.                                                            |
| userId             | String           | ID of the user associated with the specified user name and<br>password.                            |
| userInfo           | Complex          | User information fields.                                                                           |

*Table 14 Salesforce Get Session Output Tab (Cont'd)*

### **Error Output Tab**

[Table 15](#page-50-0) lists and explains the exceptions that can be thrown by this activity.

<span id="page-50-0"></span>*Table 15 Salesforce Get Session Error Output Tab*

| <b>Exception</b>                                 | <b>Thrown when</b>                                                                                                    |
|--------------------------------------------------|----------------------------------------------------------------------------------------------------|
| SalesforceLoginException                         | An error occurs when you logs on to the Salesforce.com server.                                                                         |
| <b>SalesforceConnection</b><br>NotFoundException | An error occurs when the external session ID is not used and the Salesforce<br>Connection shared resource is not configured correctly. |

# **Salesforce Query All**

*Activity*

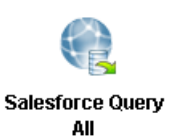

The Salesforce Query All activity performs the specified SOQL SELECT statement.

The Salesforce Query All activity executes a query against the specified object and returns data that matches the specified criteria.

## **Configuration Tab**

[Table 16](#page-51-0) lists and explains the fields in the **Configuration** tab.

<span id="page-51-0"></span>*Table 16 Salesforce Query All Configuration Tab*

| <b>Field</b>                    | <b>Global Var?</b> | <b>Description</b>                                                                                                    |
|---------------------------------|--------------------|----------------------------------------------------------------------------------------------------|
| Name                            | No                 | The name for the activity in the process definition.                                                                                                    |
| Description                     | No                 | Short description of the activity.                                                                                                    |
| <b>Salesforce</b><br>Connection | Yes                | Path to the shared configuration resource containing the Salesforce<br>connection information.                                                                                                    |
|                                 |                    | Click the <b>Browse</b> button to open the Select a Resource dialog. All<br>usable connections are listed in the dialog. Select one to apply to your<br>current activity.                                                                                                    |
| <b>Operations</b>               | No                 | Select a query operation from the Operations drop-down list. The<br>default operation is Query. If you select Query from the drop-down<br>list, the operation retrieves existing records only. If you select<br>QueryAll, the operation retrieves all archived and deleted records. |

### **Input Tab**

The **Input** tab contains the Process Data panel and the Activity Input panel. The information in the Process Data panel gives an overview of all the processes. The Activity Input panel provides the parameters that you can specify or change for all activities. [Table 17](#page-51-1) lists and explains the fields in the **Input** tab.

<span id="page-51-1"></span>*Table 17 Salesforce Query All Input Tab (Sheet 1 of 4)*

| Input Items                                               | <b>Data</b><br><b>Type</b> | <b>Description</b> |
|-----------------------------------------------------------|----------------------------|--------------------|
| connection nfo (All fields in this section are optional.) |                            |                    |

| <b>Input Items</b>                                        | <b>Data</b><br><b>Type</b> | <b>Description</b>                                                                                                    |
|-----------------------------------------------------------|----------------------------|----------------------------------------------------------------------------------------------------|
| serverUrl                                                 | String                     | URL of the endpoint that is used by this operation.                                                                                                    |
| sessionId                                                 | String                     | Unique ID associated with this session.                                                                                                    |
| externalSessionIdUsed                                     | <b>Boolean</b>             | Specifies whether an external session ID is used (true) or<br>not (false).                                                                                                    |
|                                                           |                            | If the value is set to true, an external session ID is filled in<br>the sessionId field.                                                                                                    |
|                                                           |                            | When the session has to be refreshed, the refresh operation<br>cannot be performed, and an exception is thrown.                                                                                                |
| query/queryAll                                            |                            |                                                                                                    |
| batchSize                                                 | Integer                    | Optional. When processing large amounts of data, the<br>activity internally invokes several SOAP calls. This field is<br>used to set the batch size for the number of records returned<br>through a SOAP call. |
|                                                           |                            | The value ranges from 200 to 2000:                                                                                                    |
|                                                           |                            | If the input value equals $-1$ , it is set to the default<br>value.                                                                                                    |
|                                                           |                            | If the input value is greater than 2000, it is set to<br>2000.                                                                                                    |
|                                                           |                            | If the input value is less than 200 (except $-1$ ), it is<br>set to 200.                                                                                                    |
|                                                           |                            | The default value is 500.                                                                                                    |
| queryMain                                                 |                            |                                                                                                    |
| queryString                                               | String                     | Required. A query string follows the SOQL syntax. The<br>queryString field specifies the object to query, the fields to<br>return, and any condition for including a specific object in<br>the query.          |
| query_Optional (All fields in this section are optional.) |                            |                                                                                                    |
| _configData                                               |                            |                                                                                                    |

*Table 17 Salesforce Query All Input Tab (Sheet 2 of 4)*

### *Table 17 Salesforce Query All Input Tab (Sheet 3 of 4)*

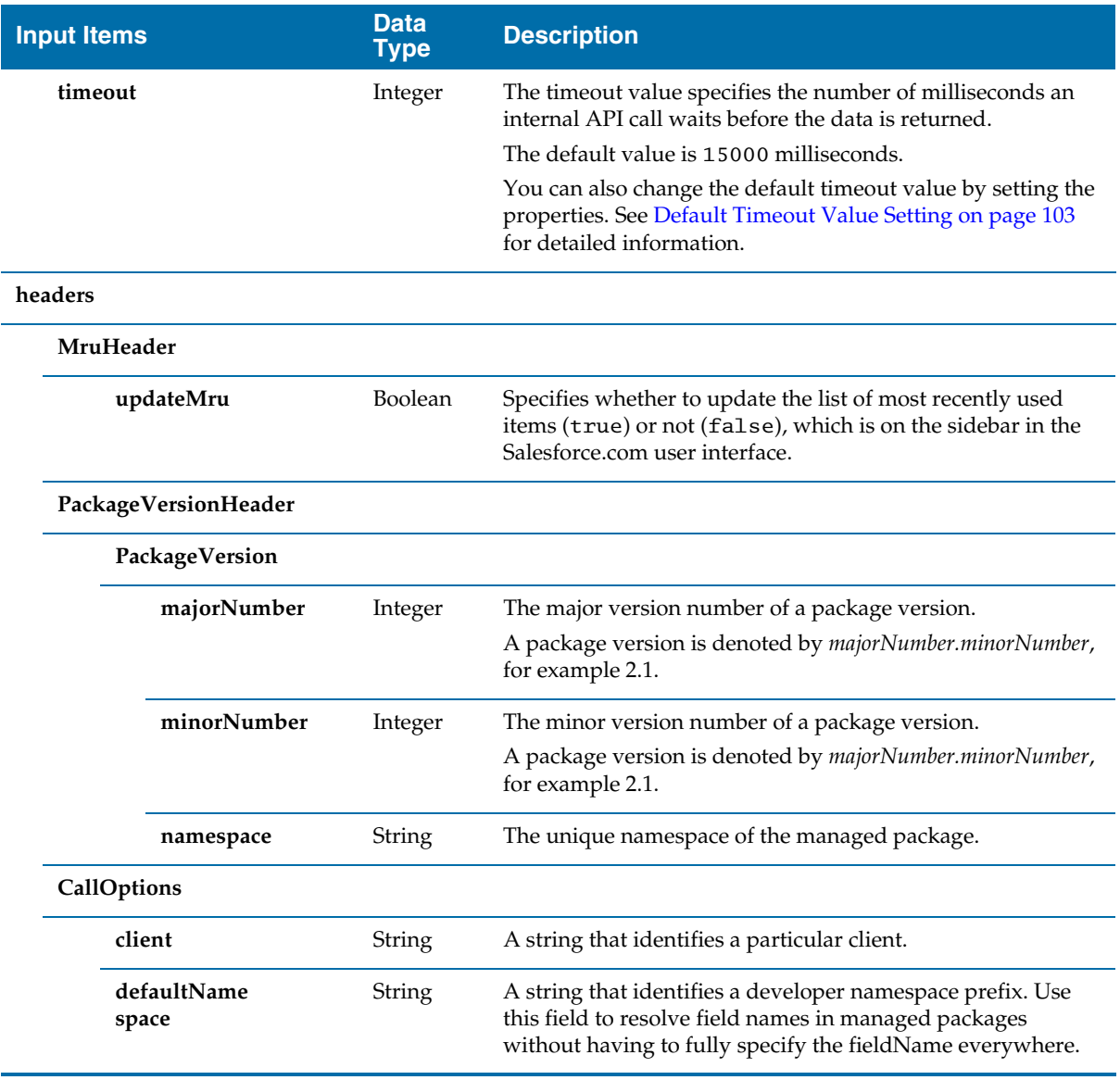

| <b>Input Items</b>      | <b>Data</b><br><b>Type</b> | <b>Description</b>                                                                                                    |
|-------------------------|----------------------------|----------------------------------------------------------------------------------------------------|
| SubsetSetting           |                            |                                                                                                    |
| <b>ProcessInSubsets</b> | <b>Boolean</b>             | Optional. Specifies whether you can process smaller batches<br>of rows instead of retrieving one large result set (true) or<br>not (false).                                                                                                    |
|                         |                            | This element must be used in conjunction with a Repeat<br>Until True loop group for processing the result sets. See<br>Guidelines for Retrieving Data in Subset Mode on page 37<br>for more information.                                                                                                    |
|                         |                            | The default value is false.                                                                                                    |
| subsetSize              | Integer                    | Optional. This element is available only when the<br><b>ProcessInSubsets</b> field is set to true. When that field is set<br>to true, records are processed in batches and the returned<br>data will be passed out from the activity when completing<br>the activity in a subsetSize batch.                                                                           |
|                         |                            | This element specifies the maximum number of messages<br>that are picked up for each execution loop. The value ranges<br>from $1$ to $10$ .                                                                                                    |
|                         |                            | By setting the <b>subsetSize</b> field, you can process smaller<br>batches of rows instead of retrieving one large result set. This<br>element must be used in conjunction with a Repeat Until<br>True loop group for processing the result sets. See<br>Guidelines for Retrieving Data in Subset Mode on page 37<br>for more information.<br>The default value is 1. |

*Table 17 Salesforce Query All Input Tab (Sheet 4 of 4)*

#### <span id="page-54-0"></span>**Guidelines for Retrieving Data in Subset Mode**

When the result set of a query is very large, you can retrieve subsets of the result set and iterate until the entire result set is processed. To retrieve subsets, you must use a Repeat Until True loop group to iterate through the entire result set.

- 1. Create a Salesforce Query All activity.
- 2. Specify the fields in the **Configuration** tab and create a query that returns multiple rows.
- 3. Set the value of the **ProcessInSubsets** field to true in the **Input** tab.
- 4. Set the **subsetSize** field to the maximum number of messages of batch size you want to process for each execution loop.
- 5. Select the **Salesforce Query All** activity, and then click the **Create a group** icon on the tool bar to create a group containing this activity. See *TIBCO BusinessWorks Process Design Guide* for more information about working with groups.
- 6. Select **Repeat-Until-True** from the **Group Action** list, and specify an index name, for example, i.
- 7. The loop exits when the entire result set has been consumed. The condition for the loop can be set to the following:

```
$Salesforce-Query-All/ns:queryAllOutput/queryAllResponse/lastSu
bset='true'
```
<span id="page-55-0"></span>*Figure 8 Configuring the Group* 

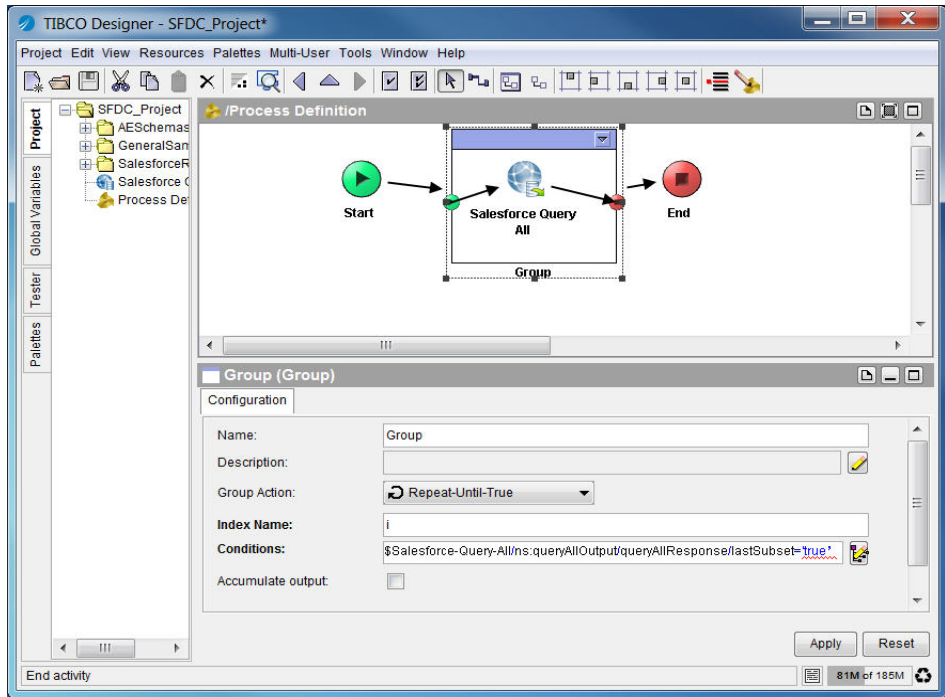

The previous procedure is a general guideline for creating a loop group to process a large set of records. You might want to modify the procedure to include additional processing of the records, or you might want to change the XPath expressions to suit your business process.

#### **Relationship Query**

Relationship query can be used to query multiple sObjects at a time in the Salesforce.com database. A relationship is created between those sObjects. SOQL provides the syntax to support relationship queries.

Parent-to-children and child-to-parent are the two possible relationships between sObjects. In the Salesforce.com database, some sOjects with a relationship are predefined. For example, Account is a parent of Contact. You can use relationship queries to search for sObjects of one type based on the criteria that applies to sObjects of another type. For example, "return all accounts created by Bob Jones and the contacts associated with those accounts." A parent-to-children or child-to-parent relationship must be created to connect the sObjects. See [Figure 9](#page-56-0).

#### <span id="page-56-0"></span>*Figure 9 Parent-to-children and Child-to-parent Relationships*

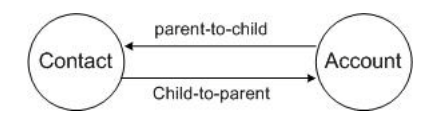

For more information about relationship queries, See *Force.com Web Services API Developer's Guide*.

To learn how to do relationship queries in the Salesforce Query All activity, see [Relationship Query Sample Project on page 78](#page-95-0).

### **Output Tab**

[Table 18](#page-57-0) lists and explains the fields in the **Output** tab.

<span id="page-57-0"></span>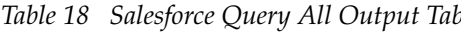

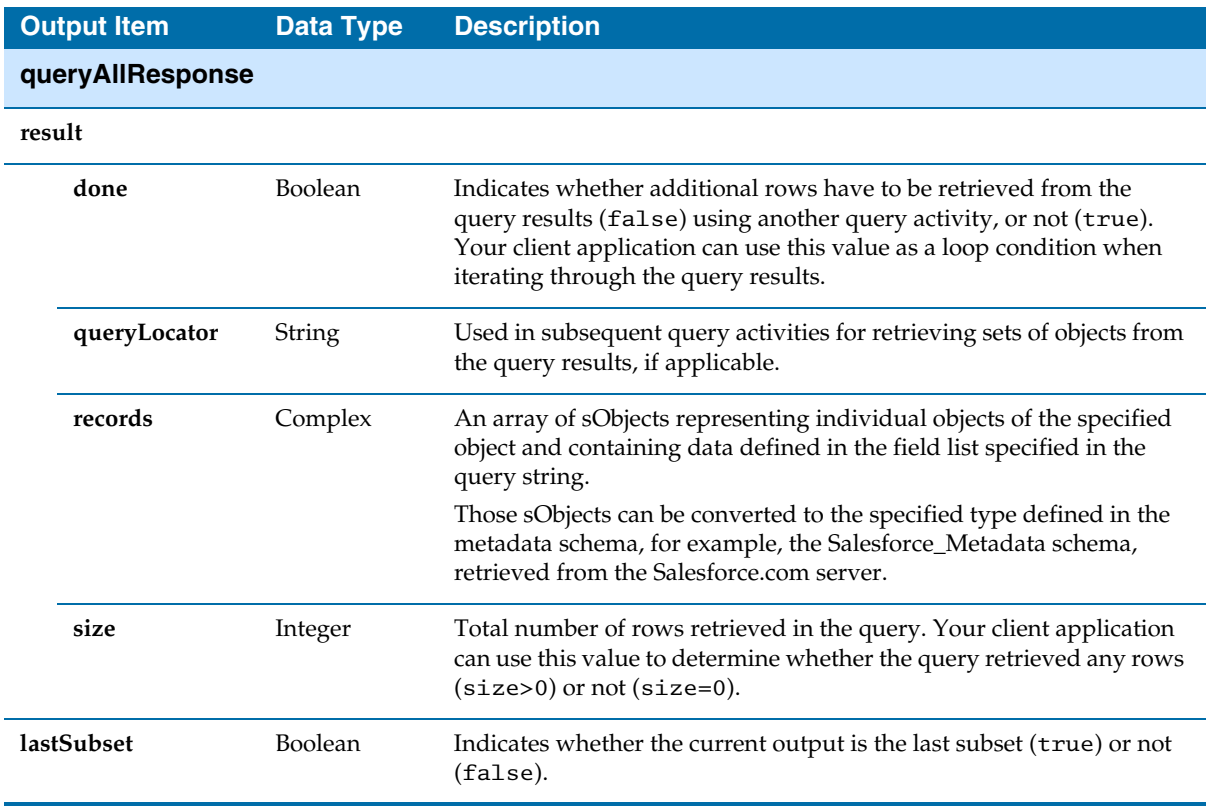

### **Error Output Tab**

[Table 19](#page-57-1) lists and explains the possible exceptions that can be thrown by this activity.

<span id="page-57-1"></span>*Table 19 Salesforce Query All Error Output Tab*

| <b>Exception</b>                                | <b>Thrown when</b>                                                                                                    |
|-------------------------------------------------|----------------------------------------------------------------------------------------------------|
| <b>SalesforceExecuteSOAP</b><br>MethodException | An error occurs when a SOAP method is called.<br>For example, a wrong value is set in the <b>Input</b> field or the Salesforce<br>session times out. |
| SalesforceLoginException                        | An error occurs when you logs on to the Salesforce.com server.                                                                                       |

*Table 19 Salesforce Query All Error Output Tab (Cont'd)*

| <b>Exception</b>            | Thrown when                                                                 |
|-----------------------------|-----------------------------------------------------------------------------|
| <b>SalesforceConnection</b> | An error occurs when the external session ID is not used and the Salesforce |
| NotFoundException           | Connection shared resource is not configured correctly.                     |

## **Salesforce Retrieve All**

*Activity*

![](_page_59_Picture_3.jpeg)

The Salesforce Retrieve All activity retrieves one or more individual objects from the data of your organization. This activity is based on the specified object IDs.

**Salesforce Retrieve All** 

## **Configuration Tab**

[Table 20](#page-59-0) lists and explains the fields in the **Configuration** tab.

<span id="page-59-0"></span>*Table 20 Salesforce Retrieve All Configuration Tab*

| <b>Field</b>                    | <b>Global Var?</b> | <b>Description</b>                                                                                                    |
|---------------------------------|--------------------|----------------------------------------------------------------------------------------------------|
| Name                            | No                 | The name for the activity in the process definition.                                                                                                    |
| Description                     | No                 | Short description of the activity.                                                                                                    |
| <b>Salesforce</b><br>Connection | Yes                | Path to the shared configuration resource containing the Salesforce<br>connection information.                                                                     |
|                                 |                    | Click the Browse button to open the Select a Resource dialog. All<br>usable connections are listed in the dialog. Select one to apply to your<br>current activity. |

### **Input Tab**

The **Input** tab contains the Process Data panel and the Activity Input panel. The information in the Process Data panel gives an overview of all the processes. The Activity Input panel provides the parameters that you can specify or change for all activities. [Table 21](#page-59-1) lists and explains the fields in the **Input** tab.

<span id="page-59-1"></span>*Table 21 Salesforce Retrieve All Input Tab (Sheet 1 of 4)*

| <b>Input Items</b>                                        | Data Type | <b>Description</b>                                  |
|-----------------------------------------------------------|-----------|-----------------------------------------------------|
| connection nfo (All fields in this section are optional.) |           |                                                     |
| serverUrl                                                 | String    | URL of the endpoint that is used by this operation. |
| sessionId                                                 | String    | Unique ID associated with this session.             |

| <b>Input Items</b>    | <b>Data Type</b> | <b>Description</b>                                                                                                    |
|-----------------------|------------------|----------------------------------------------------------------------------------------------------|
| externalSessionIdUsed | Boolean          | Specifies whether an external session ID is used (true) or<br>not (false).                                                                                                    |
|                       |                  | If the value is set to true, an external session ID is filled in<br>the sessionId field.                                                                                                    |
|                       |                  | When the session has to be refreshed, the refresh operation<br>cannot be performed, and an exception is thrown.                                                                                                    |
| retrieve              |                  |                                                                                                    |
| batchSize             | Integer          | Optional. When processing large amounts of data, the<br>activity internally invokes several SOAP calls. This field is<br>used to set the batch size for the number of records<br>returned through a SOAP call.<br>The value ranges from 200 to 2000: |
|                       |                  | If the input value equals $-1$ , it is set to the default<br>value.                                                                                                    |
|                       |                  | If the input value is greater than 2000, it is set to<br>2000.                                                                                                    |
|                       |                  | If the input value is less than 200 (except $-1$ ), it is<br>set to 200.                                                                                                    |
|                       |                  | The default value is 500.<br>٠                                                                                                    |
| retrieveMain          |                  |                                                                                                    |
| fieldList             | String           | Required. List of one or more fields in the specified object,<br>separated by commas. You must specify valid field names<br>and must have read-level permissions to each specified<br>field.                                                         |
|                       |                  | The field List field defines the ordering of fields in the<br>result. Because using the wildcard (*) character might<br>return a very large result set that can slow client<br>application performance, use it only when necessary.                  |
| sObjectType           | String           | Required. The specified value must be a valid object for<br>your organization.                                                                                                    |
| ids                   | String           | Required. An array of one or more IDs of the objects to be<br>retrieved. You can pass a maximum of 2000 object IDs to<br>the activity.                                                                                                    |

*Table 21 Salesforce Retrieve All Input Tab (Sheet 2 of 4)*

![](_page_61_Picture_132.jpeg)

![](_page_61_Picture_133.jpeg)

| <b>Input Items</b>      | <b>Data Type</b> | <b>Description</b>                                                                                                    |
|-------------------------|------------------|----------------------------------------------------------------------------------------------------|
| <b>SubsetSetting</b>    |                  |                                                                                                    |
| <b>ProcessInSubsets</b> | <b>Boolean</b>   | Optional. Specifies whether you can process smaller<br>batches of rows instead of retrieving one large result set<br>(true) or not (false).                                                                                                    |
|                         |                  | This element must be used in conjunction with a Repeat<br>Until True loop group for processing the result sets. See<br>Guidelines for Retrieving Data in Subset Mode on page 45<br>for more information.                                                                                                    |
|                         |                  | The default value is false.                                                                                                    |
| subsetSize              | Integer          | Optional. This element is available only when the<br><b>ProcessInSubsets</b> field is set to be true. When that field is<br>set to be true, records are processed in batches and the<br>returned data will be passed out from the activity when<br>completing the activity in a subsetSize batches.                                                            |
|                         |                  | This element specifies the maximum number of messages<br>that are picked up for each execution loop. Its range is from<br>$1$ to $10$ .                                                                                                    |
|                         |                  | By setting the subsetSize field, you can process smaller<br>batches of rows instead of retrieving one large result set.<br>This element must be used in conjunction with a Repeat<br>Until True loop group for processing the result sets. See<br>Guidelines for Retrieving Data in Subset Mode on page 45<br>for more information.<br>The default value is 1. |

*Table 21 Salesforce Retrieve All Input Tab (Sheet 4 of 4)*

#### <span id="page-62-0"></span>**Guidelines for Retrieving Data in Subset Mode**

When the result set of a retrieve operation is very large, the result can be returned in subsets and iterate until the entire result set is processed. To retrieve subsets, you must use a Repeat Until True loop group to iterate through the entire result set.

- 1. Create a Salesforce Retrieve All activity.
- 2. Specify the fields in the **Configuration** tab and create a retrieve operation that returns multiple rows.
- 3. Set the value of the **ProcessInSubsets** field to true in the **Input** tab.
- 4. Set the value of the **subsetSize** field to the maximum number of messages of batch size you want to process for each execution loop.
- 5. Select the **Salesforce Retrieve All** activity, and then click the **Create a group** icon  $\Box$  on the tool bar to create a group containing this activity. See *TIBCO BusinessWorks Process Design Guide* for more information about working with groups.
- 6. Select **Repeat-Until-True** from the **Group Action** list, and specify an index name, for example, i. See [Figure 8 on page 38.](#page-55-0)
- 7. The loop exits when the entire result set has been consumed. The condition for the loop can be set to the following:

```
$Salesforce-Retrieve-All/ns:retrieveAllOutput/retrieveAllRespon
se/lastSubset='true'
```
The previous procedure is a general guideline for creating a loop group to process a large set of records. You might want to modify the procedure to include additional processing of the records, or you might want to change the XPath expressions to suit your business process.

# **Output Tab**

[Table 22](#page-63-0) lists and explains the fields in the **Output** tab.

<span id="page-63-0"></span>*Table 22 Salesforce Retrieve All Output Tab*

| <b>Output Item</b>  | Data Type      | <b>Description</b>                                                                                                    |
|---------------------|----------------|----------------------------------------------------------------------------------------------------|
| retrieveAllResponse |                |                                                                                                    |
| result              | Complex        | An array of sObjects representing individual objects of the<br>specified object and containing data defined in the field list<br>specified in the IDs.                             |
|                     |                | Those sObjects can be converted to the specified type defined in<br>the metadata schema, for example, the Salesforce_metadata<br>schema, retrieved from the Salesforce.com server. |
| <b>lastSubset</b>   | <b>Boolean</b> | Indicates whether the current output is the last subset (true) or<br>not (false).                                                                                                  |

# **Error Output Tab**

[Table 23](#page-64-0) lists and explains the possible exceptions that can be thrown by this activity.

<span id="page-64-0"></span>*Table 23 Salesforce Retrieve All Error Output Tab*

| <b>Exception</b>                                | <b>Thrown when</b>                                                                                                    |
|-------------------------------------------------|----------------------------------------------------------------------------------------------------|
| <b>SalesforceExecuteSOAP</b><br>MethodException | An error occurs when a SOAP method is called.<br>For example, a wrong value is set in the Input field or the Salesforce session<br>times out. |
| SalesforceLoginException                        | An error occurs when you logs on to the Salesforce.com server.                                                                                |
| SalesforceConnection<br>NotFoundException       | An error occurs when the external session ID is not used and the Salesforce<br>Connection shared resource is not configured correctly.        |

# **Salesforce Update All**

*Activity*

![](_page_65_Picture_3.jpeg)

The Salesforce Update All activity updates one or more existing objects with the data of your organization.

**Salesforce Update** All

## **Configuration Tab**

[Table 24](#page-65-0) lists and explains the fields in the **Configuration** tab.

<span id="page-65-0"></span>*Table 24 Salesforce Update All Configuration Tab*

| <b>Field</b>                    | <b>Global Var?</b> | <b>Description</b>                                                                                                    |
|---------------------------------|--------------------|----------------------------------------------------------------------------------------------------|
| Name                            | No.                | The name for the activity in the process definition.                                                                                                    |
| Description                     | No.                | Short description of the activity.                                                                                                    |
| <b>Salesforce</b><br>Connection | Yes                | Path to the shared configuration resource containing the Salesforce<br>connection information.                                                                     |
|                                 |                    | Click the Browse button to open the Select a Resource dialog. All usable<br>connections are listed in the dialog. Select one to apply to your current<br>activity. |

### **Input Tab**

The **Input** tab contains the Process Data panel and the Activity Input panel. The information in the Process Data panel gives an overview of all the processes. The Activity Input panel provides the parameters that you can specify or change for all activities. [Table 25](#page-65-1) lists and explains the fields in the **Input** tab.

<span id="page-65-1"></span>*Table 25 Salesforce Update All Input Tab (Sheet 1 of 6)*

| <b>Input Items</b>                                        |               | <b>Data Type Description</b>                        |  |
|-----------------------------------------------------------|---------------|-----------------------------------------------------|--|
| connection nfo (All fields in this section are optional.) |               |                                                     |  |
| serverUrl                                                 | <b>String</b> | URL of the endpoint that is used by this operation. |  |
| sessionId                                                 | String        | Unique ID associated with this session.             |  |

| <b>Input Items</b>    | <b>Data Type</b> | <b>Description</b>                                                                                                    |
|-----------------------|------------------|----------------------------------------------------------------------------------------------------|
| externalSessionIdUsed | <b>Boolean</b>   | Specifies whether an external session ID is used (true) or<br>not (false).                                                                                                    |
|                       |                  | If the value is set to true, an external session ID is filled in<br>the sessionId field.                                                                                                    |
|                       |                  | When the session has to be refreshed, the refresh operation<br>cannot be performed, and an exception is thrown.                                                                                                    |
| update                |                  |                                                                                                    |
| batchSize             | Integer          | Optional. When processing large amounts of data, the<br>activity internally invokes several SOAP calls. This field is<br>used to set the batch size for the number of records updated<br>through a SOAP call.<br>The value ranges from 1 to 200:                                                                                                    |
|                       |                  | If the input value equals to $-1$ , it is set to the default<br>value.                                                                                                    |
|                       |                  | If the input value is greater than 200, it is set to 200.                                                                                                    |
|                       |                  | If the input value is less than $1$ (except $-1$ ), it is set<br>to 1.                                                                                                    |
|                       |                  | The default value is 200.                                                                                                    |
| updateSObjects        |                  |                                                                                                    |
| sObjects              | Complex          | Required. An array of one or more objects to be updated.<br>This sObject can be converted to the specified type defined in<br>the metadata schema, for example, the Salesforce_Metadata<br>schema, retrieved from the Salesforce.com server.                                                                                                    |
|                       |                  | To create a new relationship between a newly created sObject<br>(sObject A) and an existing sObject (sObject B), where the<br>sObject A schema includes the sObject B schema, set the<br>value of the key field in sObject B while updating sObject A.<br>If you modify the values of the fields in sObject B within the<br>sObject A schema, the original sObject B is not modified. The<br>key field in sObject B within the sObject A schema is only<br>used to link sObject A with the original sObject B. |
|                       |                  | Note: In this release, you can create up to 10 object types in<br>one call. Click type > Statement > Duplicate to add multiple<br>object types. See Figure 7 on page 24.                                                                                                    |
| update_Optional       |                  |                                                                                                    |

*Table 25 Salesforce Update All Input Tab (Sheet 2 of 6)*

![](_page_67_Picture_50.jpeg)

![](_page_67_Picture_51.jpeg)

![](_page_68_Picture_149.jpeg)

### *Table 25 Salesforce Update All Input Tab (Sheet 4 of 6)*

### *Table 25 Salesforce Update All Input Tab (Sheet 5 of 6)*

![](_page_69_Picture_152.jpeg)

![](_page_70_Picture_147.jpeg)

### *Table 25 Salesforce Update All Input Tab (Sheet 6 of 6)*

## **Output Tab**

[Table 26](#page-71-0) lists and explains the fields in the **Output** tab.

<span id="page-71-0"></span>*Table 26 Salesforce Update All Output Tab*

|        | <b>Output Item</b> | <b>Data Type</b> | <b>Description</b>                                                                                                  |
|--------|--------------------|------------------|----------------------------------------------------------------------------------------------------|
|        | updateAllResponse  |                  |                                                                                                    |
| result |                    |                  |                                                                                                    |
|        | errors             | Complex          | If errors occur during the activity, an array of Error objects with the<br>error code and description, is returned. |
|        | id                 | String           | ID of an sObject that you attempted to create.                                                                      |
|        | success            | <b>Boolean</b>   | Indicates whether the create activity succeeded (true) or not<br>(false).                                           |

### **Error Output Tab**

[Table 27](#page-71-1) lists and explains the possible exceptions that can be thrown by this activity.

<span id="page-71-1"></span>*Table 27 Salesforce Update All Error Output Tab*

| <b>Exception</b>                                 | Thrown when                                                                                                    |
|--------------------------------------------------|----------------------------------------------------------------------------------------------------|
| <b>SalesforceExecuteSOAP</b><br>MethodException  | An error occurs when a SOAP method is called.<br>For example, a wrong value is set in the Input field or the Salesforce session<br>times out. |
| SalesforceLoginException                         | An error occurs when you logs on to the Salesforce.com server.                                                                                |
| <b>SalesforceConnection</b><br>NotFoundException | An error occurs when the external session ID is not used and the Salesforce<br>Connection shared resource is not configured correctly.        |
# **Salesforce Upsert All**

*Activity*

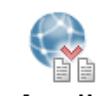

**Salesforce Upsert** All

The Salesforce Upsert All activity creates new objects and updates existing objects; uses a custom field to determine the presence of existing objects.

This activity uses the external ID to determine whether it creates a new object or updates an existing one:

- If the external ID is not matched, a new object is created.
- If the external ID is matched once, the existing object is updated.
- If the external ID is matched multiple times, an error is reported.
- When the Salesforce Upsert All activity batches updating multiple objects where the external ID is the same for two or more objects in your batch call, those records are marked as errors in the UpsertResult. The objects will be neither created or updated.

### **Configuration Tab**

[Table 28](#page-72-0) lists and explains the fields in the **Configuration** tab.

<span id="page-72-0"></span>*Table 28 Salesforce Upsert All Configuration Tab*

| <b>Field</b>                           | <b>Global Var?</b> | <b>Description</b>                                                                                                    |  |
|----------------------------------------|--------------------|----------------------------------------------------------------------------------------------------|--|
| <b>Name</b>                            | No.                | The name for the activity in the process definition.                                                                                                    |  |
| Description                            | No.                | Short description of the activity.                                                                                                    |  |
| <b>Salesforce</b><br>Yes<br>Connection |                    | Path to the shared configuration resource containing the Salesforce<br>connection information.                                                                     |  |
|                                        |                    | Click the Browse button to open the Select a Resource dialog. All<br>usable connections are listed in the dialog. Select one to apply to your<br>current activity. |  |

## **Input Tab**

The **Input** tab contains the Process Data panel and the Activity Input panel. The information in the Process Data panel gives an overview of all the processes. The Activity Input panel provides the parameters that you can specify or change for all activities. [Table 29](#page-73-0) lists and explains the fields in the **Input** tab.

<span id="page-73-0"></span>*Table 29 Salesforce Upsert All Input Tab (Sheet 1 of 5)*

| <b>Input Items</b>                                        | <b>Data Type</b> | <b>Description</b>                                                                                                    |  |
|-----------------------------------------------------------|------------------|----------------------------------------------------------------------------------------------------|--|
| connectionInfo (All fields in this section are optional.) |                  |                                                                                                    |  |
| serverUrl                                                 | String           | URL of the endpoint that is used by this operation.                                                                                                    |  |
| sessionId                                                 | String           | Unique ID associated with this session.                                                                                                    |  |
| externalSessionIdUsed                                     | <b>Boolean</b>   | Specifies whether an external session ID is used (true)<br>or not (false).                                                                                                    |  |
|                                                           |                  | If the value is set to true, an external session ID is filled<br>in the sessionId field.                                                                                                    |  |
|                                                           |                  | When the session has to be refreshed, the refresh<br>operation cannot be performed, and an exception is<br>thrown.                                                                                            |  |
| upsert                                                    |                  |                                                                                                    |  |
| batchSize                                                 | Integer          | Optional. When processing large amounts of data, the<br>activity internally invokes several SOAP calls. This field<br>is used to set the batch size for the number of records<br>created through a SOAP call. |  |
|                                                           |                  | The value ranges from 1 and 200:                                                                                                    |  |
|                                                           |                  | If the input value equals to $-1$ , it will be set to<br>٠<br>the default value.                                                                                                    |  |
|                                                           |                  | If the input value is greater than 200, it will be<br>٠<br>set to 200.                                                                                                    |  |
|                                                           |                  | If the input value is less than $1$ (except -1), it<br>$\bullet$<br>will be set to 1.                                                                                                    |  |
|                                                           |                  | The default is 200.                                                                                                    |  |

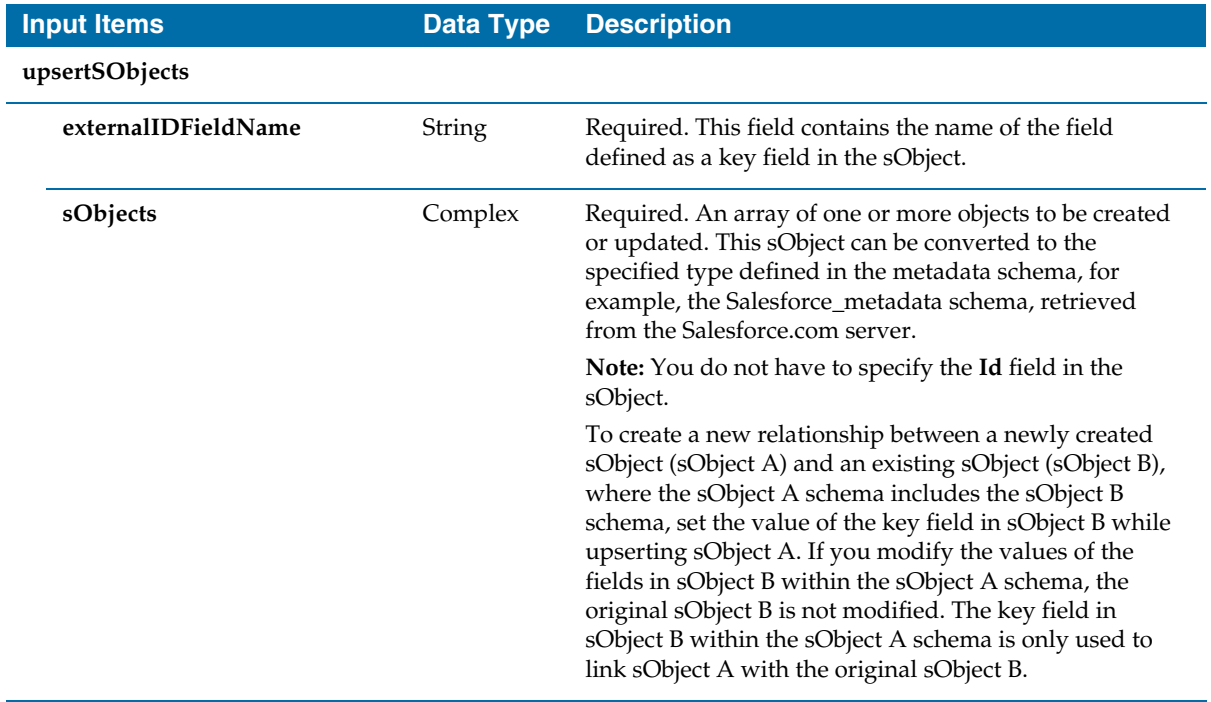

### *Table 29 Salesforce Upsert All Input Tab (Sheet 2 of 5)*

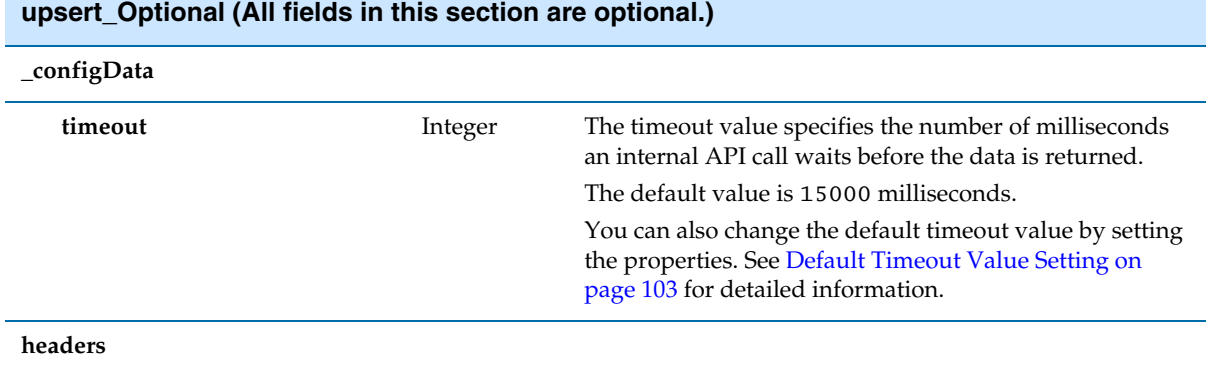

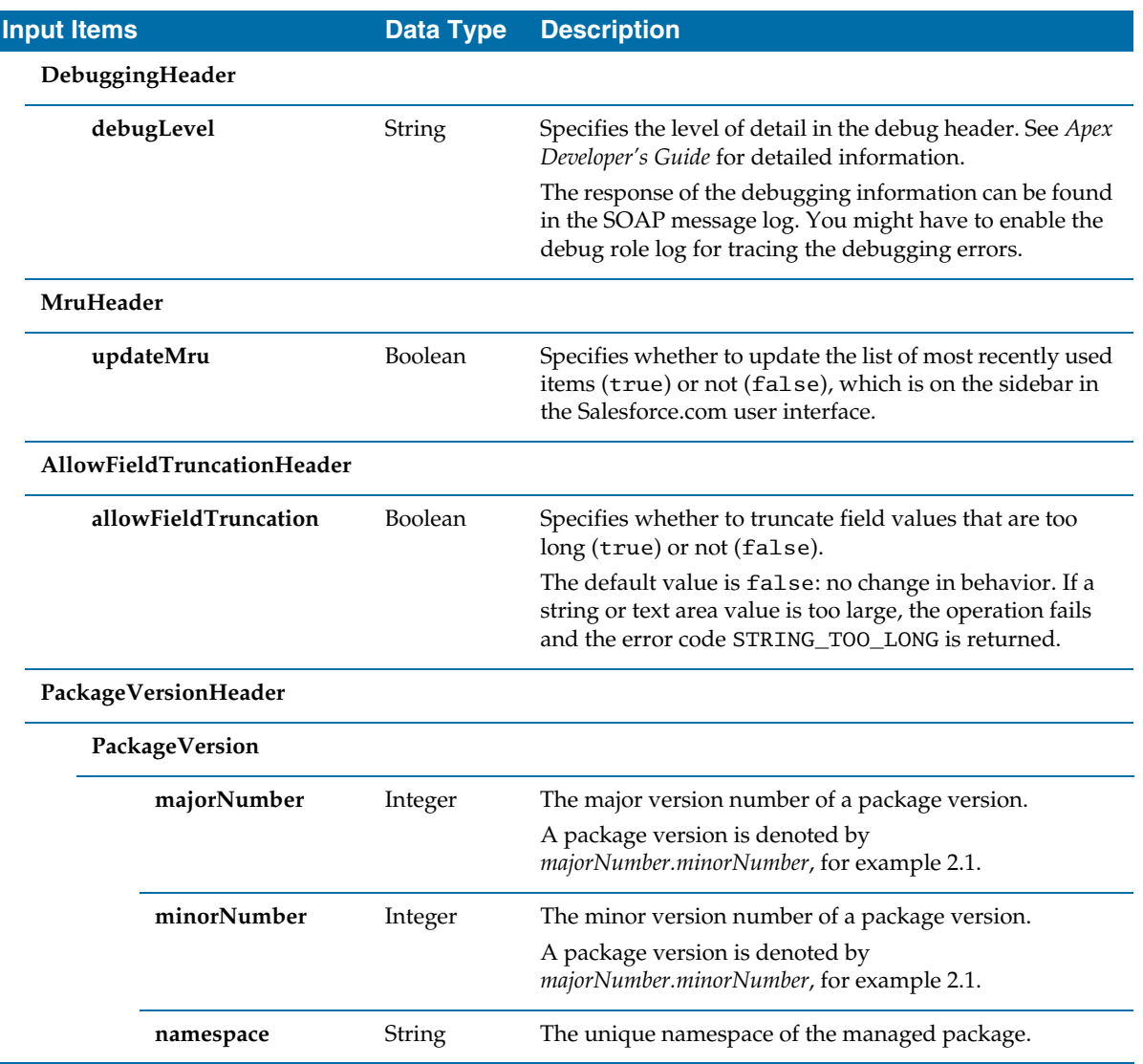

### *Table 29 Salesforce Upsert All Input Tab (Sheet 3 of 5)*

| <b>Input Items</b><br><b>Data Type</b> |                              |         | <b>Description</b>                                                                                                    |  |
|----------------------------------------|------------------------------|---------|----------------------------------------------------------------------------------------------------|--|
| EmailHeader                            |                              |         |                                                                                                    |  |
|                                        | triggerAuto<br>ResponseEmail | Boolean | Specifies whether to trigger auto-response rules (true)<br>or not (false), for leads and cases. In the Salesforce.com<br>user interface, this email can be automatically triggered<br>by a number of events, for example, resetting a user<br>password.                                                                                                    |  |
|                                        | triggerOtherEmail            | Boolean | Specifies whether to trigger an email outside the<br>organization (true) or not (false). In the<br>Salesforce.com user interface, this email can be<br>automatically triggered by creating, editing, or deleting a<br>contact for a case.                                                                                                    |  |
|                                        | triggerUserEmail             | Boolean | Specifies whether to send an auto-response email to the<br>owner specified in the owner ID (true) or not (false).                                                                                                    |  |
|                                        | AssignmentRuleHeader         |         |                                                                                                    |  |
|                                        | assignmentRuleId             | String  | ID of a specific assignment rule to run for Case or Lead. It<br>can be an inactive assignment rule. The ID can be<br>retrieved by querying the AssignmentRule object. If this<br>field is specified, set the value in the useDefaultRule<br>field to false. This element is ignored for Account,<br>because all territory assignment rules are applied.<br>Case and Lead are two predefined Salesforce.com<br>schema types. For more information about these two<br>types, see Force.com Web Service API Developer's Guide. |  |
|                                        | useDefaultRule               | Boolean | If the value of the <b>useDefaultRule</b> field is set to true for<br>Case or Lead, the default (active) assignment rule for<br>Case or Lead is used. If this field is specified, do not<br>specify an assignmentRuleId and type an empty string in<br>the assignmentRuleId field. If the value of the<br>useDefaultRule field is set to true for Account, all<br>territory assignment rules are applied; if the value is set<br>to false, no territory assignment rules are applied.                                       |  |
| CallOptions                            |                              |         |                                                                                                    |  |
|                                        | client                       | String  | A string that identifies a particular client.                                                                                                    |  |
|                                        | defaultNamespace             | String  | A string that identifies a developer namespace prefix.<br>Use this field to resolve field names in managed<br>packages without having to fully specify the fieldName<br>everywhere.                                                                                                    |  |

*Table 29 Salesforce Upsert All Input Tab (Sheet 4 of 5)*

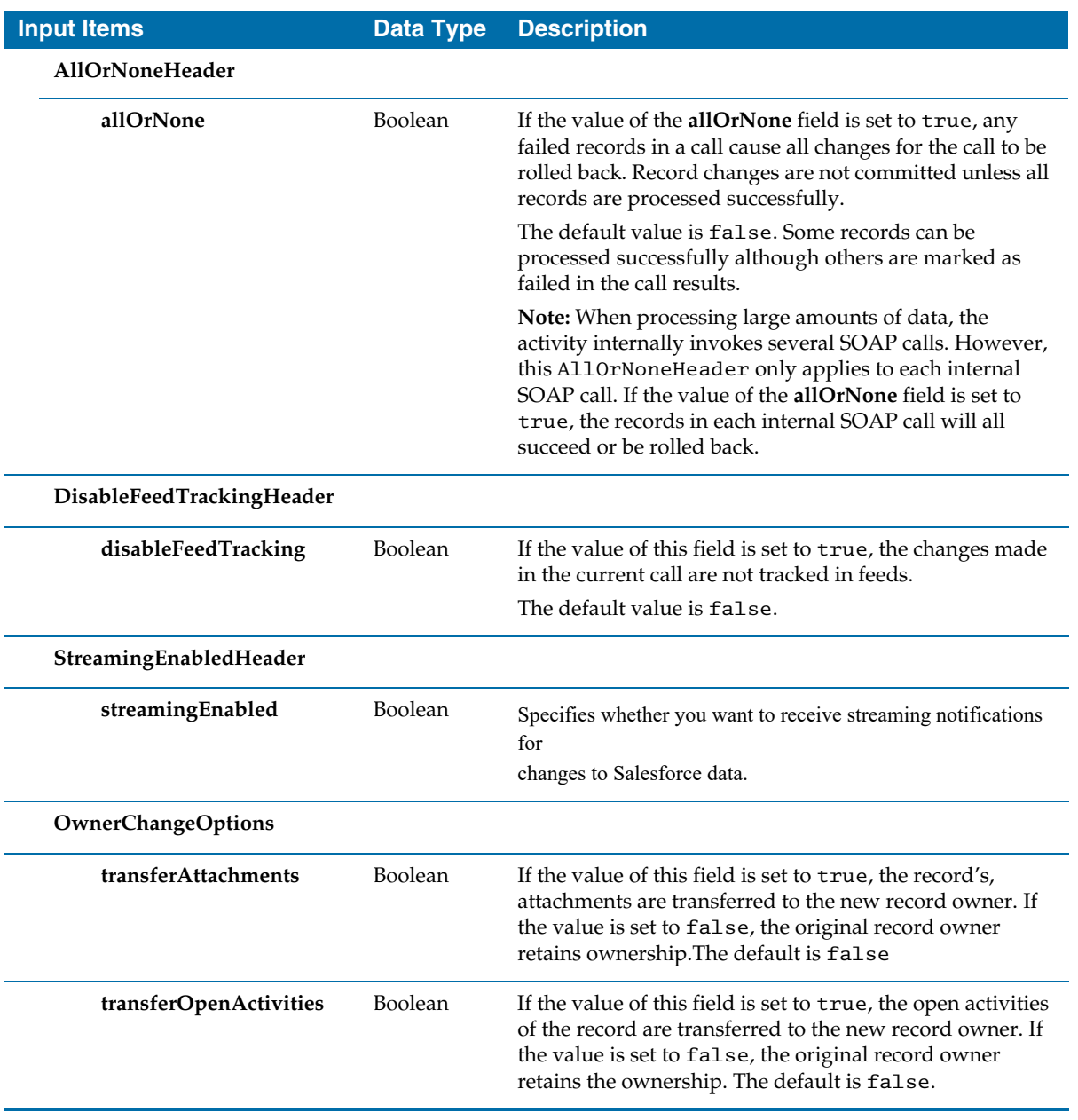

### *Table 29 Salesforce Upsert All Input Tab (Sheet 5 of 5)*

### **Output Tab**

[Table 30](#page-78-0) lists and explains the fields in the **Output** tab.

<span id="page-78-0"></span>*Table 30 Salesforce Upsert All Output Tab*

|                   | <b>Output Item</b> | Data Type      | <b>Description</b>                                                                                                    |  |
|-------------------|--------------------|----------------|----------------------------------------------------------------------------------------------------|--|
| upsertAllResponse |                    |                |                                                                                                    |  |
| result            |                    |                |                                                                                                    |  |
|                   | created            | <b>Boolean</b> | Indicates whether the record is created (true) or updated (false).                                                     |  |
|                   | errors             | Complex        | If errors occurred during the activity, an array of Error objects with the<br>error code and description, is returned. |  |
|                   | id                 | String         | ID of an sObject that you attempted to create.                                                                         |  |
|                   | success            | <b>Boolean</b> | Indicates whether the create activity succeeds (true) or not (false).                                                  |  |

### **Error Output Tab**

[Table 31](#page-78-1) lists and explains the possible exceptions that can be thrown by this activity.

<span id="page-78-1"></span>*Table 31 Salesforce Upsert All Error Output Tab*

| <b>Exception</b>                                | Thrown when                                                                                                    |
|-------------------------------------------------|----------------------------------------------------------------------------------------------------|
| <b>SalesforceExecuteSOAP</b><br>MethodException | An error occurs when a SOAP method is called.<br>For example, a wrong value is set in the Input field or the Salesforce session<br>times out. |
| SalesforceLoginException                        | An error occurs when you logs on to the Salesforce.com server.                                                                                |
| SalesforceConnection<br>NotFoundException       | An error occurs when the external session ID is not used and the Salesforce<br>Connection shared resource is not configured correctly.        |

# **Salesforce Outbound Message Listener**

*Process Starter*

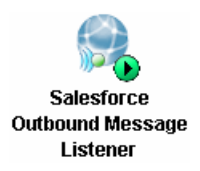

The Salesforce Outbound Message Listener process starter creates a process instance for incoming salesforce outbound messages. Salesforce Outbound Message is part of the workflow rule functionality in salesforce. It uses the notifications call to send SOAP messages over HTTP(S) to a designated endpoint when triggered by a workflow rule.

### **Configuration Tab**

[Table 32](#page-79-0) lists and explains the fields in the **Configuration** tab.

<span id="page-79-0"></span>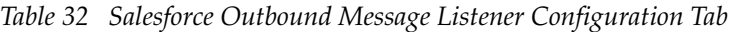

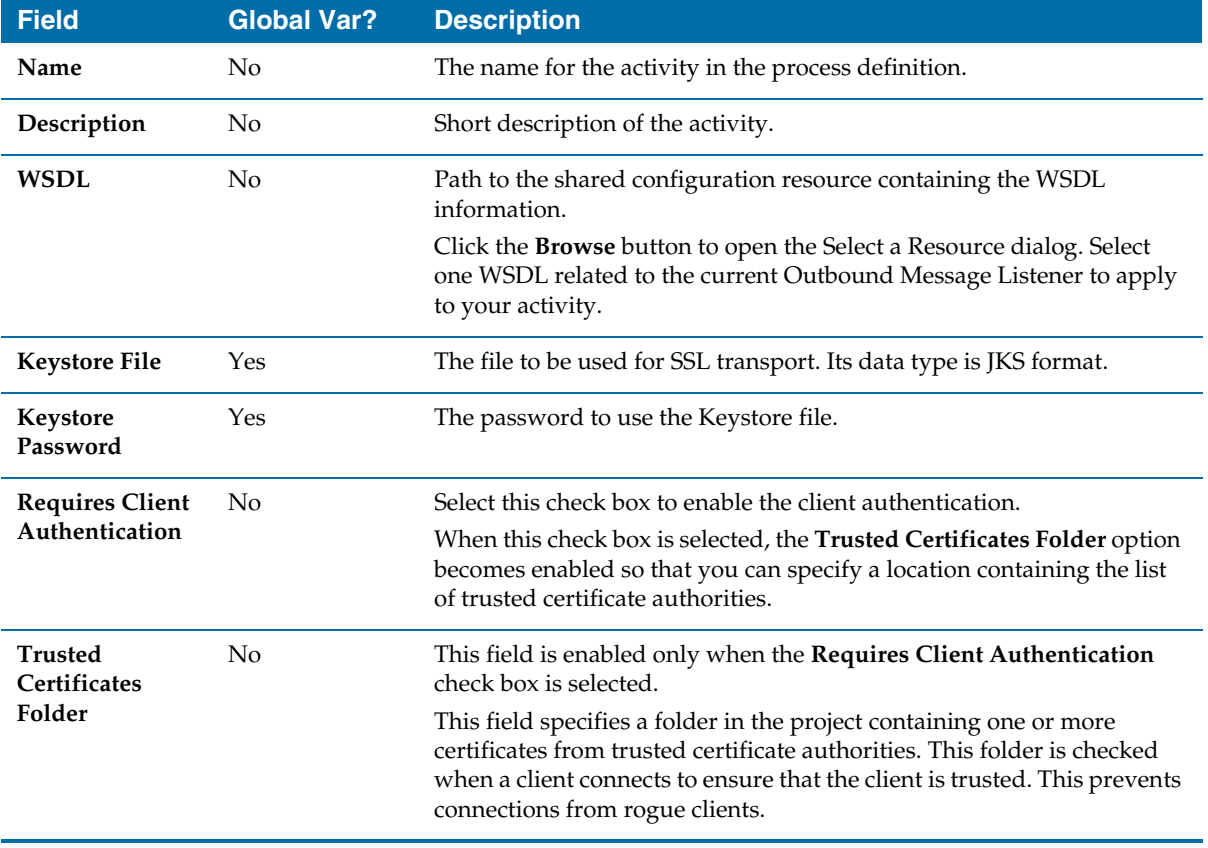

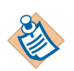

Note the following conditions about the Salesforce Outbound Message Listener activity:

• If a Salesforce Outbound Message Listener activity is used in a process, the full path name of the process must be consistent with the one that is displayed in the Endpoint URL, which is used to configure the outbound message on the Salesforce.com website.

For example, the Endpoint URL is

http://192.168.0.1:8443/listengroup/listenprocess, in which listengroup is the name of the directory in which the process is defined in a TIBCO Designer project, and listenprocess is the name of the process.

- When using a Salesforce Outbound Message Listener activity with the specified WSDL file, the host and port of the Endpoint location are hard-coded in the WSDL file. To make configuring the Salesforce Outbound Message Listener activity more convenient, set the values to the following two global variables:
	- salesforce.outbound.host
	- salesforce.outbound.port

After configuring the previous two global variables in TIBCO Administrator, you must redeploy the application for the global variables to take effect.

### **Making Authenticated Web Service Callouts Using SSL**

Callouts is a powerful feature that you can connect to other web services to exchange data. You can use it to notify other services of changes to data in your environment or retrieve data from a remote system.

Callouts can be secured using SSL, in which both the client and the server present certificates to prove their identities to each other. The following section describes two SSL authentications.

- One-way SSL Authentication
- Two-way SSL Authentication

#### **One-way SSL Authentication**

For outbound messaging, one-way SSL authentication is enabled by default. Once you have defined an outbound message, you have to perform the following steps to configure the one-way SSL authentication:

<span id="page-80-0"></span>1. Log on to the Salesforce.com server, click **App Setup > Workflow & Approvals > Outbound Messages** from the left panel, and then all outbound messages are displayed.

- 2. Click the one you want to use, and then the Workflow Outbound Message Detail panel is displayed.
- 3. Right-click the **Click for WSDL** link, and then click **Save Link As** to save the WSDL to your local directory.
- <span id="page-81-0"></span>4. Start TIBCO Designer and click **Project > Import Resources from File, Folder, URL** from the menu. The Import Resource or File dialog is displayed.
- 5. Select **File (.xsd,.xslt,.wsdl,.\*)** item from the **Format** list. Click **Browse** to navigate to the directory where you stored the downloaded WSDL file, and then click **OK**.The WSDL file is displayed in the Project panel.
- 6. Click **Salesforce Outbound Message Listener** in the Design panel; click **Browse** next to the **WSDL** field in the **Configuration** tab; select the WSDL file you just imported, and click **OK**.
- 7. Specify the **Keystore File** and the **Keystore Password** fields in the **Configuration** tab, and then click **Apply**.

#### **Two-way SSL Authentication**

In two-way SSL authentication, the identities of the client and server are represented by digital certificates. Currently, Salesforce supports both self-signed and CA-signed certificates. To configure the two-way SSL authentication:

- 1. Perform [step 1](#page-80-0) to [step 4](#page-81-0) in the One-way SSL Authentication section.
- 2. Select **Folder** from the **Format** list. Click **Browse** to navigate to the directory that stores the certificate folder, and click **OK**. The certificate folder that contains the accepted certificates is displayed in the Project panel.
- 3. Click **Salesforce Outbound Message Listener** in the Design panel, and select the **Requires Client Authentication** check box. The **Trusted Certificates Folder** field is enabled.
- 4. Click **Browse** next to the **Trusted Certificates Folder** field in the **Configuration** tab, select the certificate folder you just imported, and click **OK**.

Click **Apply**.

## **Misc Tab**

[Table 33](#page-82-0) lists and explains the fields in the **Misc** tab:

<span id="page-82-0"></span>*Table 33 Salesforce Outbound Message Listener Misc Tab*

| <b>Field</b>          | <b>Description</b>                                                                                                    |
|-----------------------|----------------------------------------------------------------------------------------------------|
| <b>Sequencing Key</b> | This field contains an XPath expression that specifies which processes must be executed in<br>order. Processes with the same sequencing key value are executed sequentially in the order<br>the processes were created.<br>See TIBCO BusinessWorks Process Design Guide for more information about controlling the<br>execution order of process instances and about XPath expressions. |
|                       |                                                                                                    |
| <b>Customer Id</b>    | This field contains an XPath expression that specifies a custom ID for the process instance.<br>This ID is displayed in the View Service dialog of TIBCO Administrator, and it is also<br>available in the \$_processContext process variable.                                                                                                    |

# Chapter 4 **Working with TIBCO ActiveMatrix BusinessWorks**

This chapter describes the basic steps that are required to configure and run TIBCO ActiveMatrix BusinessWorks Plug-in for Salesforce.com in TIBCO Designer.

### Topics

- [Overview of TIBCO ActiveMatrix BusinessWorks, page 68](#page-85-0)
- [Creating a Project, page 69](#page-86-0)
- [Configuring a Plug-in Instance, page 71](#page-88-0)
- [Deploying a Project, page 73](#page-90-0)

# <span id="page-85-0"></span>**Overview of TIBCO ActiveMatrix BusinessWorks**

TIBCO ActiveMatrix BusinessWorks is a scalable, extensible, and easy-to-use integration platform that you can develop and test integration projects. TIBCO ActiveMatrix BusinessWorks includes a graphical user interface, TIBCO Designer, to define business processes and an engine that executes the process. TIBCO Designer is also used to configure TIBCO ActiveMatrix BusinessWorks Plug-in for Salesforce.com instances.

See *TIBCO Designer User's Guide* and *TIBCO ActiveMatrix BusinessWorks Process Design* for detailed information on how to configure BusinessWorks processes*.*

Before starting work, you must ensure that all required software has been installed and is operating correctly. For a list of required software, see *TIBCO ActiveMatrix BusinessWorks Plug-in for Salesforce.com Installation*.

## <span id="page-86-0"></span>**Creating a Project**

The TIBCO Designer GUI is used to configure TIBCO ActiveMatrix BusinessWorks Plug-in for Salesforce.com instances. When starting TIBCO Designer, you must create or select a project. A project contains the configuration files that define options used by a runtime plug-in.

To create a project, perform the following steps:

- 1. Start TIBCO Designer by executing the following commands, depending on your operating system:
	- On Microsoft Windows, click **Start > All Programs > TIBCO > TIBCO\_HOME > TIBCO Designer** *<version\_number***> TIBCO Designer**.
	- On UNIX, on a command line, run *TIBCO\_HOME***/designer/***version\_number***/bin/designer**
- 2. Click **New empty project**. The Save Project dialog is displayed.

*Figure 10 Creating a Project*

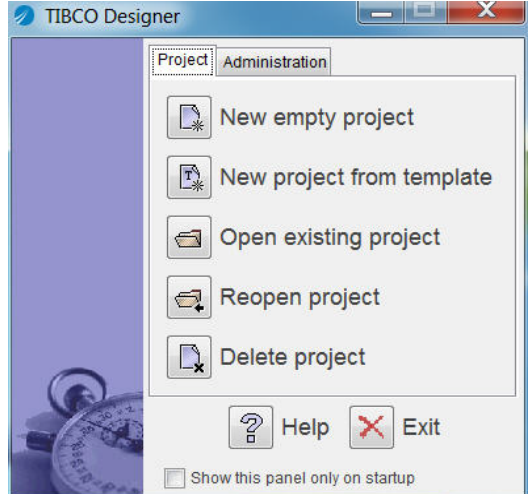

3. Click **Browse** to save the new created project in the desired location or directly type the path in the **Project Directory** field. For example, type **C:\projects\SFDC** in the **Project Directory** field. See [Figure 11.](#page-87-0)

Click **OK**.

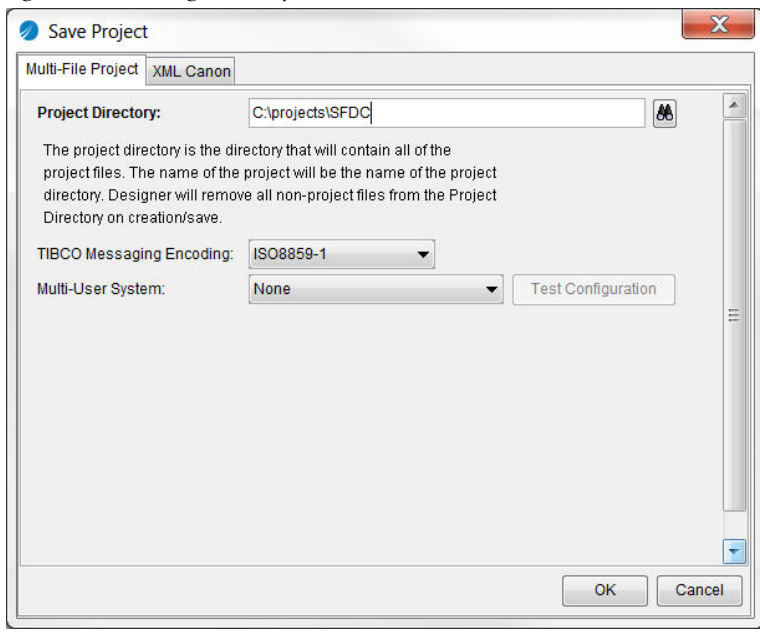

<span id="page-87-0"></span>*Figure 11 Saving the Project*

# <span id="page-88-0"></span>**Configuring a Plug-in Instance**

To configure a plug-in instance, complete the following tasks:

- [Selecting a WSDL, page 71](#page-88-1)
- [Creating a Salesforce Connection, page 71](#page-88-2)
- [Creating a Salesforce Process, page 72](#page-89-0)
- [Adding Activities to the Process, page 72](#page-89-1)

### <span id="page-88-1"></span>**Task A Selecting a WSDL**

After creating a new project in TIBCO Designer, you have to select a WSDL for the project.

To select a WSDL for your project, perform the following steps:

- 1. Select the project you just created, and then click **Tools > Salesforce Tools > Select WSDL** from the TIBCO Designer menu. The Select WSDL dialog is displayed.
- 2. Select a WSDL you want to work with from the **Salesforce WSDL** list. The default WSDL is Partner WSDL. If you select **Other WSDLs** from the list, you have to locate the corresponding WSDL file in your computer.
- 3. Click **OK**, and the Importing Selected WSDL dialog is displayed.
	- a. If you click **Yes**, the selected WSDL is imported, and the Server URL is substituted based on the selected WSDL.
	- b. If you click **No**, only the selected WSDL is imported.

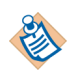

This manual uses the Partner 30.0 WSDL to describe the Salesforce activities. For each activity, the fields in the **Input**, **Output**, and **Error Output** tabs are generated from the Partner 30.0 WSDL. If you select a WSDL other than this WSDL in a project, the fields in the **Input**, **Output**, and **Error Output** tabs might be different from the fields explained in [Chapter 3, Salesforce Palette](#page-32-0).

### <span id="page-88-2"></span>**Task B Creating a Salesforce Connection**

Before creating or running a TIBCO ActiveMatrix BusinessWorks Plug-in for Salesforce.com instance, you have to create a salesforce connection in the existing project.

To create a salesforce connection, perform the following steps:

- 1. Select the project you just created in the Project panel, and then drag the **Salesforce Connection** icon from the Palettes panel to the Design panel.
- 2. Specify the fields in the **Configuration** tab, and then click **Test Connection** to verify whether the parameters you specified are correct. See [Figure 2, Setting](#page-27-0)  [Up a Salesforce Connection Successfully, page 10.](#page-27-0) For more configuration information, see [Chapter 3, Salesforce Palette](#page-32-0).

#### Click **Apply**.

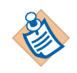

When selecting a Partner WSDL for your project, you must fetch the salesforce metadata from the Salesforce.com server after creating the salesforce connection. The metadata is the key point of the database operations. For more information, see [Get Metadata on](#page-26-0)  [page 9.](#page-26-0)

### <span id="page-89-0"></span>**Task C Creating a Salesforce Process**

After creating the salesforce connection, you must create a salesforce process to deal with certain workflows.

To create the salesforce process, perform the following steps:

- 1. Select the root directory in the Project panel, and then drag a **Process Definition** resource from the Palettes panel to the Design panel.
- 2. Specify the relevant fields, and then click **Apply** to save the configuration. For more information, see *TIBCO Designer User's Guide*.

#### <span id="page-89-1"></span>**Task D Adding Activities to the Process**

To add activities to the process, perform the following steps:

- 1. Click the process you just created in the Project panel, and the **Start** and **End** activities are displayed in the Design panel.
- 2. Drag one or more activities from the Palettes panel to the Design panel, and then click the **Create Transition** icon **u**<sub>L</sub> on the tool bar to create the transition between each two activities.
- 3. Configure each activity in the process. See [Chapter 3, Salesforce Palette, on](#page-32-0)  [page 15](#page-32-0) for more information.
- 4. Test the process in the Tester panel after adding all required activities in the process. See *TIBCO ActiveMatrix BusinessWorks Process Design* for detailed information about using test mode.

# <span id="page-90-0"></span>**Deploying a Project**

When you are ready to deploy your project, generate an Enterprise Archive file (EAR) that contains the information about the plug-in activities and processes to deploy. You can upload the archive to TIBCO Administrator to deploy the associated application. See *TIBCO ActiveMatrix BusinessWorks Administration* for more information.

To deploy a project, perform the following steps:

- 1. Select the root directory in the Project panel in TIBCO Designer, and then drag the **Enterprise Archive** icon from the Palettes panel to the Design panel.
- 2. Specify information in the **Configuration** tab, and then click **Apply**.
- 3. Click **Build Archive** to create the archive file.

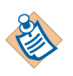

You can also create an EAR file from **Tools** > **Create Project EAR** if you have an existing process or plug-in instance.

- 4. Start TIBCO Administrator and import the EAR file, and then create an application related to the project.
- 5. Deploy the application and start the process.

# Chapter 5 **Using the Sample Projects**

This chapter describes four sample projects packaged with TIBCO ActiveMatrix BusinessWorks Plug-in for Salesforce.com. Working through the sample projects helps you understand how TIBCO ActiveMatrix BusinessWorks Plug-in for Salesforce.com operates.

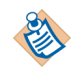

To run the following sample projects smoothly, apply for a new developer edition account of Salesforce.com.

### **Topics**

- [General Sample Project, page 75](#page-92-0)
- [Relationship Query Sample Project, page 78](#page-95-0)
- [Integration Project, page 84](#page-101-0)
- [Working with SOAP Activity Project, page 95](#page-112-0)

## <span id="page-92-0"></span>**General Sample Project**

General Sample Project gives you a quick overview of how to use TIBCO ActiveMatrix BusinessWorks Plug-in for Salesforce.com.

To run this project, perform the following steps:

- 1. Start TIBCO Designer, and then click **New empty project**. The Save Project dialog is displayed.
- 2. Click **Browse** and navigate to the project directory you created and specify a name for the project, and then click **OK**.
- 3. Click **Project > Import Full Project** from the menu, and click **Browse** to navigate to the *SFDC\_HOME*\examples\GeneralSample folder. Then select the DAT file you want to import and click **OK**.
- 4. In the Import-Options dialog, click the **Replace existing global variables with those in import** and **Overwrite on name conflict** radio buttons, and then click **Apply**.

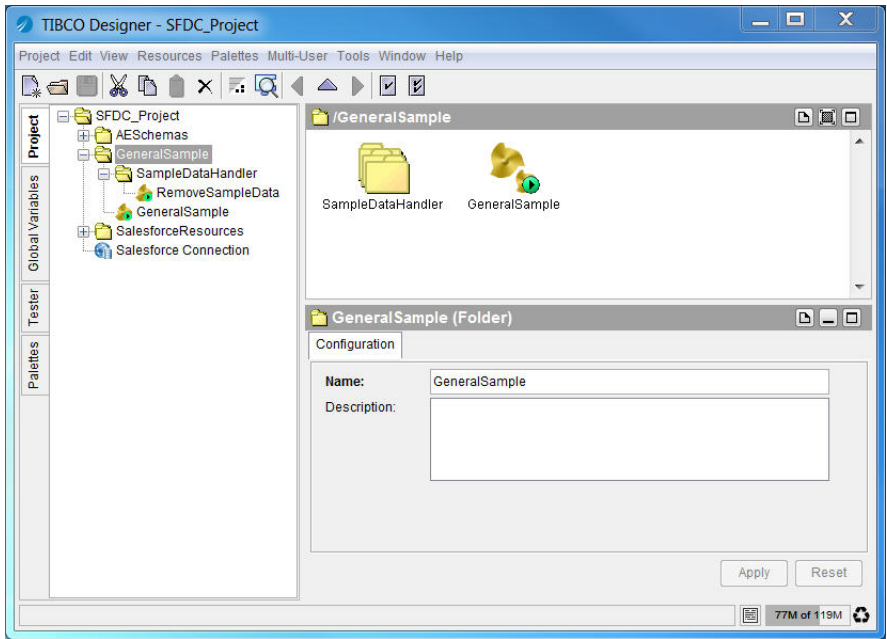

*Figure 12 General Sample Project in TIBCO Designer*

In this project, the following two processes are created.

— RemoveSampleData Process

After running the GeneralSample process, you can run this process to remove all the generated data from your Salesforce.com database.

— GeneralSample Process

This process is used to show the general configurations of Salesforce activities. Most Salesforce activities are included, such as Salesforce Create All, Salesforce Query All, Salesforce Retrieve All, and so on.

5. Test and run the processes in the project.

### **GeneralSample Process**

The GeneralSample process contains all Salesforce activities.

*Figure 13 GeneralSample Process*

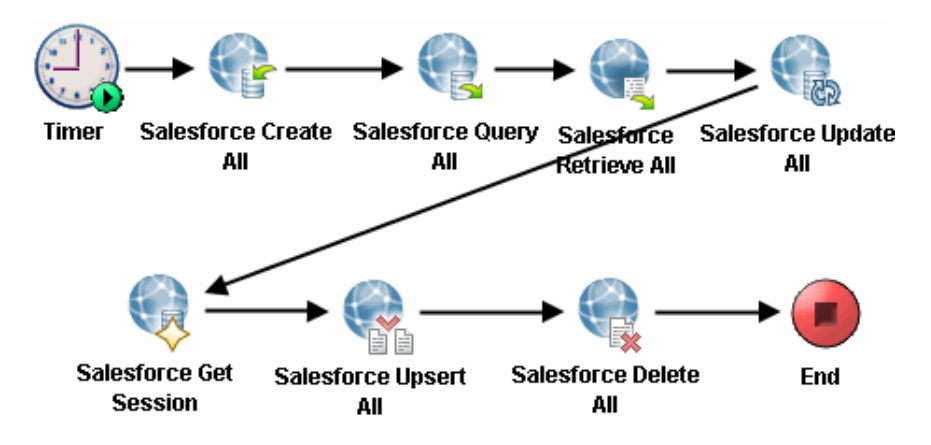

[Table 34](#page-93-0) lists and explains the activities in the process.

<span id="page-93-0"></span>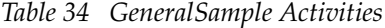

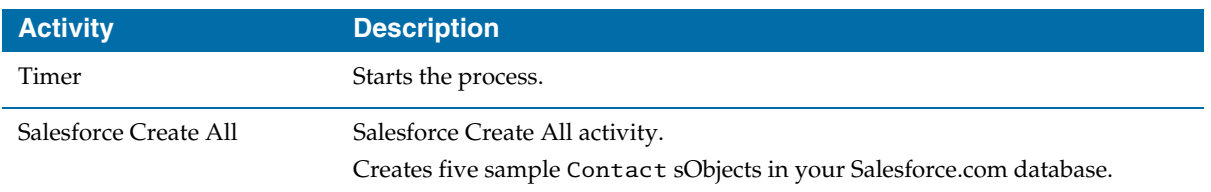

### *Table 34 GeneralSample Activities*

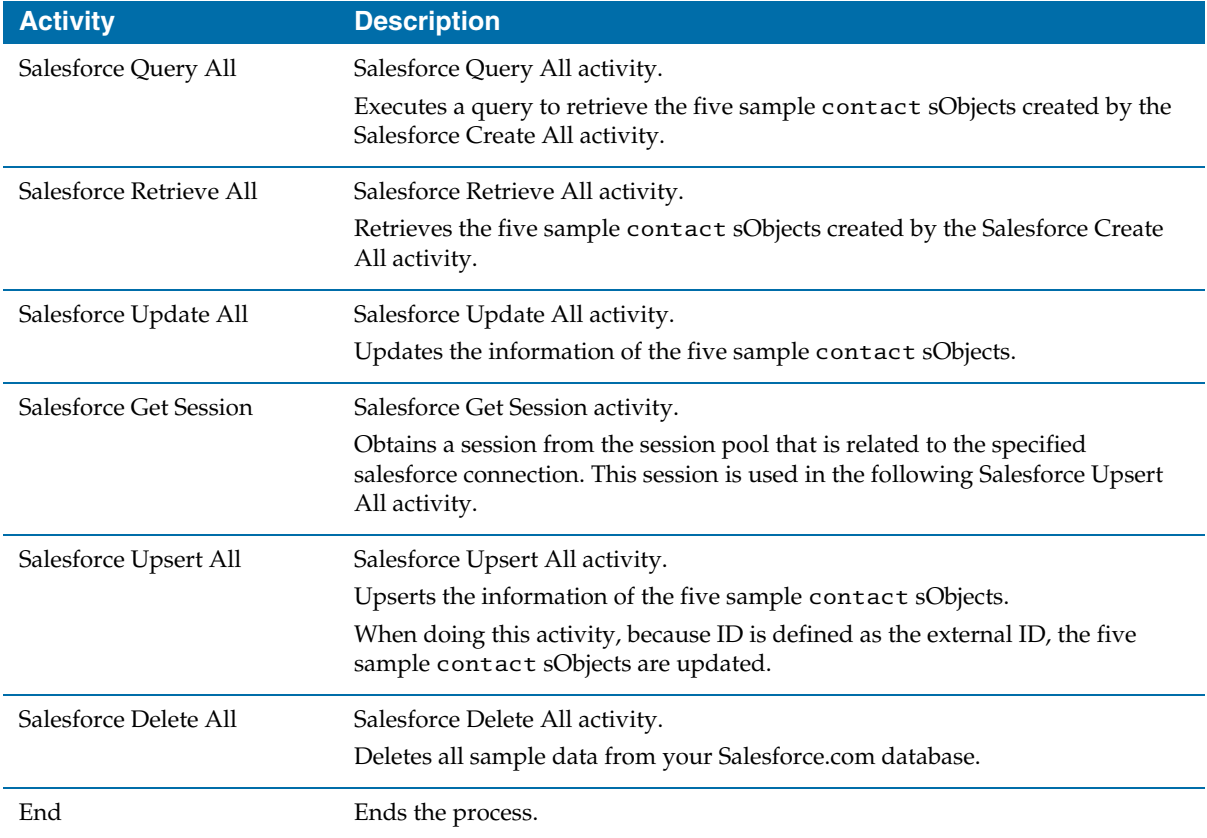

# <span id="page-95-0"></span>**Relationship Query Sample Project**

The RelationshipQuerySample Project shows how to do relationship queries in TIBCO ActiveMatrix BusinessWorks Plug-in for Salesforce.com. Two kinds of relationship queries are defined by Salesforce.com: parent-to-children and child-to-parent. For an introduction to relationship queries, see [Relationship](#page-56-0)  [Query on page 39](#page-56-0).

To run this project, perform the following steps:

- 1. Start TIBCO Designer, and then click **New empty project**. The Save Project dialog is displayed.
- 2. Click **Browse** and navigate to the project directory you created. Specify a name for the project, and then click **OK**.
- 3. Click **Project > Import Full Project** from the menu, and then click **Browse** to navigate to the *SFDC\_HOME*\examples\RelationshipQuerySample folder. Select the DAT file you want to import and click **OK**.
- 4. In the Import-Options dialog, click the **Replace existing global variables with those in import** and **Overwrite on name conflict** radio buttons, and then click **Apply**.

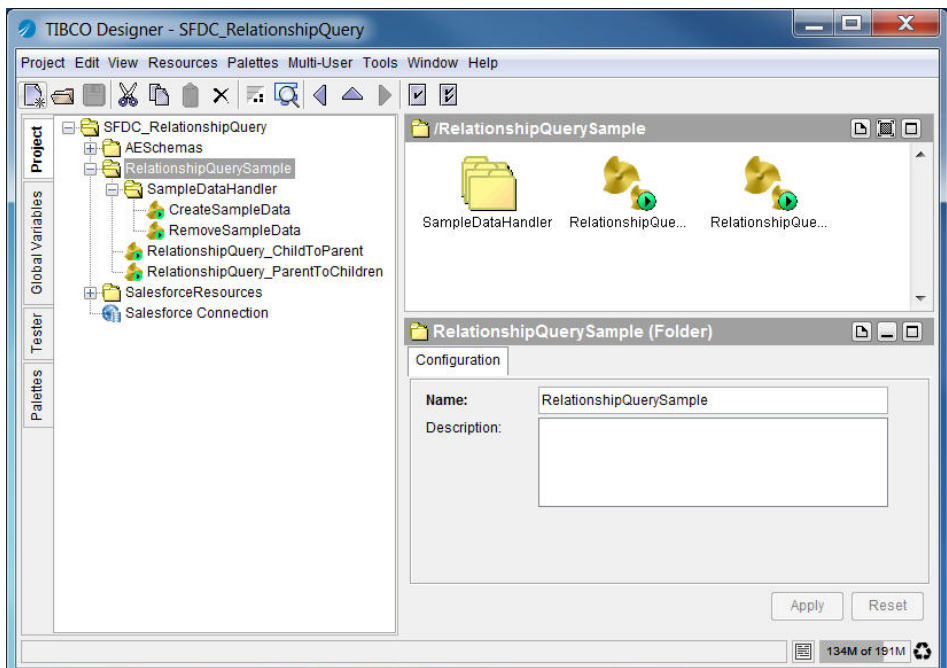

*Figure 14 RelationshipQuerySample Project in TIBCO Designer*

In this project, the following four processes are created.

— CreateSampleData

Before running the RelationshipQuery\_ChildToParent process or the RelationshipQuery\_ParentToChildren process, run this process to create sample sObjects with the relationship in your Salesforce.com database.

— RemoveSampleData

After running the RelationshipQuery\_ChildToParent process or the RelationshipQuery\_ParentToChildren process, you can run this process to remove all the sample data from your Salesforce.com database.

— RelationshipQuery\_ChildToParent

This process shows how to do a child-to-parent relationship query and how to map the data to other activities. Detailed information about this process is provided in the [RelationshipQuery\\_ChildToParent Process](#page-97-0) section.

— RelationshipQuery\_ParentToChildren

This process shows how to do a parent-to-children relationship query and how to map the data to other activities. Detailed information about this process is provided in the [RelationshipQuery\\_ParentToChildren Process](#page-99-0) section.

- 5. Configure the salesforce connection by using one of the following methods:
	- Change the values of the salesforce.username and salesforce.password global variables to your user name and password.
	- Change the values in the **User Name** and **Password** fields in the **Configuration** tab of Salesforce Connection.
- 6. Test and run the processes in the project.

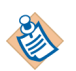

If some fields cannot be accessed when running the project, you might have to change the Field Accessibility configuration in the Salesforce.com database.

### <span id="page-97-0"></span>**RelationshipQuery\_ChildToParent Process**

This process shows how to do a child-to-parent relationship query and how to map the data to other activities. See [Figure 15](#page-97-1)*.*

<span id="page-97-1"></span>*Figure 15 RelationshipQuery\_ChildToParent Process*

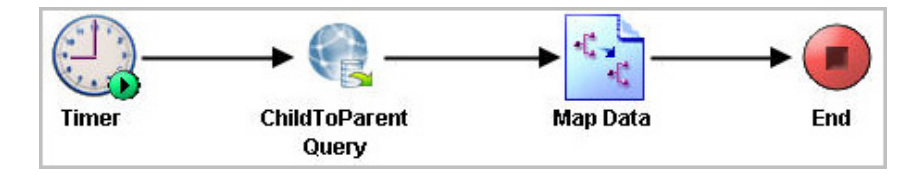

[Table 35](#page-97-2) lists and explains the fields in the activities in the process.

<span id="page-97-2"></span>*Table 35 RelationshipQuery\_ChildToParent Activities*

| <b>Activity</b>      | <b>Description</b>                                                                                                    |
|----------------------|----------------------------------------------------------------------------------------------------|
| Timer                | Starts the process.                                                                                                    |
| ChildToPrarent Query | Salesforce Query All activity.<br>Processes the child-to-parent relationship query.<br>The following statement is entered in the query String field.<br>Select Id, FirstName, LastName, Account.Id, Account.Name,<br>Account. BillingStreet from Contact where<br>Account.Name='TIB_Sample_TIB' and<br>Account.BillingStreet='TIB Sample TIB' |
| Map Data             | Receives the returned data from the ChildToParent Query activity, and then<br>maps the data values.<br>For detailed information, see Map Data in The ChildToParent Process.                                                                                                    |
| End                  | Ends the process.                                                                                                    |

### <span id="page-98-0"></span>**Map Data in The ChildToParent Process**

Mapper is a general activity defined in TIBCO ActiveMatrix BusinessWorks. It is used as the data consumer of the ChildToParent Query activity.

To map data values in the ChildToParent process, perform the following steps:

1. Click the Map Data activity in the ChildToParent process, and the Map Data (Mapper) panel is displayed.

In the **Input** tab, you can see the available process data and the expected input of the activity. The process data and activity input are represented as schema trees.

- 2. Coerce the records element that is received from the ChildToParent Query activity into the data type of the Contact sObject, and then map the coerced records element to the Contacts element in the Activity Input area.
- <span id="page-98-1"></span>3. Map other elements to the corresponding elements in the Activity Input area, see [Figure 16.](#page-98-1) See *TIBCO ActiveMatrix BusinessWorks Process Design* for more information about mapping and transforming input data.

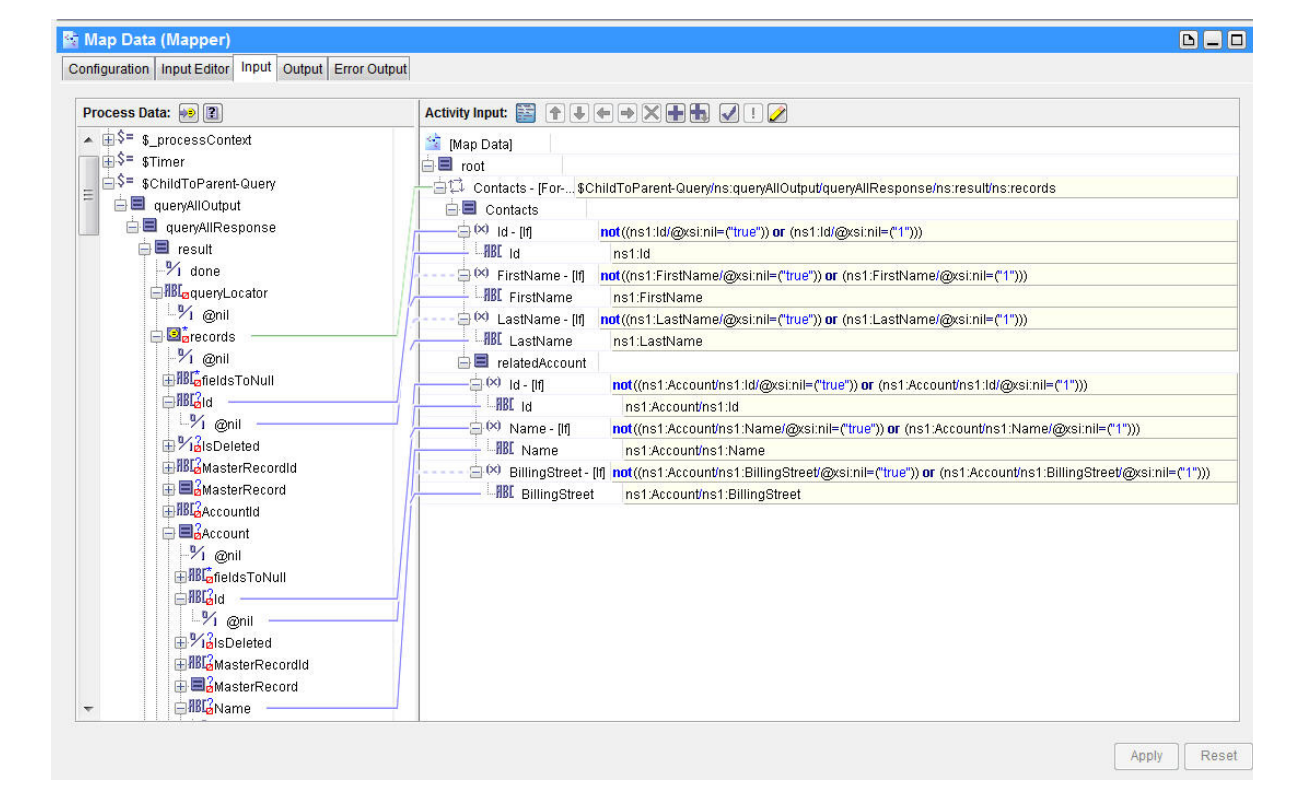

*Figure 16 Map Data in the ChildToParent Process*

### <span id="page-99-0"></span>**RelationshipQuery\_ParentToChildren Process**

This process shows how to do a parent-to-children relationship query and how to map the data to other activities, see [Figure 17](#page-99-1)*.* 

<span id="page-99-1"></span>*Figure 17 RelationshipQuery\_ParentToChildren Process*

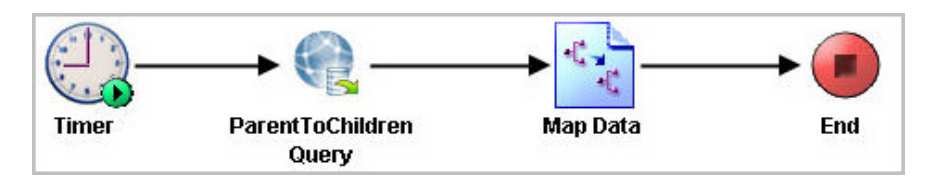

[Table 36](#page-99-3) lists and explains the fields in the activities in the process.

<span id="page-99-3"></span>*Table 36 RelationshipQuery\_ParentToChildren Activities*

| <b>Activity</b>        | <b>Description</b>                                                                                                    |
|------------------------|----------------------------------------------------------------------------------------------------|
| Timer                  | Starts the process.                                                                                                    |
| ParentToChildren Query | Salesforce Query All activity.<br>Processes the child-to-parent relationship query.<br>The following statement is entered in the query String field.<br>Select Id, Name, BillingStreet, (select Id,<br>FirstName, LastName from Contacts) from Account a where<br>a.Name='TIB_Sample_TIB' and<br>a. BillingStreet='TIB Sample TIB' |
| Map Data               | Receives the returned data from the ParentToChildren Query activity, and<br>then maps the data values.<br>For detailed information, see Mapping Data in The ParentToChildren Process.                                                                                                    |
| End                    | Ends the process.                                                                                                    |

#### <span id="page-99-2"></span>**Mapping Data in The ParentToChildren Process**

Mapper is a general activity defined in TIBCO ActiveMatrix BusinessWorks. It is used as the data consumer of the ParentToChildren Query activity.

To map data values in the ParentToChildren process, perform the following steps:

1. Click the Map Data activity in the ParentToChildren process, and the Map Data (Mapper) panel is displayed.

In the **Input** tab, you can see the available process data and the expected input of the activity. The process data and activity input are represented as schema trees.

- 2. Coerce the records element that is received from the ParentToChildren Query activity into the data type of the Account sObject and then map the coerced records element to the Account element in the Activity Input area.
- 3. Map other elements to the corresponding elements in the Activity Input area. If you want to map a complex element under the coerced element, you have to manually set XPath in the corresponding input field, see [Figure 18.](#page-100-0) The XPath must be matched with the corresponding schema returned from the query process at run time. See *TIBCO ActiveMatrix BusinessWorks Process Design* for more information about mapping and transforming input data.

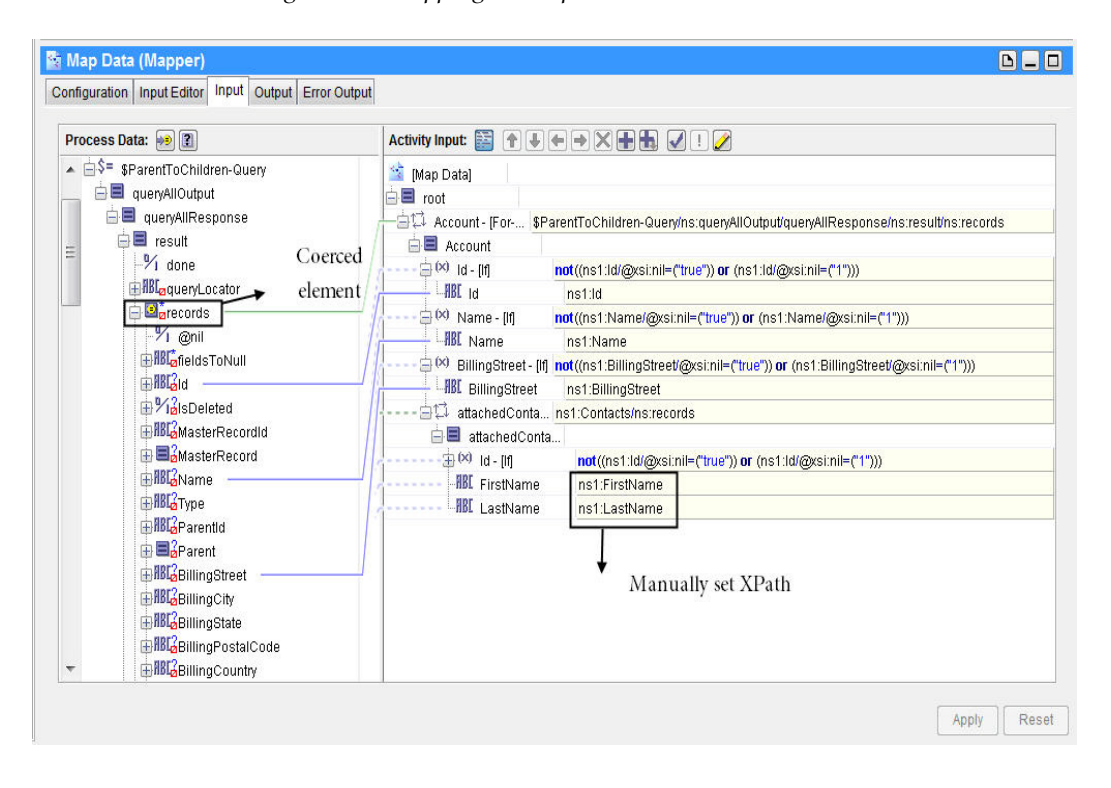

<span id="page-100-0"></span>*Figure 18 Mapping a Complex Element*

# <span id="page-101-0"></span>**Integration Project**

Acme Inc. is a fictitious company that delivers computer systems and services to companies worldwide. Its enterprise sales department uses Salesforce.com CRM for Salesforce Automation (SFA), while the back office uses an Oracle-based ERP application for order management. Currently the handoff from sales department to finance department and fulfillment is a manual process requiring duplicate data entry. When orders enter the ERP system, the sales department has little visibility into their status. The executive management team of the company wants to integrate Salesforce.com CRM with the Oracle ERP system in order to improve order fulfillment times, minimize delivery problems that result from data entry errors, and provide customer order summary information to sales users.

Two integration scenarios are defined for the integration project to better illustrate this sample application:

#### • **Customer Master**

The sales department of the company uses Salesforce.com CRM to manage the sales process and to monitor the pipeline. Sales users create new account records to represent prospects and opportunity records to track deals in progress. The account data entered by sales users is not accurate enough to satisfy the requirements for the back office fulfillment and finance departments, whereas the Oracle ERP data is tightly controlled and well maintained.

#### • **Opportunity to Order**

During the selling process, a salesperson tracks the status of a deal as it moves through the sales pipeline using the Salesforce.com opportunity object. When a deal closes, a new order must be created in the ERP system to initiate the invoicing and shipment processes. The current manual entry process must be replaced by an automated data transfer from Salsforce.com into the ERP system.

### **How to Use Integration Project**

This sample application shows how to use a TIBCO ActiveMatrix BusinessWorks process to manipulate the TIBCO ActiveMatrix BusinessWorks Plug-in for Salesforce.com service.

To access the sample application, perform the followings steps:

- 1. Start TIBCO Designer, and then click **New empty project**. The Save Project dialog is displayed.
- 2. Click **Browse** and navigate to the project directory you created. Specify a name for the project and then click **OK**.
- 3. Click **Project** > **Import Full Project** from the menu, and then click **Browse** to navigate to the *SFDC\_HOME*\examples\IntegrationProject folder. Select the DAT file you want to import and then click **OK**.
- 4. In the Import-Options dialog, click the **Replace existing global variables with those in import** and **Overwrite on name conflict** radio buttons, and then click **Apply**. See the section highlighted by the blue rectangle in [Figure 19.](#page-102-0)

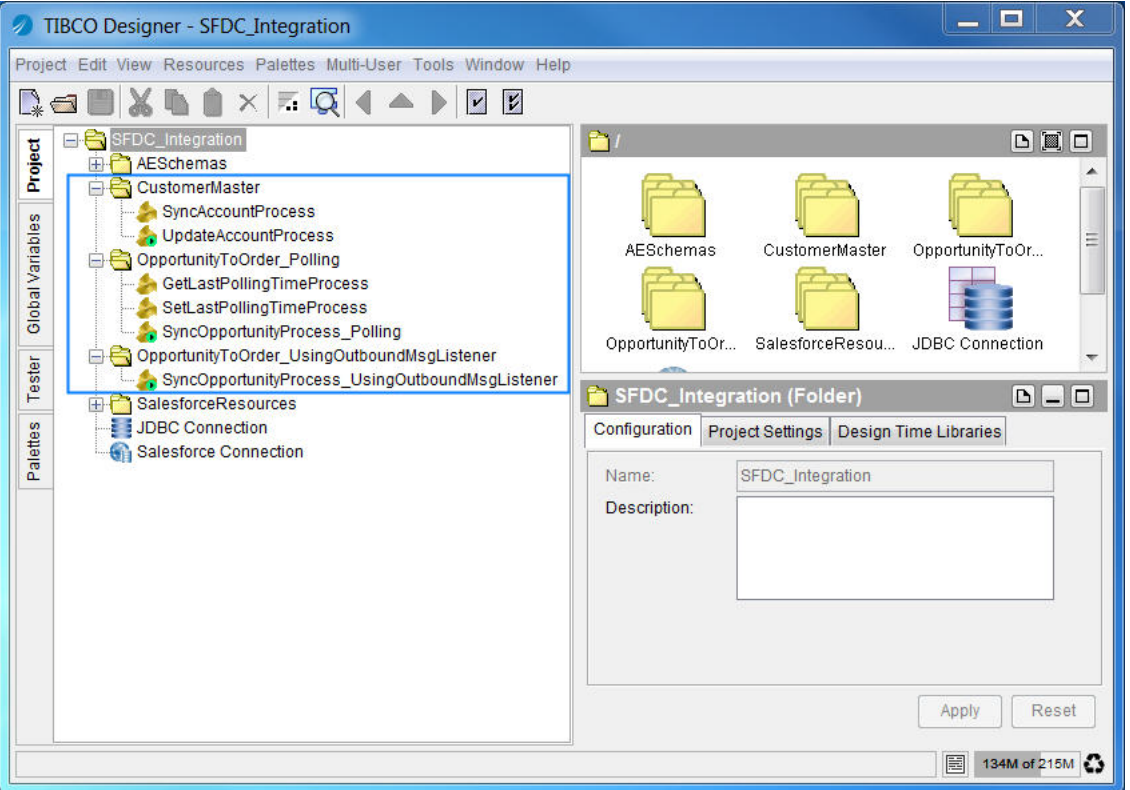

<span id="page-102-0"></span>*Figure 19 IntegrationProject in TIBCO Designer*

- 5. Log on to the Salesforce.com website by using the new account information. Make sure that at least one product has been added to the price book, and this product has to be added as the line item for an opportunity whose state is close won.
- 6. Add a customized field named ErpAccountId in the account object on the Salesforce.com server.
- 7. If you want to run the SyncOpporunityProcess\_UsingOutboundMsgListener process in TIBCO

Designer, create an outbound message on the Salesforce.com website. Make sure that the Endpoint URL is: http://*host:port*/*fullpath of the target BW process*. For example, the Endpoint URL is

http://192.168.0.1:8443/listengroup/listenprocess, in which listengroup is the name of the directory in which the process is defined in a TIBCO Designer project and listenprocess is the name of the process.

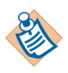

If a Salesforce Outbound Message Listener activity is used in a process, the full path name of the process must be consistent with the one displayed in the Endpoint URL, which is used to configure the outbound message on the Salesforce.com website.

- 8. Generate an Outbound Message WSDL and configure the workflow rule to trigger the outbound message you just created.
- 9. Use the CreateErpObjects.sql file to build Oracle database tables and other necessary objects. CreateErpObjects.sql is available from the following directory: *SFDC\_HOME*\examples

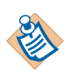

To run this sample application, a new user of Salesforce.com creates at least one product as the line item for an opportunity with the state of close won.

#### 10. Change global variables if necessary in TIBCO Designer.

- db.username: The user name of the ERP database.
- db.password: The password of the ERP database related to the specified user name.
- salesforce.username: The user name of the Salesforce.com server.
- salesforce.password: The password of the Salesforce.com server related to the specified user name.

- BW\_LastPollingTime\_File: The location of the file, in which the last polling time is recorded.

- BW\_OpportunityStart\_Time: The time that the opportunities start to record. All opportunities occur before this time is ignored.

- 11. Configure the salesforce connection and the JDBC connection.
- 12. Test and run the processes in the sample application.

### **Customer Master**

The Customer Master integration requires implementation of two unidirectional processes on the TIBCO ActiveMatrix BusinessWorks platform.

The first process, SyncAccountProcess, copies all accounts ready for promotion from the Salesforce.com server to the ERP system, writes back the **ERP Account ID** primary key field to the **ErpAccountId** field that has been created in the Salesforce.com account, and changes the account record type in the Salesforce.com server to the read-only Integrated Account type. This process is invoked from within the Opportunity to Order process as required.

The second process, UpdateAccountProcess, monitors accounts in the ERP system for changes and updates the Salesforce.com account accordingly.

#### **SyncAccountProcess**

The SyncAccountProcess process is shown in [Figure 20](#page-104-0)*.* 

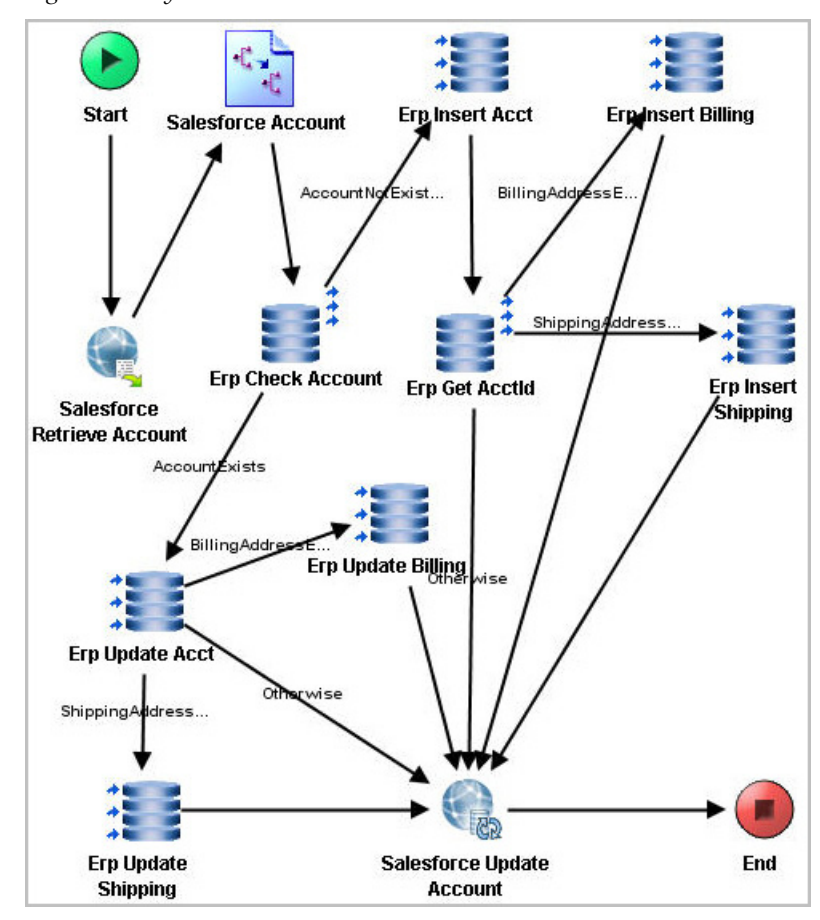

<span id="page-104-0"></span>*Figure 20 SyncAccountProcess*

[Table 37](#page-105-0) lists and explains the activities in the process.

<span id="page-105-0"></span>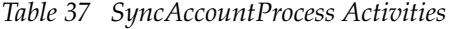

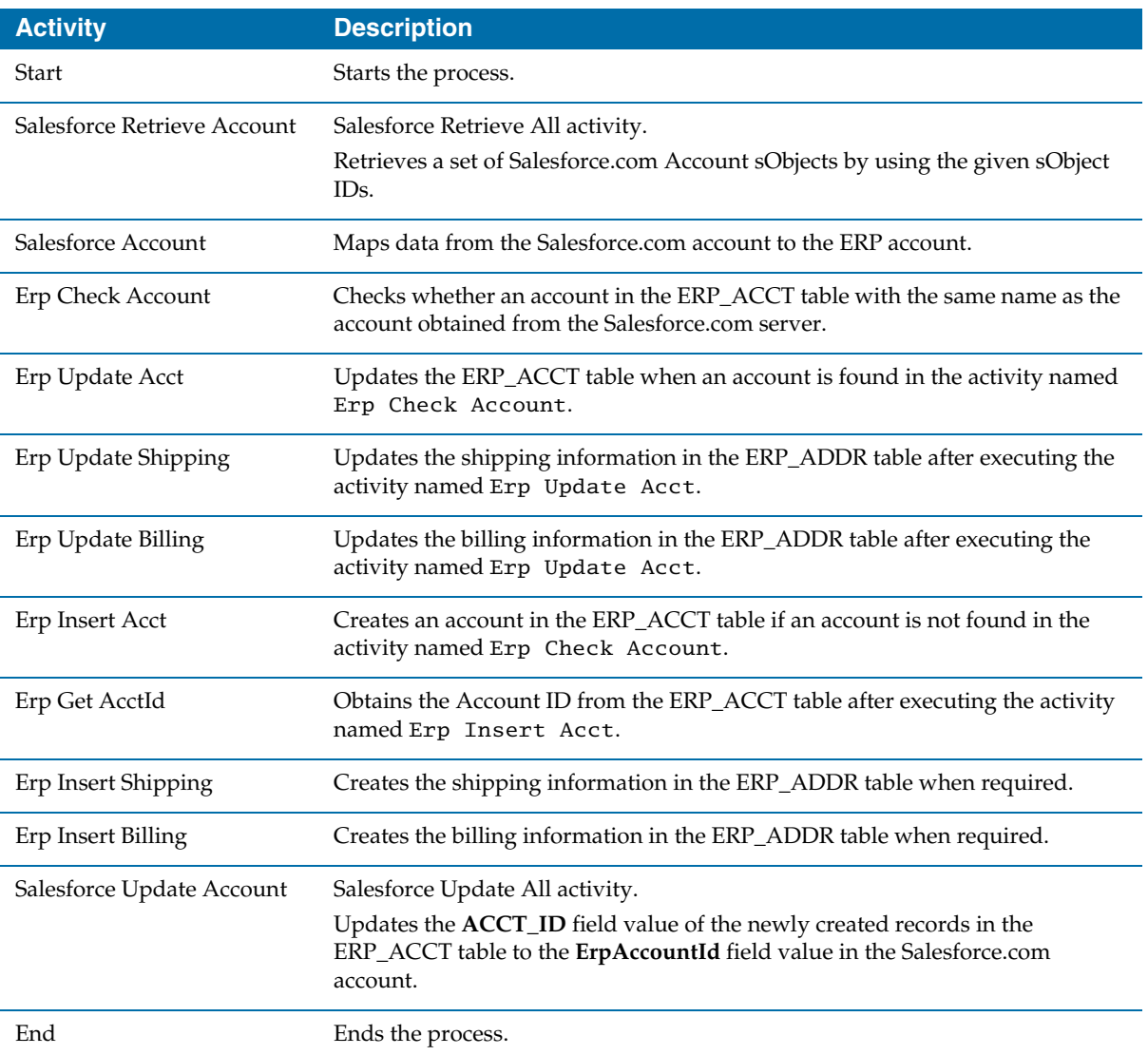

### **UpdateAccountProcess**

The UpdateAccountProcess process is shown in [Figure 21](#page-106-0)*.* 

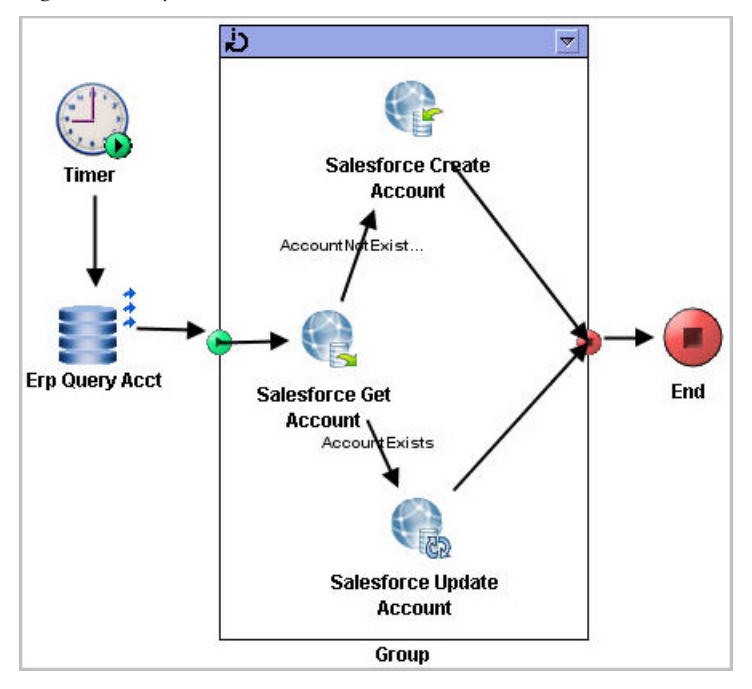

<span id="page-106-0"></span>*Figure 21 UpdateAccountProces*

[Table 38](#page-106-1) lists and explains the activities in the process.

<span id="page-106-1"></span>

|  | Table 38 UpdateAccountProcess Activities |  |
|--|------------------------------------------|--|
|--|------------------------------------------|--|

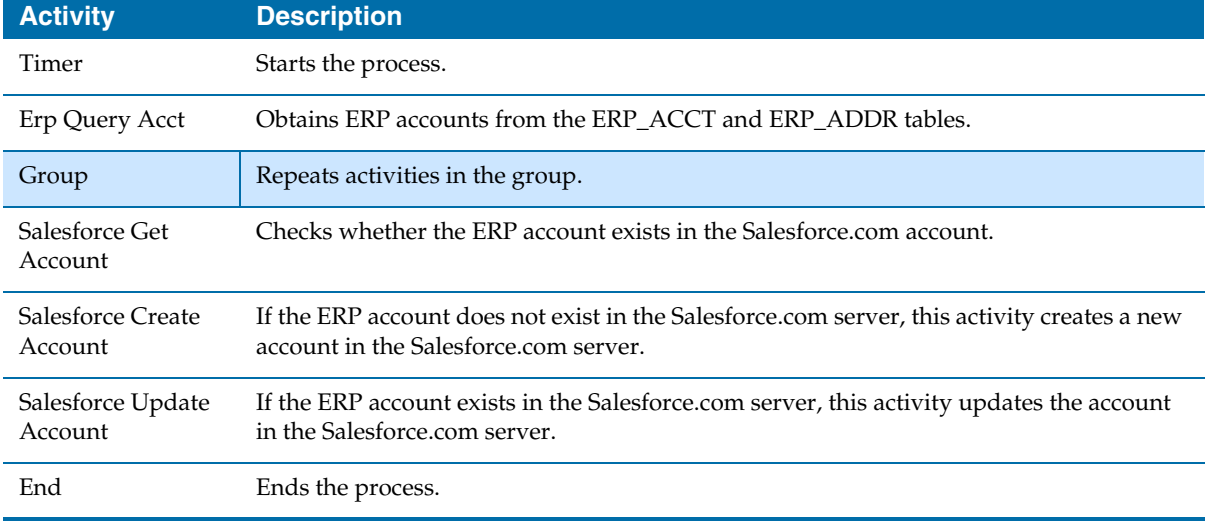

## **Opportunity to Order - Polling**

When a deal closes successfully, the owner of the Salesforce.com opportunity representing that deal changes its state to Closed Won. The Opportunity to Order process requires a process to be implemented on the BusinessWorks platform that will look for new closed opportunities on a regular basis and create a new order in the ERP system each time one is found. If the order account is not in the ERP system, the account record has to be migrated from the Salesforce.com CRM as well, according to the Customer Master process.

The process named SyncOpportunityProcess\_polling takes the previous task in hand. Another two processes named GetLastPollingTimeProcess and SetLastPollingTimeProcess are called by the SyncOpportunityProcess\_Polling process.

**Write File** 

End

### **GetLastPollingTimeProcess**

The GetLastPollingTimeProcess process is shown in [Figure 22](#page-107-1)*.* 

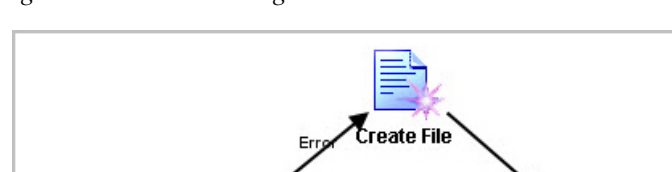

<span id="page-107-1"></span>*Figure 22 GetLastPollingTimeProcesss*

Read File

[Table 39](#page-107-0) lists and explains the activities in the process.

<span id="page-107-0"></span>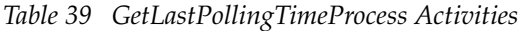

**Start** 

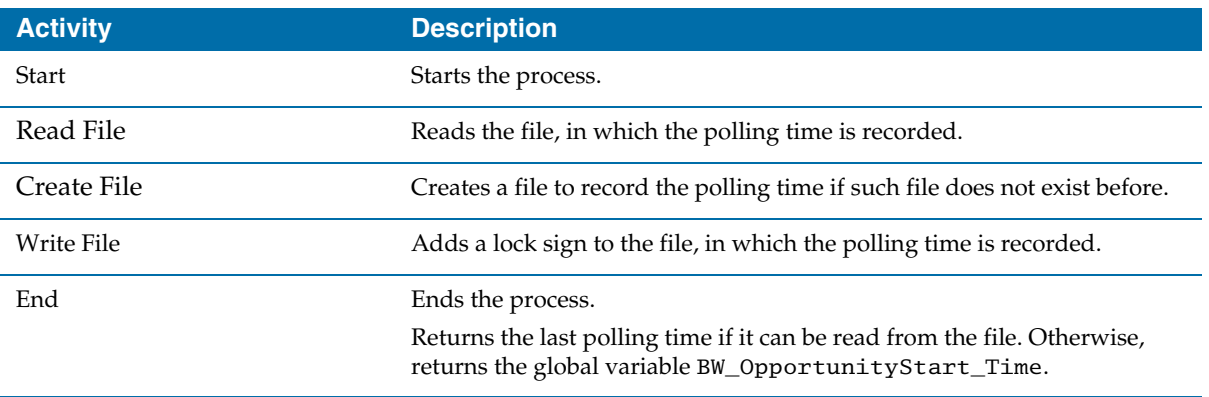
#### **SetLastPollingTimeProcess**

The SetLastPollingTimeProcess process is shown in [Figure 23](#page-108-0)*.* 

<span id="page-108-0"></span>*Figure 23 SetLastPollingTime Process*

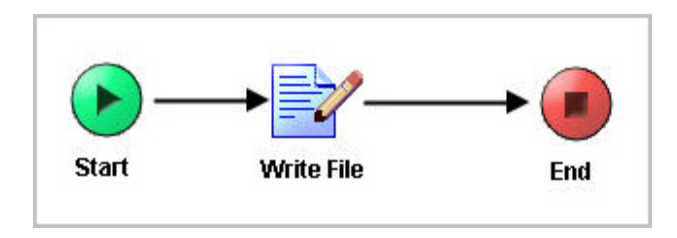

[Table 40](#page-108-1) lists and explains the activities in the process.

<span id="page-108-1"></span>*Table 40 SetLastPollingTimeProcess Activities*

| <b>Activity</b> | <b>Description</b>                                                                   |
|-----------------|--------------------------------------------------------------------------------------|
| <b>Start</b>    | Starts the process.<br>Retrieves an input variable as the current polling time.      |
| Write File      | Removes the lock sign from the file.<br>Writes the current polling time in the file. |
| End             | Ends the process.                                                                    |

#### **SyncOpportunityProcess\_Polling**

The SyncOpportunityProcess\_Polling process is shown in [Figure 24.](#page-109-0)

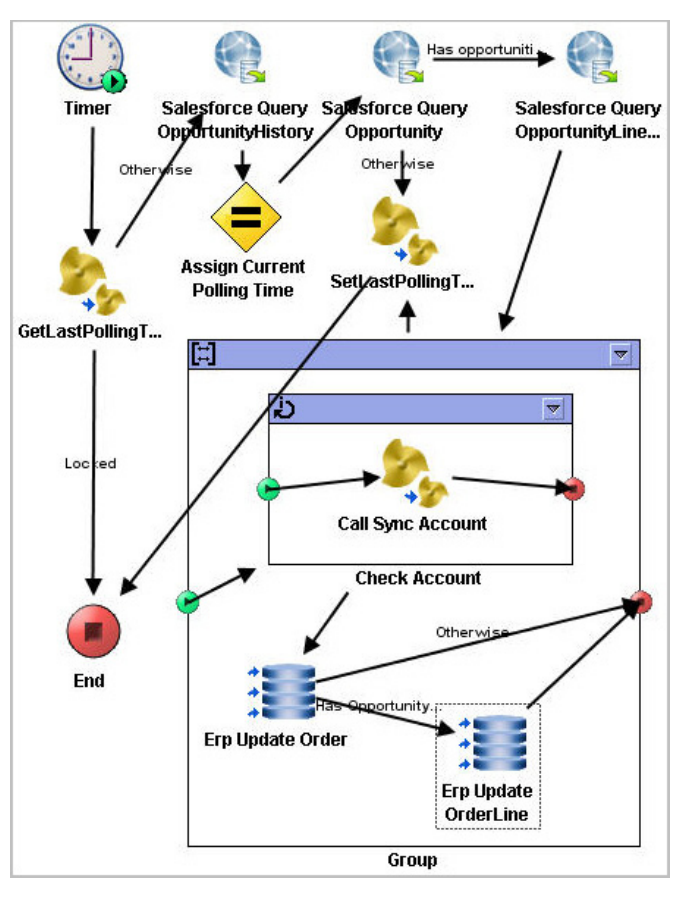

<span id="page-109-0"></span>*Figure 24 SyncOpportunityProcess\_Polling*

[Table 41](#page-109-1) lists and explains the activities in the process.

<span id="page-109-1"></span>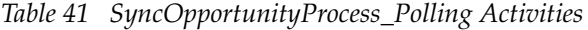

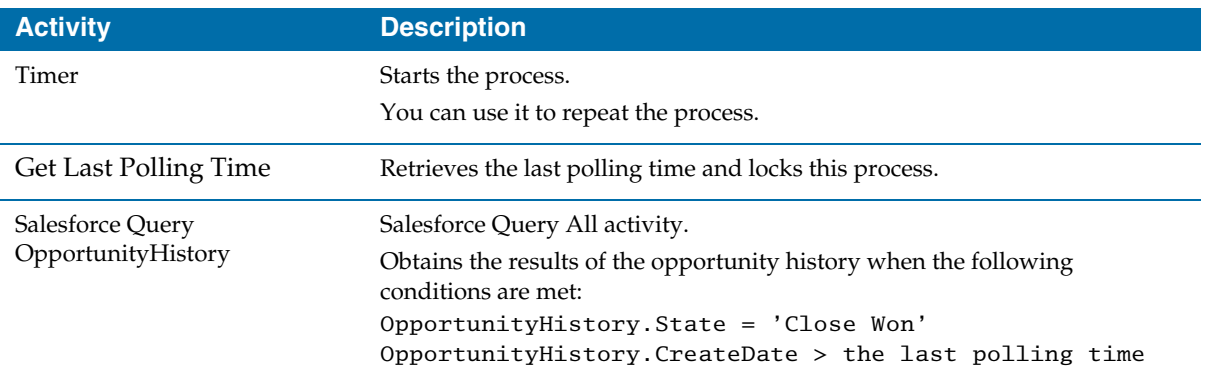

| <b>Activity</b>              | <b>Description</b>                                                                                                    |  |
|------------------------------|----------------------------------------------------------------------------------------------------|--|
| Assign Current Polling Time  | Assigns the system date and time as the current polling time.                                                                                        |  |
| Salesforce Query Opportunity | Salesforce Query All activity.                                                                                                    |  |
|                              | Obtains the results of the opportunities according to the following<br>conditions:                                                                   |  |
|                              | Opportunity.Id in OpportunityHistory(Queried<br>before).OpportunityId                                                                                |  |
|                              | Opportunity.HasLineitem = true                                                                                                    |  |
| Salesforce Query             | Salesforce Query All activity.                                                                                                    |  |
| OpportunityLineitem          | Obtains the results of the opportunity line items.                                                                                                   |  |
| Set Last Polling Time        | Sets the current polling time as the last polling time to the file and unlocks<br>this process.                                                      |  |
| <b>Transition Control</b>    | Group                                                                                                    |  |
| Check Account                | Calls SyncAccountProcess shown in Figure 20 to check whether the<br>account is synchronized between the Salesforce.com server and the ERP<br>system. |  |
| Erp Update Order             | Updates the ERP_ORDER table in the ERP system.                                                                                                    |  |
| Erp Update Order Line        | Updates the ERP_ORDERLINE table in the ERP system.                                                                                                   |  |
| End                          | Ends the process.                                                                                                    |  |

*Table 41 SyncOpportunityProcess\_Polling Activities (Cont'd)*

### **Opportunity to Order - Using Outbound Message Listener**

This process uses the Salesforce Outbound Message Listener activity to complete the same task as the task described in the [Opportunity to Order - Polling](#page-107-0) section.

The process named SyncOpportunityProcess\_UsingOutboundMsgListener takes the task in hand.

#### **SyncOpportunityProcess\_UsingOutboundMsgListener**

The SyncOpportunityProcess\_UsingOutboundMsgListener process is shown in [Figure 25](#page-111-0).

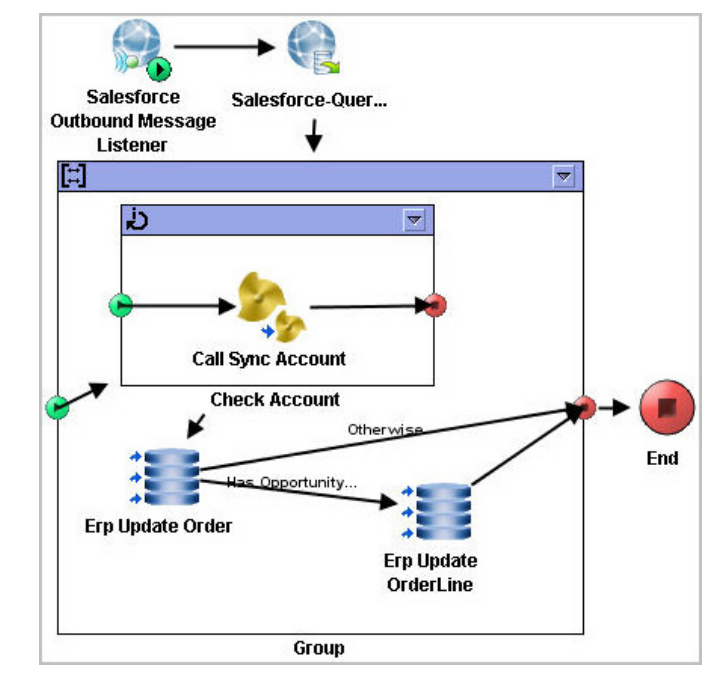

<span id="page-111-0"></span>*Figure 25 SyncOpportunityProcess\_UsingOutboundMsgListener*

[Table 42](#page-111-1) lists and explains the activities in the process.

<span id="page-111-1"></span>*Table 42 SyncOpportunityProcess\_UsingOutboundMsgListener Activities*

| <b>Activity</b>                         | <b>Description</b>                                                                                                    |
|-----------------------------------------|----------------------------------------------------------------------------------------------------|
| Salesforce Outbound Message<br>Listener | Sets an Outbound Message Listener activity.                                                                                                    |
|                                         | You can use this activity to create a new job for processing the coming<br>outbound message.                                                                   |
| Salesforce Query                        | Salesforce Query All activity.                                                                                                    |
| OpportunityLineitem-1                   | Obtains the results of the opportunity line items.                                                                                                    |
| <b>Transition Control</b>               | Group                                                                                                    |
| Check Account                           | Calls the SyncAccount process, as shown in Figure 20, to check whether<br>the account is synchronized between the Salesforce.com server and the ERP<br>system. |
| Erp Update Order                        | Updates the ERP_ORDER table in the ERP system.                                                                                                    |
| Erp Update Order Line                   | Updates the ERP_ORDERLINE table in the ERP system.                                                                                                    |
| End                                     | Ends the process.                                                                                                    |

## **Working with SOAP Activity Project**

This sample application shows how to work with the SOAP activity in a TIBCO ActiveMatrix BusinessWorks process to manipulate the TIBCO ActiveMatrix BusinessWorks Plug-in for Salesforce.com service.

The sample process in the project updates the phone number in the specified Contact records. It searches the Contact records with a specified phone number from the Salesforce.com server by using the SOAP activity, and then updates those Contact records with the new phone number.

To access the sample application, perform the followings steps:

- 1. Start TIBCO Designer, and then click **New empty project**. The Save Project dialog is displayed.
- 2. Click **Browse** and navigate to the project directory you created. Specify a name for the project and then click **OK**.
- 3. Click **Project** > **Import Full Project** from the menu, and then click **Browse** to navigate to the *SFDC\_HOME*\examples\WorkWithSoapActivity folder. Select the DAT file you want to import and then click **OK**.
- 4. In the Import-Options dialog, click the **Replace existing global variables with those in import** and **Overwrite on name conflict** radio buttons, and then click **Apply**. See the blue rectangle part in [Figure 26](#page-113-0).

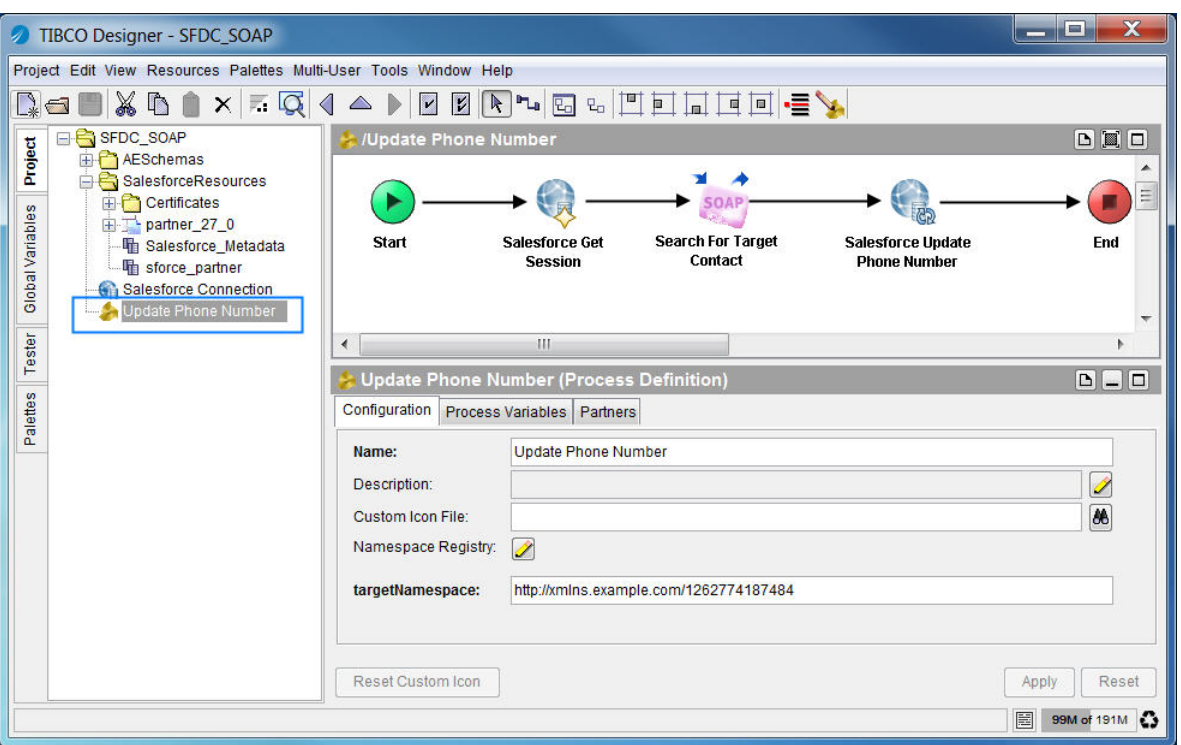

<span id="page-113-0"></span>*Figure 26 WorkWithSoapActivity Project in TIBCO Designer*

- 5. Log on to the Salesforce.com website by using the new account information. Make sure that at least one Contact record with the phone number 4159017000 used in the example process has been created.
- 6. Change global variables if necessary in TIBCO Designer.
	- salesforce.username: The user name of the Salesforce.com server.
	- salesforce.password: The password of the Salesforce.com server related to the specified user name.
- 7. Configure the Salesforce connection.
- 8. Test and run the processes in the sample application.

#### **Update Phone Number**

You can see the Update Phone Number process in [Figure 26](#page-113-0)*.* [Table 43](#page-114-0) lists and explains the activities in the process.

| <b>Activity</b>           | <b>Description</b>                                                                                                    |
|---------------------------|----------------------------------------------------------------------------------------------------|
| <b>Start</b>              | Starts the process.                                                                                                    |
| Salesforce Get Session    | Obtains an existing session from the session pool that is related to the specified<br>Salesforce connection.                                                                                                    |
| Search For Target Contact | Searches the Contact records with the specified search string. This search<br>operation has been defined in the Partner WSDL used in this sample project.                                                               |
|                           | When configuring a SOAP activity in a process, you might have to provide all<br>SSL-related certificates. You can import the Certificates folder containing<br>the certificates from the SFDC_HOME\templates directory. |
|                           | <b>Note:</b> For more information about the SSL configuration, see Chapter 16 in<br>TIBCO ActiveMatrix BusinessWorks Process Design.                                                                                    |
| Salesforce Update Phone   | Salesforce Update All activity.                                                                                                    |
| Number                    | Updates the specified Contact records with the new phone number.                                                                                                    |
| End                       | Ends the process.                                                                                                    |

<span id="page-114-0"></span>*Table 43 Update Phone Number Activities*

**98** | Chapter 5 Using the Sample Projects

# Chapter 6 **Miscellaneous**

This chapter describes the property settings, the time zone construction, and other miscellaneous topics in TIBCO ActiveMatrix BusinessWorks Plug-in for Salesforce.com.

### Topics

- [Properties Settings, page 100](#page-117-0)
- [Processing the Time Zone Information, page 109](#page-126-0)
- [Processing 16 Digits Numeric Data, page 110](#page-127-0)

## <span id="page-117-0"></span>**Properties Settings**

This section explains the following property settings you might have to configure for the product, which are set in the configuration file. For more information about configuring the properties, see the *TIBCO ActiveMatrix BusinessWorks Administration* documentation.

- [Operating a Configuration File, page 100](#page-117-1)
- [Log Status Settings, page 102](#page-119-0)
- [Retrying Function Setting, page 103](#page-120-0)
- [Default Timeout Value Setting, page 103](#page-120-1)
- [Proxy Settings, page 105](#page-122-0)

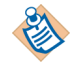

When deploying the project, modify the definitions for log status settings, retrying function Settings, and proxy settings in the bwengine.xml file located in the *BW\_HOME*/lib/com/tibco/deployment directory.

For detailed property settings information, see *TIBCO ActiveMatrix BusinessWorks Administration.*

### <span id="page-117-1"></span>**Operating a Configuration File**

When working with the TIBCO ActiveMatrix BusinessWorks Plug-in for Salesforce.com, you have to configure some properties for the product. Those properties are set in the configuration files.

• Change the contents in the configuration file when you configure and test the processes in TIBCO Designer.

The default configuration file, properties.cfg, is available in *SFDC\_HOME*\templates

You can use the default configuration file or create your own configuration file, and then change the property lines in the configuration file if necessary.

See [Configuration Template of the properties.cfg File on page 130](#page-147-0) to obtain the template of the default properties.cfg file.

• Change the contents in the TIBCO ActiveMatrix BusinessWorks configuration file before building the archive during the deployment. For detailed information about setting custom engine properties, see Chapter 8 in *TIBCO ActiveMatrix BusinessWorks Administration*.

The default configuration file, bwengine.xml, is available in *BW\_HOME*\lib\com\tibco\deployment

For contents related to TIBCO ActiveMatrix BusinessWorks Plug-in for Salesforce.com configuration, see [Configuration Template of the](#page-148-0)  [bwengine.xml File on page 131.](#page-148-0)

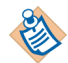

During the deployment of the product, if the TIBCO ActiveMatrix BusinessWorks version selected here is other than the one you selected during the installation, you have to check the contents of the corresponding bwengine. xml file and make changes, if necessary.

The following comments at the beginning and end of the default bwengine. xml file must not be modified:

```
<!--startBWSalesForcePluginProperties-->
<!--endBWSalesForcePluginProperties-->
```
If you do not want to use the default configuration file, you can create your own configuration file for TIBCO ActiveMatrix BusinessWorks Plug-in for Salesforce.com.

To operate a configuration file, perform the following steps:

- 1. Create a configuration file with the extension .cfg.
- 2. Copy and modify the property lines from the default configuration file properties.cfg to your .cfg file.
- <span id="page-118-1"></span>3. Specify a location to save your .cfg file.
- 4. Start TIBCO Designer, click **Tools > Tester > Start** from the menu bar when testing your process instance in the Tester panel. The Select Processes to Load dialog is displayed.
- 5. Click **Advanced**, and the Advanced Test Settings dialog is displayed. See [Figure 27](#page-118-0).

Type -p *File\_Location* in the **Test Engine User Args** field to finish the log status settings.

Where, *File\_Location* is the full path of the .cfg file specified in [step 3](#page-118-1).

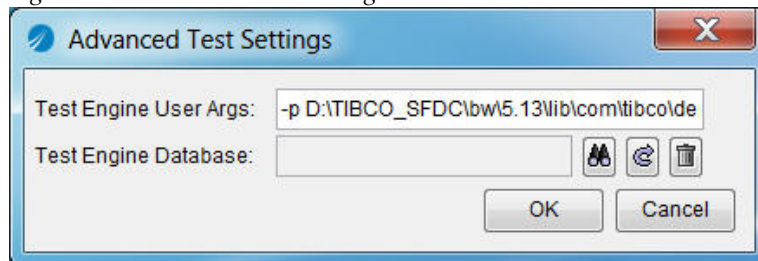

<span id="page-118-0"></span>*Figure 27 Advanced Test Settings*

## <span id="page-119-0"></span>**Log Status Settings**

Before running TIBCO ActiveMatrix BusinessWorks Plug-in for Salesforce.com, you have to write the following lines in your configuration file (.cfg file) to set the log status.

Trace.Info.\*=true Trace.Error.\*=true Trace.Warn.\*=true com.tibco.plugin.salesforce.debug=false

#### *Table 44 Log Parameters*

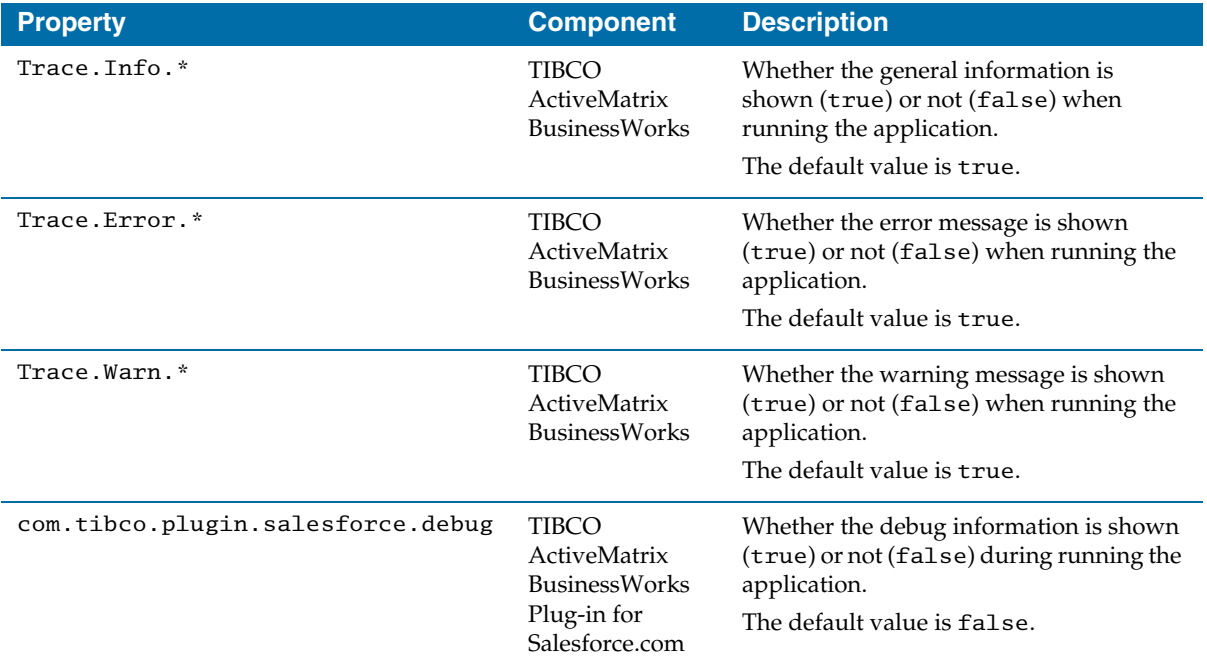

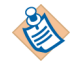

Trace.Info.\*, Trace.Error.\*, and Trace.Warn.\* are three general properties in TIBCO ActiveMatrix BusinessWorks. They are not added in the default bwengine.xml configuration file. If you want to change the log levels, you have to manually add them to the file. For more details, see [Changing Log Levels in the bwengine.xml File on page 134](#page-151-0).

## <span id="page-120-0"></span>**Retrying Function Setting**

The retrying function is triggered when you retry connecting to the Salesforce.com server with the Salesforce Configuration resource in TIBCO BusinessWorks Salesforce.com Plug-in. The retrying function is also triggered when you retry the actions in the Salesforce activities which are introduced in [Chapter 3, Salesforce Palette,](#page-32-0) such as the Salesforce Query All activity, the Salesforce Create All activity, and so on.

When you retry actions in the Salesforce activities, you have to write the following two property lines in your configuration file.

com.tibco.plugin.salesforce.retry.rotationPolicy=2,5,20 com.tibco.plugin.salesforce.retry.rotationNumber=1

*Table 45 Retrying Function Settings*

| <b>Property</b>                                        | <b>Description</b>                                                                                                    |
|--------------------------------------------------------|----------------------------------------------------------------------------------------------------|
| com.tibco.plugin.salesforce.<br>retry.rotationPolicy   | This property is used to set a time interval between each two retrying<br>operations. It is applied on both Salesforce activities and the<br>Salesforce Get Session activity.                                                                                                    |
|                                                        | The default value in seconds is 2, 5, 20. If using this default value in<br>a process, retrying operation will be triggered three times. The<br>activity will wait for 2 seconds before the first retrying, 5 seconds<br>before the second retrying, and 20 seconds for the third retrying. |
| com.tibco.plugin.salesforce.<br>retry.rotationNumber   | The property is used to set how many times the process defined in<br>thecom.tibco.plugin.salesforce.retry.rotationPolicy<br>property will be executed.                                                                                                    |
| com.tibco.plugin.salesforce.<br>update.continueOnError | This property is used to identify, if the Update or Upsert activities<br>should continue processing records when one or more records in a<br>batch fail. By default the property is set to true. If you set the<br>property to false, no more records will be processed.                    |

### <span id="page-120-1"></span>**Default Timeout Value Setting**

When configuring the Salesforce activity used in a process, you have to set the timeout value for the activity. The timeout value specifies the number of milliseconds an internal API call waits before it is terminated. For example, for a Salesforce Query All activity, you have to set the timeout value as shown in [Figure 28](#page-121-0).

<span id="page-121-0"></span>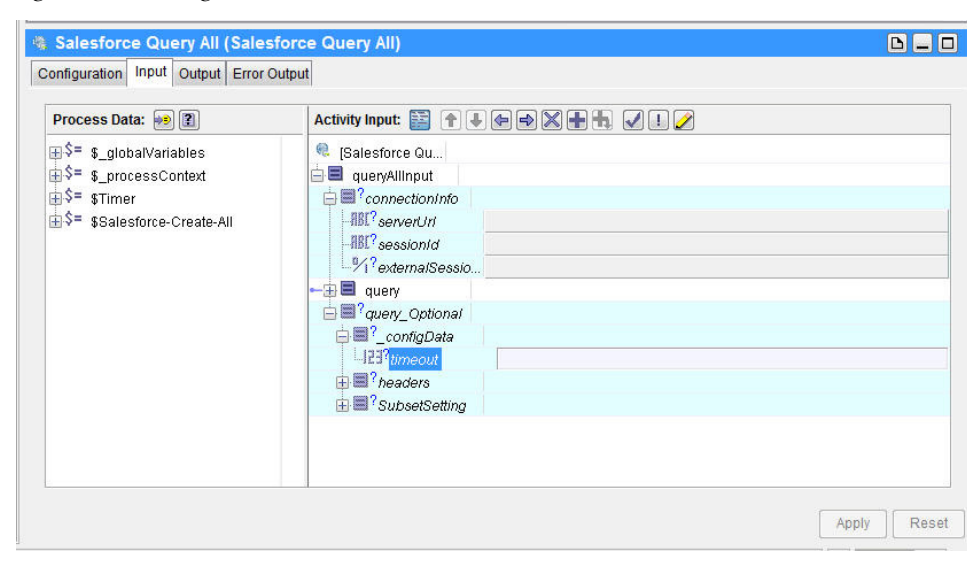

*Figure 28 Setting the Timeout Value* 

To conveniently configure the timeout value for the Salesforce activities running in TIBCO Designer, you can write the following property line in your configuration (.cfg) file.

com.tibco.plugin.salesforce.invoke.timeout=15000

You can change the timeout value in the previous line. This value is the default timeout value for each Salesforce activity.

In TIBCO Designer,

- If the timeout value in your .cfg file is not set, the process retrieves the default timeout value from the .cfg file.
- If the timeout value in your .cfg file is set, it overrides the default timeout value written in the .cfg file.

*Table 46 Default Timeout Value Setting*

| <b>Property</b>                                 | <b>Description</b>                                                                    |
|-------------------------------------------------|---------------------------------------------------------------------------------------|
| com.tibco.plugin.salesfo<br>rce. invoke.timeout | This property is used to set the default time out value for Salesforce<br>activities. |
|                                                 | The default value in milliseconds is 15000.                                           |

### <span id="page-122-0"></span>**Proxy Settings**

When using a proxy, you have to operate proxy settings at design time or run time.

Two groups of proxy properties, the Plug-in HTTP proxy properties and the JAVA HTTP proxy properties, are provided in TIBCO ActiveMatrix BusinessWorks Plug-in for Salesforce.com.

#### **Proxy Setting at Design Time**

At design time, you can set the values for the following proxy settings in the TIBCO Designer TRA file that is available in *TIBCO\_HOME*\designer\*version\_number*\bin\

#### *Table 47 Proxy Settings*

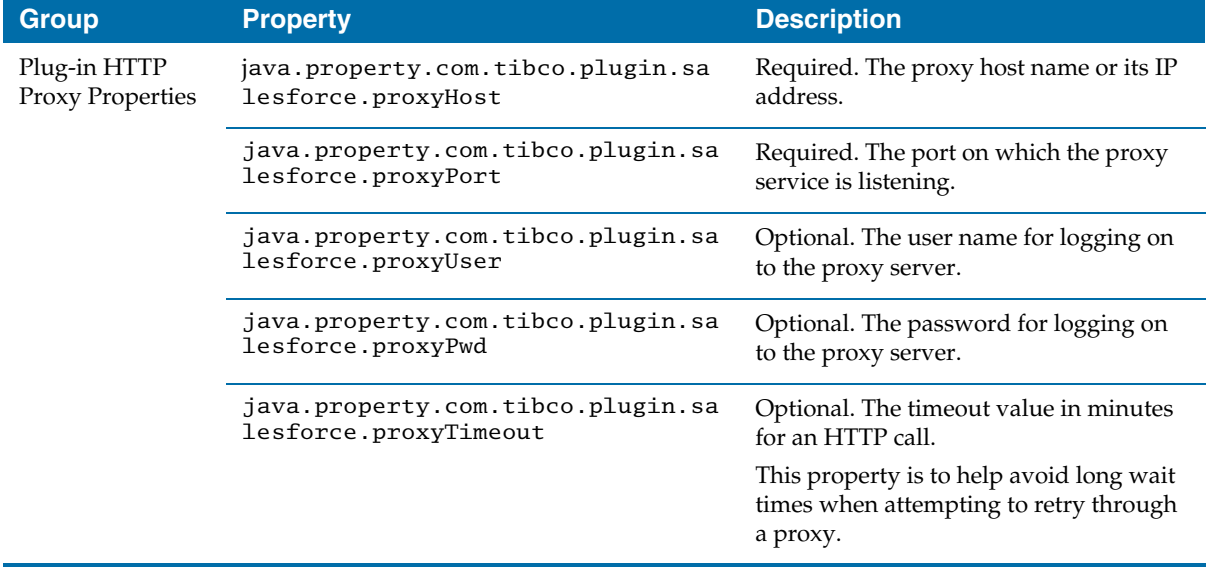

*Table 47 Proxy Settings (Cont'd)*

| <b>Group</b>                                | <b>Property</b>                  | <b>Description</b>                                                                             |
|---------------------------------------------|----------------------------------|------------------------------------------------------------------------------------------------|
| <b>JAVA HTTP</b><br><b>Proxy Properties</b> | java.property.http.proxyHost     | Required. The proxy host name or its IP<br>address.                                            |
|                                             | java.property.http.proxyPort     | Required. The port on which the proxy<br>service is listening.                                 |
|                                             | java.property.http.proxyUser     | Optional. The user name for logging on<br>to the proxy server.                                 |
|                                             | java.property.http.proxyPassword | Optional. The password for logging on<br>to the proxy server.                                  |
|                                             | java.property.http.timeout       | Optional. The timeout value in minutes<br>for an HTTP call.                                    |
|                                             |                                  | This property is to help avoid long wait<br>times when attempting to retry through<br>a proxy. |

The Plug-in HTTP proxy properties are newly created. You can choose either the Plug-in HTTP proxy properties or the JAVA HTTP proxy properties during the design time.

For example, you can set the value for each parameter using the Plug-in HTTP proxy properties:

java.property.com.tibco.plugin.salesforce.proxyHost=192.168.0.1 java.property.com.tibco.plugin.salesforce.proxyPort=8080 java.property.com.tibco.plugin.salesforce.proxyUser=username java.property.com.tibco.plugin.salesforce.proxyPwd=password java.property.com.tibco.plugin.salesforce.proxyTimeout=3

If some optional properties are not required for a customer's use case, for example, the confidential information is not required for logging on to the proxy server, then the related properties are not required to be written in the TRA file.

For example:

```
java.property.com.tibco.plugin.salesforce.proxyHost=192.168.0.1
java.property.com.tibco.plugin.salesforce.proxyPort=8080
java.property.com.tibco.plugin.salesforce.proxyTimeout=3
```
#### **Proxy Settings at Run Time**

At run time, you can set the values for the proxy settings in the bwengine. xml file that is available in *BW\_HOME*\lib\com\tibco\deployment.

*Table 48 Runtime Proxy Settings* 

| <b>Group</b>                         | <b>Property</b>                              | <b>Description</b>                                                                          |
|--------------------------------------|----------------------------------------------|---------------------------------------------------------------------------------------------|
| Plug-in HTTP<br>Proxy properties     | com.tibco.plugin.salesforce.<br>proxyHost    | Required. The proxy host name or its IP<br>address.                                         |
|                                      | com.tibco.plugin.salesforce.<br>proxyPort    | Required. The port on which the proxy<br>service is listening.                              |
|                                      | com.tibco.plugin.salesforce.<br>proxyUser    | Optional. The user name for logging on to the<br>proxy server.                              |
|                                      | com.tibco.plugin.salesforce.<br>proxyPwd     | Optional. The password for logging on to the<br>proxy server.                               |
|                                      | com.tibco.plugin.salesforce.<br>proxyTimeout | Optional. The timeout value in minutes for an<br>HTTP call.                                 |
|                                      |                                              | This property is to help avoid long wait times<br>when attempting to retry through a proxy. |
| <b>JAVA HTTP Proxy</b><br>properties | java.property.http.proxyHost                 | Required. The proxy host name or its IP<br>address.                                         |
|                                      | java.property.http.proxyPort                 | Required. The port on which the proxy<br>service is listening.                              |
|                                      | java.property.http.proxyUser                 | Optional. The user name for logging on to the<br>proxy server.                              |
|                                      | java.property.http.proxyPass<br>word         | Optional. The password for logging on to the<br>proxy server.                               |
|                                      | java.property.http.timeout                   | Optional. The timeout value in minutes for an<br>HTTP call.                                 |
|                                      |                                              | This property is to help avoid long wait times<br>when attempting to retry through a proxy. |

The Plug-in HTTP proxy properties are newly created and are the default for the runtime proxy settings. The JAVA HTTP proxy properties are commented in the default bwengine. xml file. For backward compatibility in standalone, if you want to run projects created in the previous Plug-in release version without modifying the proxy settings, you can open the JAVA HTTP proxy properties, and comment the Plug-in HTTP proxy properties.

In standalone, you can use either the Plug-in HTTP proxy properties or the JAVA HTTP proxy properties to deploy projects in TIBCO Administrator.

## <span id="page-126-0"></span>**Processing the Time Zone Information**

TIBCO ActiveMatrix BusinessWorks Plug-in for Salesforce.com contains three data types for defining the date or time data: date, dateTime, and time. Time zone information can be added to the dateTime and time data. [Table 49](#page-126-1) gives detailed information.

<span id="page-126-1"></span>*Table 49 Data Types for The Date or Time Data*

| <b>Data Type</b> | <b>Data Format</b>                                                           | <b>Example</b>                                                             | <b>Description</b>                                                                                                    |
|------------------|------------------------------------------------------------------------------|----------------------------------------------------------------------------|----------------------------------------------------------------------------------------------------|
| date             | yyyy-MM-dd                                                                   | $2009 - 01 - 31$                                                           | Greenwich Mean Time (GMT) date.<br>Note: If you add the time zone<br>information in the date data, TIBCO<br>ActiveMatrix BusinessWorks Plug-in for<br>Salesforce.com accepts it, but the time<br>zone portion cannot be processed.<br>For example, if the date data is<br>2009-01-31+08:00, it is truncated to<br>$2009 - 01 - 31$ . |
| dateTime         | yyyy-MM-ddTHH:<br>mm:ss<br>or<br>уууу-ММ-ddTHH:<br>mm:ssZ                    | 2009-01-31T16:16:16<br><b>or</b><br>2009-01-31T16:16:16Z                   | GMT datetime.                                                                                                    |
|                  | yyyy-MM-ddTHH:<br>$mm:$ ss+hh: $mm$<br>or<br>yyyy-MM-ddTHH:<br>$mn:ss-hh:mm$ | 2009-01-31T16:16:16+<br>$08:00$ or<br>$2009 - 01 - 31T16:16:16 -$<br>08:00 | The datetime data with the specified<br>time zone.                                                                                                    |
| time             | HH:mm:ss<br>or<br>HH:mm:ssZ                                                  | 16:16:16<br><b>or</b><br>16:16:162                                         | GMT time.                                                                                                    |
|                  | $HH:mm:ss+hh:mm$<br><b>or</b><br>$HH:mm:ss-hh:mm$                            | $16:16:16+08:00$<br><b>or</b><br>$16:16:16-08:00$                          | The time data with the specified time<br>zone.                                                                                                    |

## <span id="page-127-0"></span>**Processing 16 Digits Numeric Data**

You can input numeric data of a length greater than 16 digits in the Salesforce.com database.

For an application that is written in the JAVA language, data with a length greater than 16 digits is defined as the double type and its precision is changed in the application.

TIBCO ActiveMatrix BusinessWorks Plug-in for Salesforce.com is implemented using the JAVA language. When data with a length greater than 16 digits is processed between the plug-in and the Salesforce.com database, you might encounter the following situations:

If the data is retrieved from the Salesforce.com database, the precision is rounded to 16 digits in the plug-in.

Affected Salesforce activities are Salesforce Query All, Salesforce Retrieve All, and Salesforce Outbound Message Listener.

• If the data has to be sent to the Salesforce.com database, the precision is rounded to 16 digits before being sent.

Affected Salesforce activities are Salesforce Create All, Salesforce Update All, and Salesforce Upsert All.

# Appendix A **Trace Messages**

This appendix lists the trace messages that are logged to a location specified at configuration time.

### **Topics**

- [Overview of Trace Messages, page 112](#page-129-0)
- [Status Messages, page 113](#page-130-0)

## <span id="page-129-0"></span>**Overview of Trace Messages**

Trace messages provide information about plug-in activities. The messages are logged to the console where the runtime plug-in is started.

#### **Introduction to Trace Message Roles**

The roles of trace messages in TIBCO ActiveMatrix BusinessWorks Plug-in for Salesforce.com are shown in [Table 50](#page-129-1).

<span id="page-129-1"></span>*Table 50 Trace Message Roles*

| <b>Role Name</b> | <b>Description</b>                                                                                                    |
|------------------|----------------------------------------------------------------------------------------------------|
| Info             | Indicates normal plug-in operation. No action is necessary. A trace message tagged with<br>Info. indicates that a significant processing step is reached and logged for tracking or<br>auditing purposes. Only info. messages preceding a tracking identifier are considered<br>significant steps. |
| Warn             | An abnormal condition is found. Processing continues, but it is good practice for an<br>administrator to pay special attention.                                                                                                    |
| Error            | An unrecoverable error occurs. Depending on the error severity, the plug-in might<br>continue with the next operation or stop.                                                                                                    |
| Debug            | A developer-defined trace message. In normal operating conditions, debug messages do<br>not have to be displayed.                                                                                                    |

## <span id="page-130-0"></span>**Status Messages**

In an environment where multiple applications are used simultaneously, the possible status of messages increases as well. This section lists the various messages in numerical order.

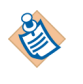

Resolutions are provided wherever possible for error and warning messages. If no resolution is provided here, or if you want additional help, contact TIBCO Support at <https://support.tibco.com>.

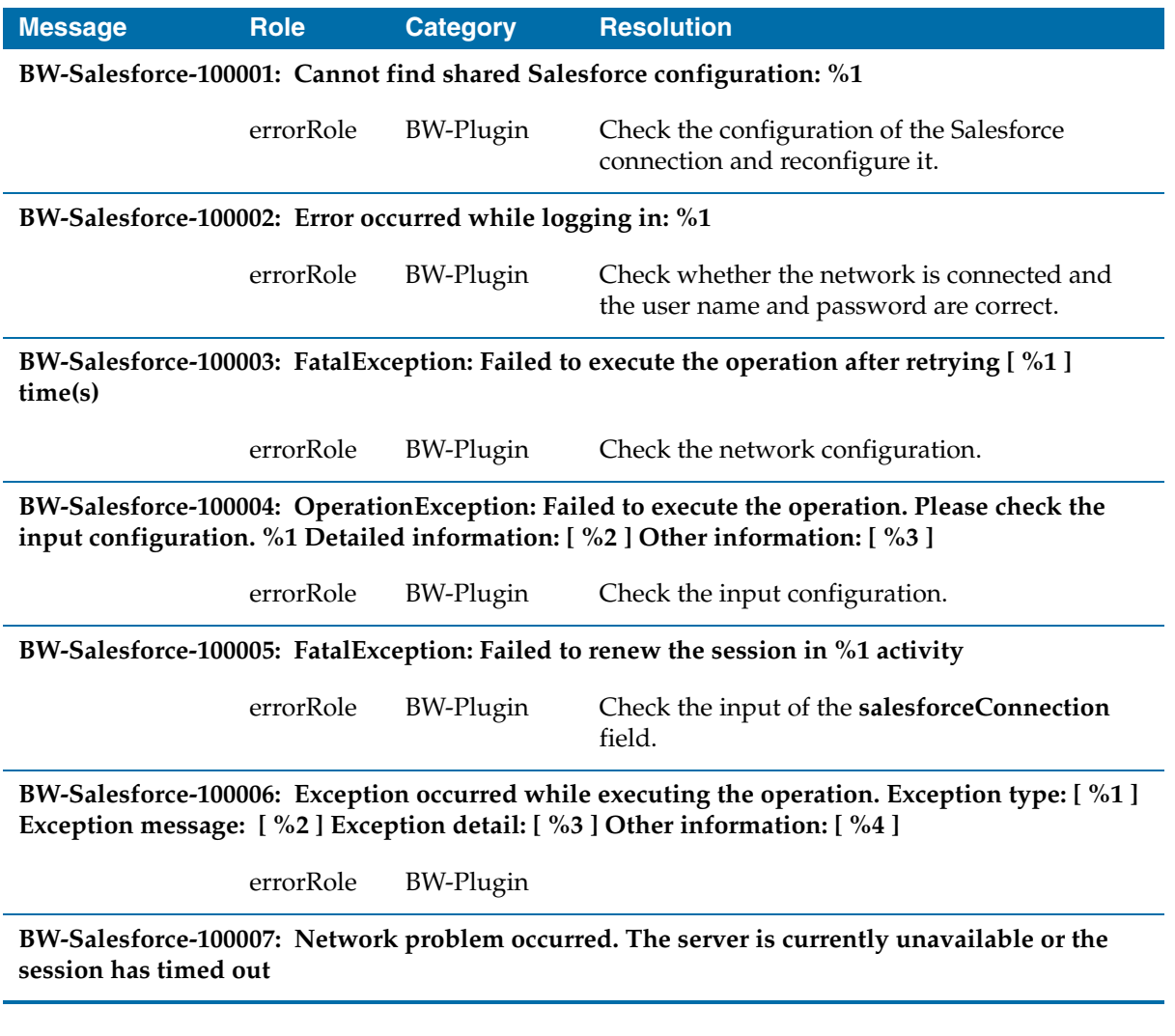

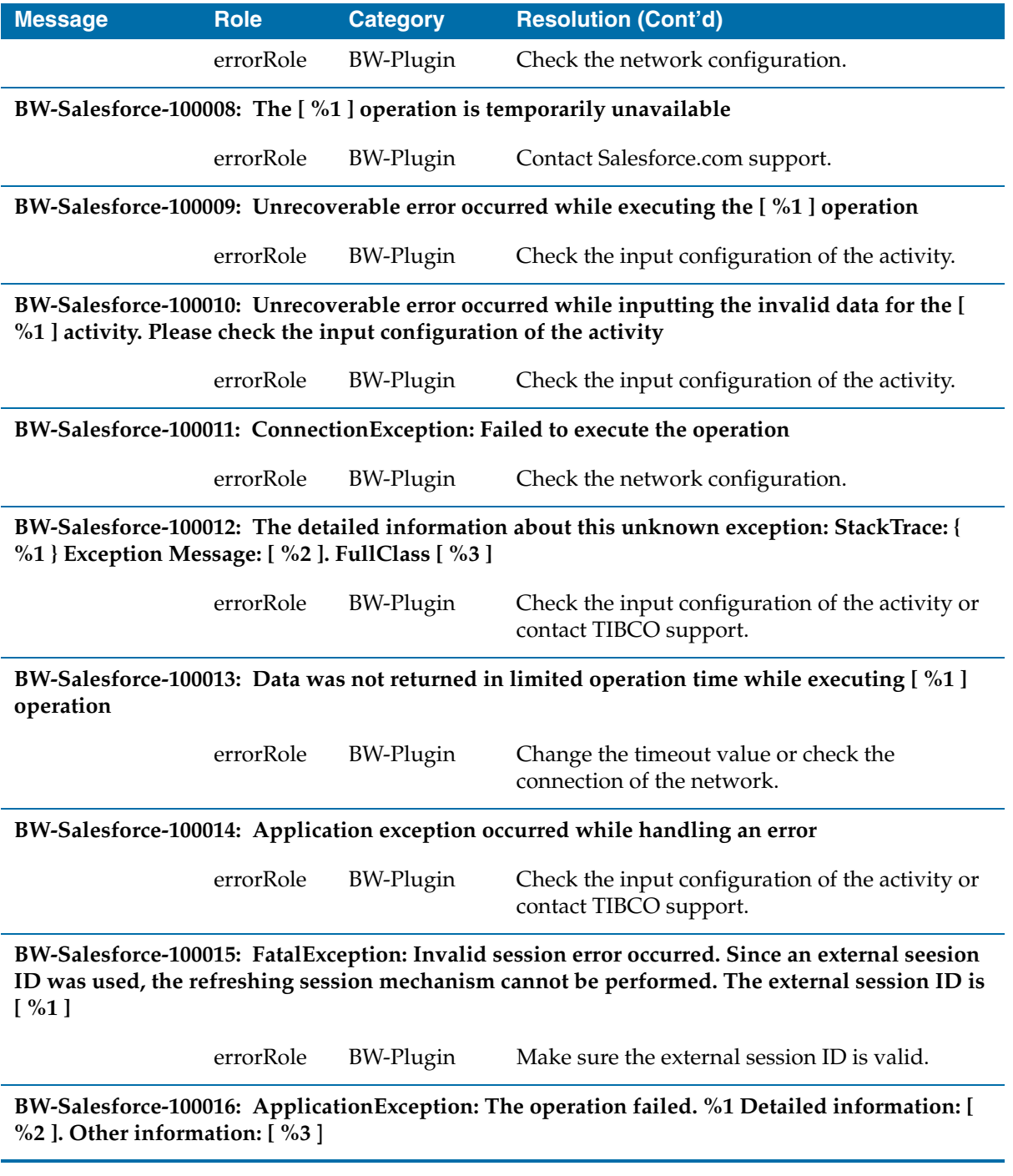

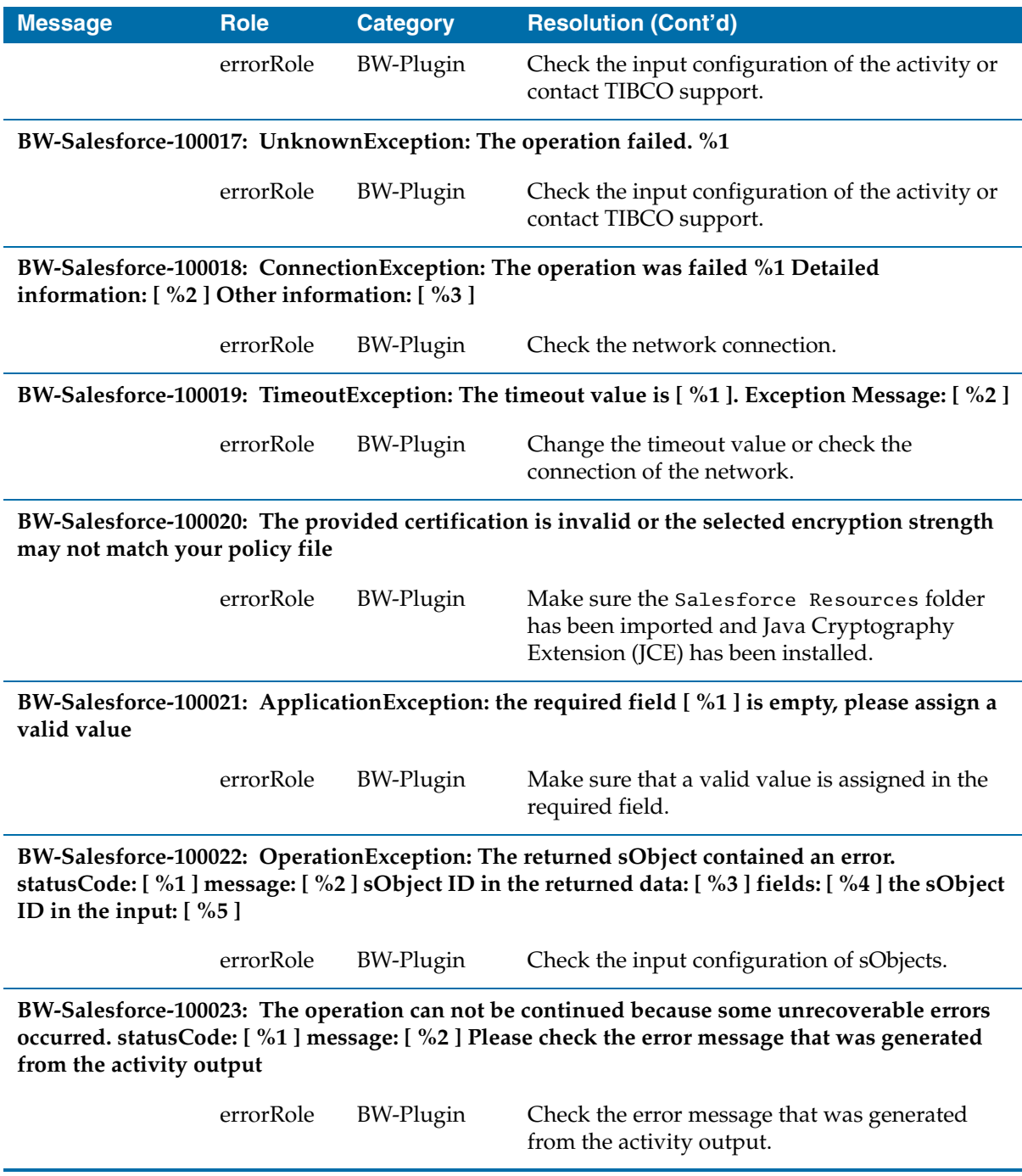

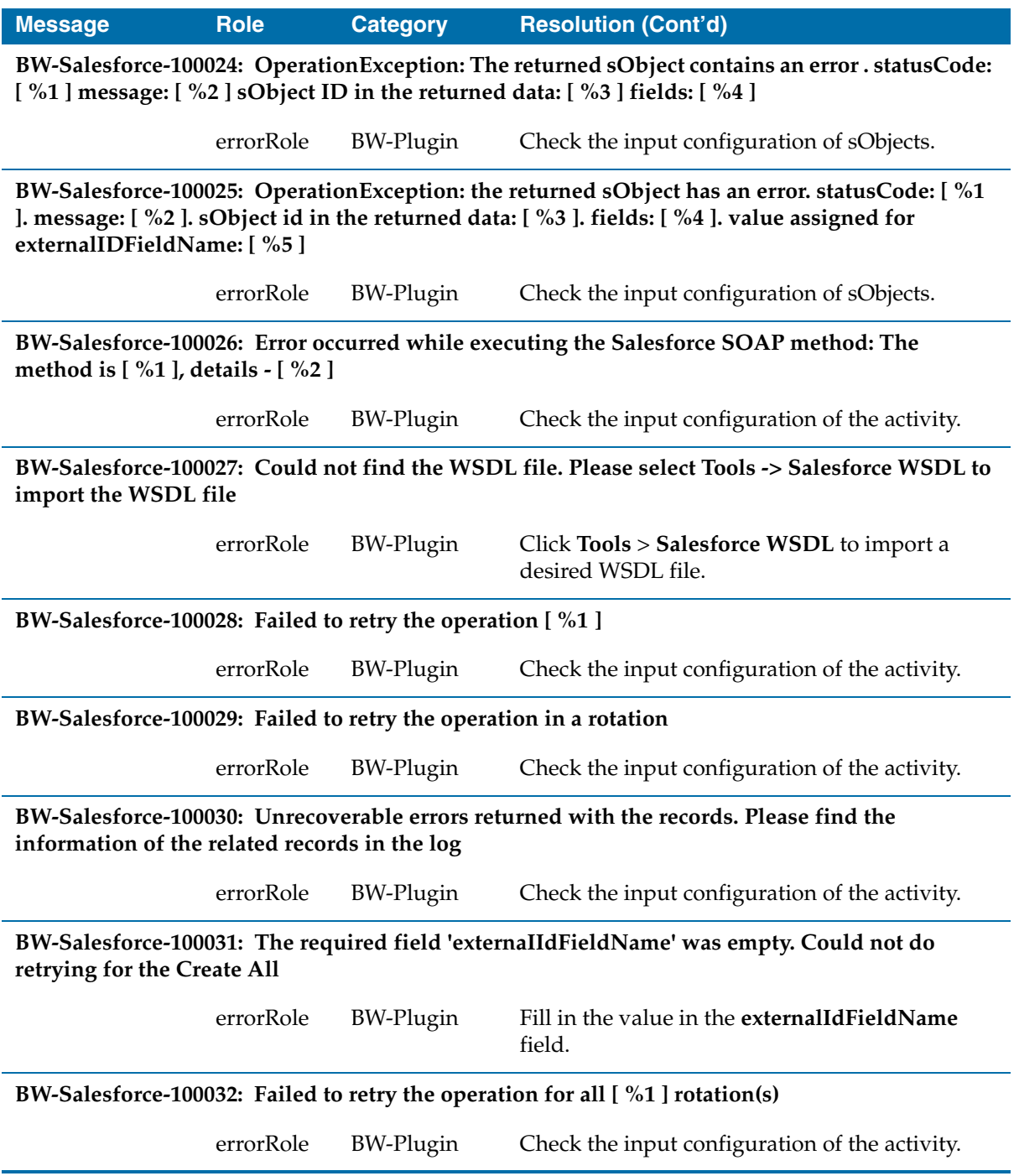

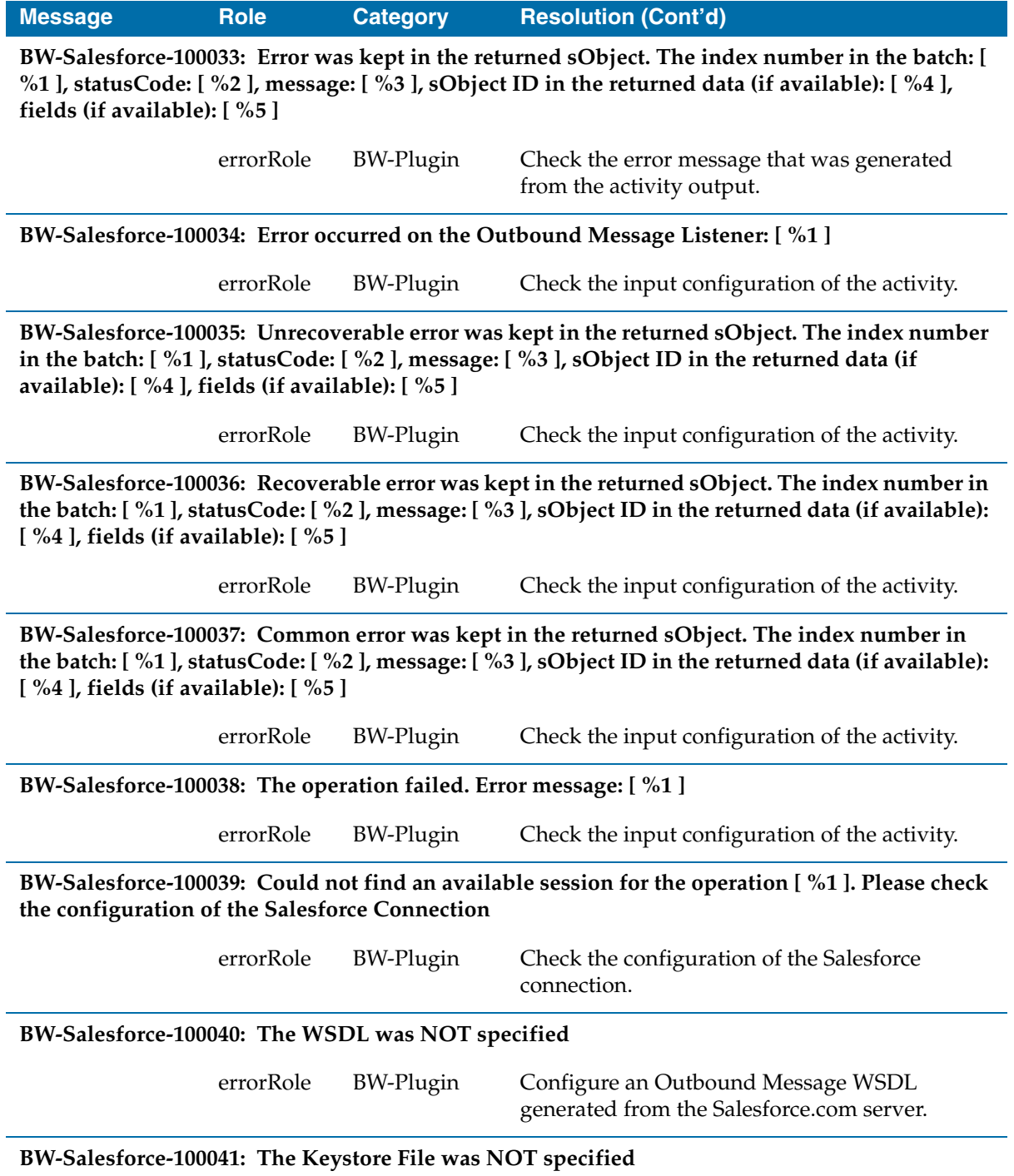

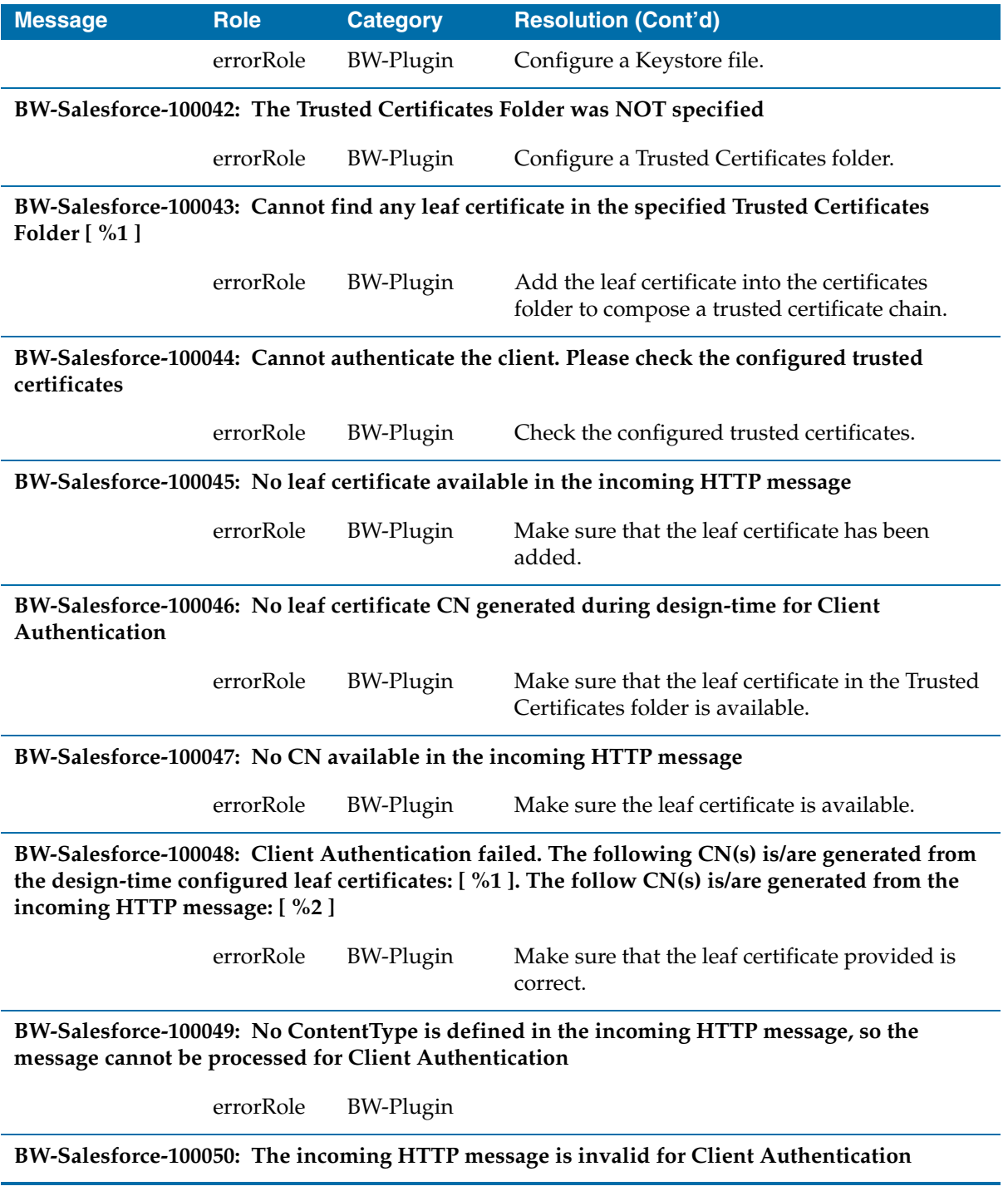

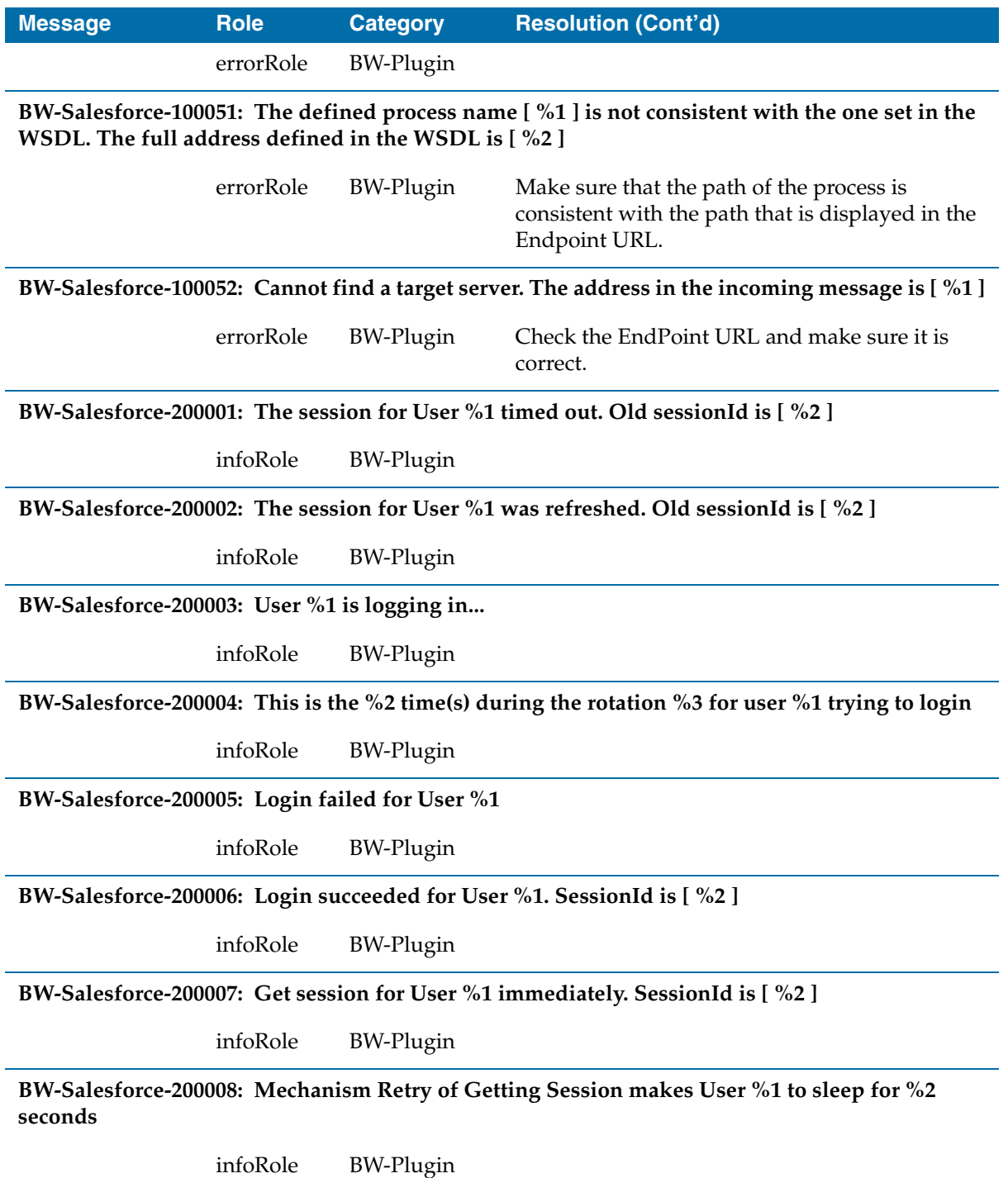

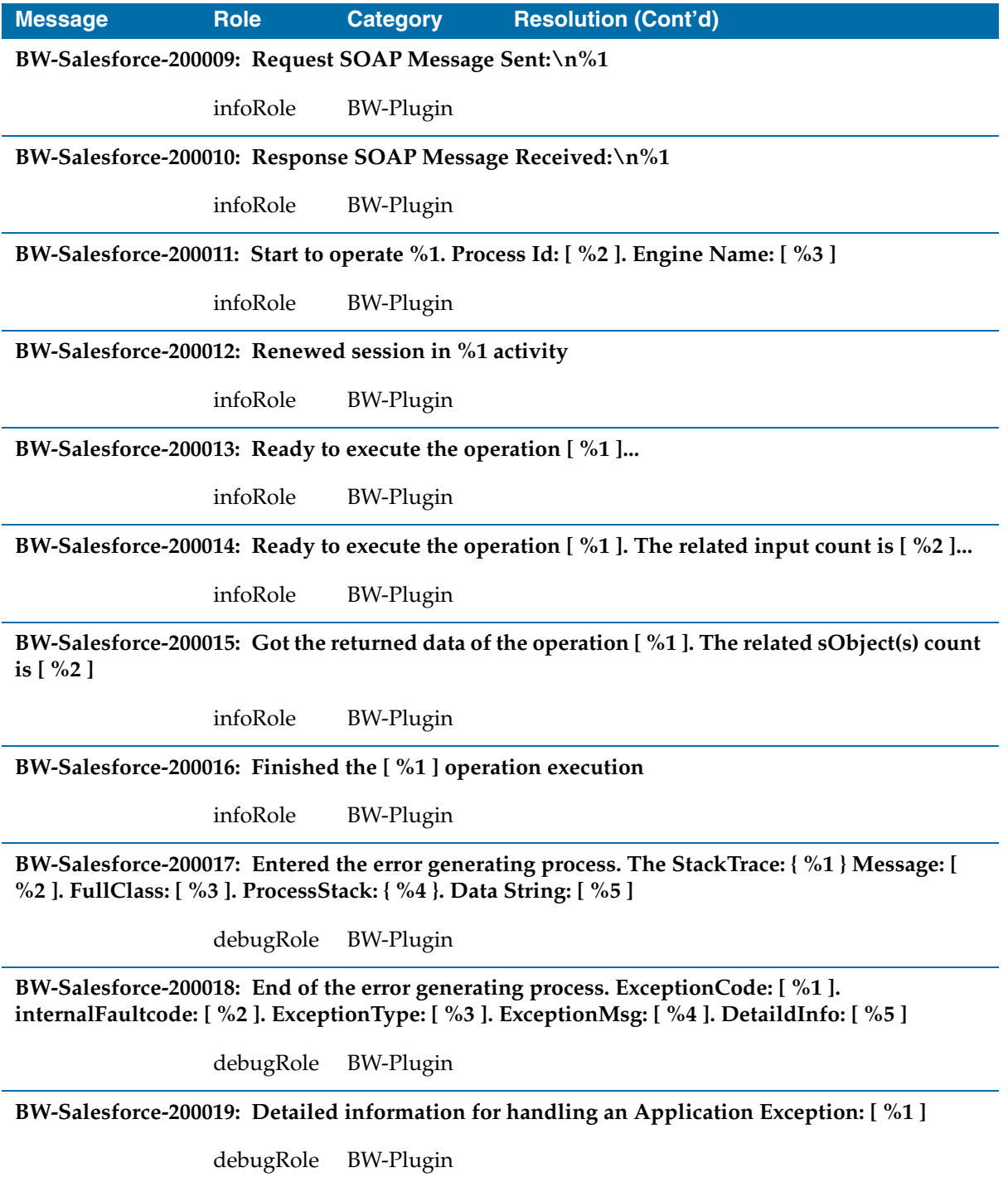

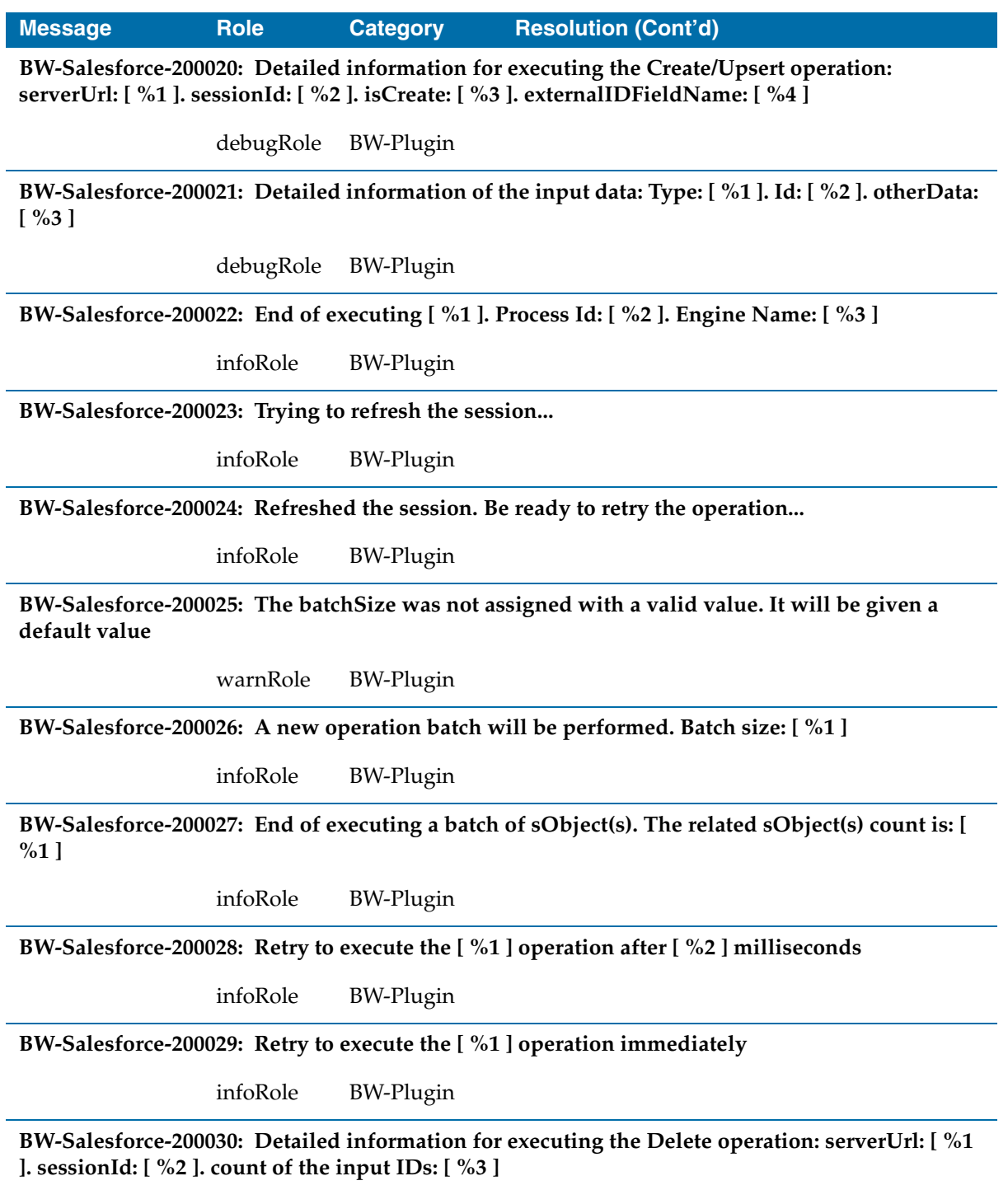

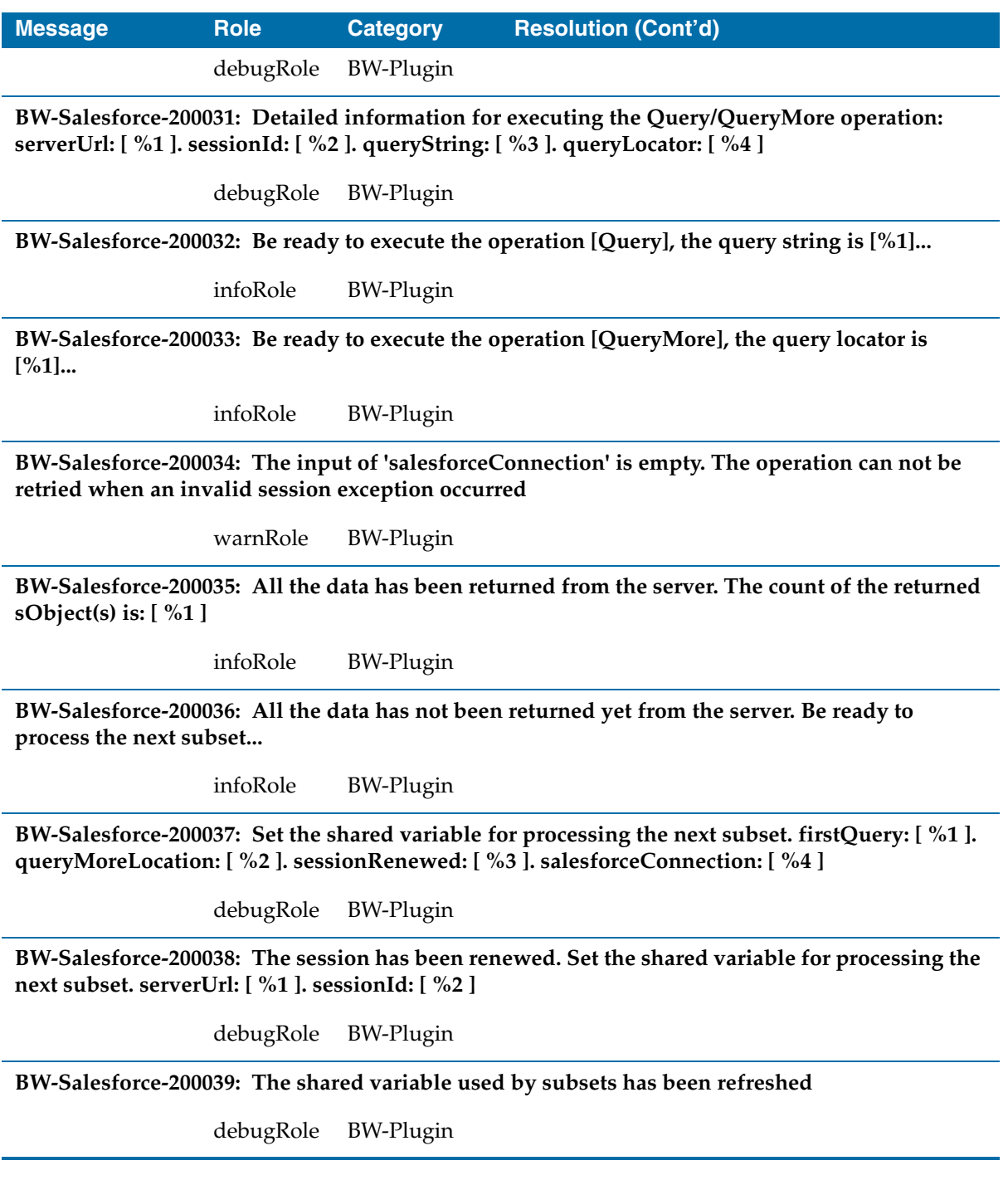

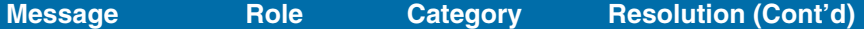

**BW-Salesforce-200040: Detailed information for executing the Update operation: serverUrl: [ %1 ]. sessionId: [ %2 ]. count of the input sObject(s): [ %3 ]**

debugRole BW-Plugin

**BW-Salesforce-200041: Detailed information for executing the Upsert operation: serverUrl: [ %1 ]. sessionId: [ %2 ]. externalIdFieldName: [ %3 ]**

debugRole BW-Plugin

**BW-Salesforce-200042: The operation [ %1 ] returned [ %2 ] results, including [ %3 ] results with errors**

infoRole BW-Plugin

**BW-Salesforce-200043: No Information**

infoRole BW-Plugin

**BW-Salesforce-200044: The configured BatchSize is [ %1 ] that will be fixed to the minimum (200)or maximum (2000) BatchSize**

warnRole BW-Plugin

**BW-Salesforce-200045: The configured SubsetSize is [ %1 ] that will be fixed to the minimum (1)or maximum (10) SubsetSize**

warnRole BW-Plugin

**BW-Salesforce-200046: Processing in subsets. Batch size is [ %1 ], subset size is [ %2 ]**

infoRole BW-Plugin

**BW-Salesforce-200047: The configured BatchSize for [ %1 ] operation is [ %2 ] that will be fixed to the minimum (200) or maximum (2000) BatchSize**

warnRole BW-Plugin

**BW-Salesforce-200048: The configured SubsetSize for [ %1 ] operation is [ %2 ] that will be fixed to the minimum (1) or maximum (10) SubsetSize**

warnRole BW-Plugin

**BW-Salesforce-200049: The configured BatchSize is [ %1 ]**

infoRole BW-Plugin

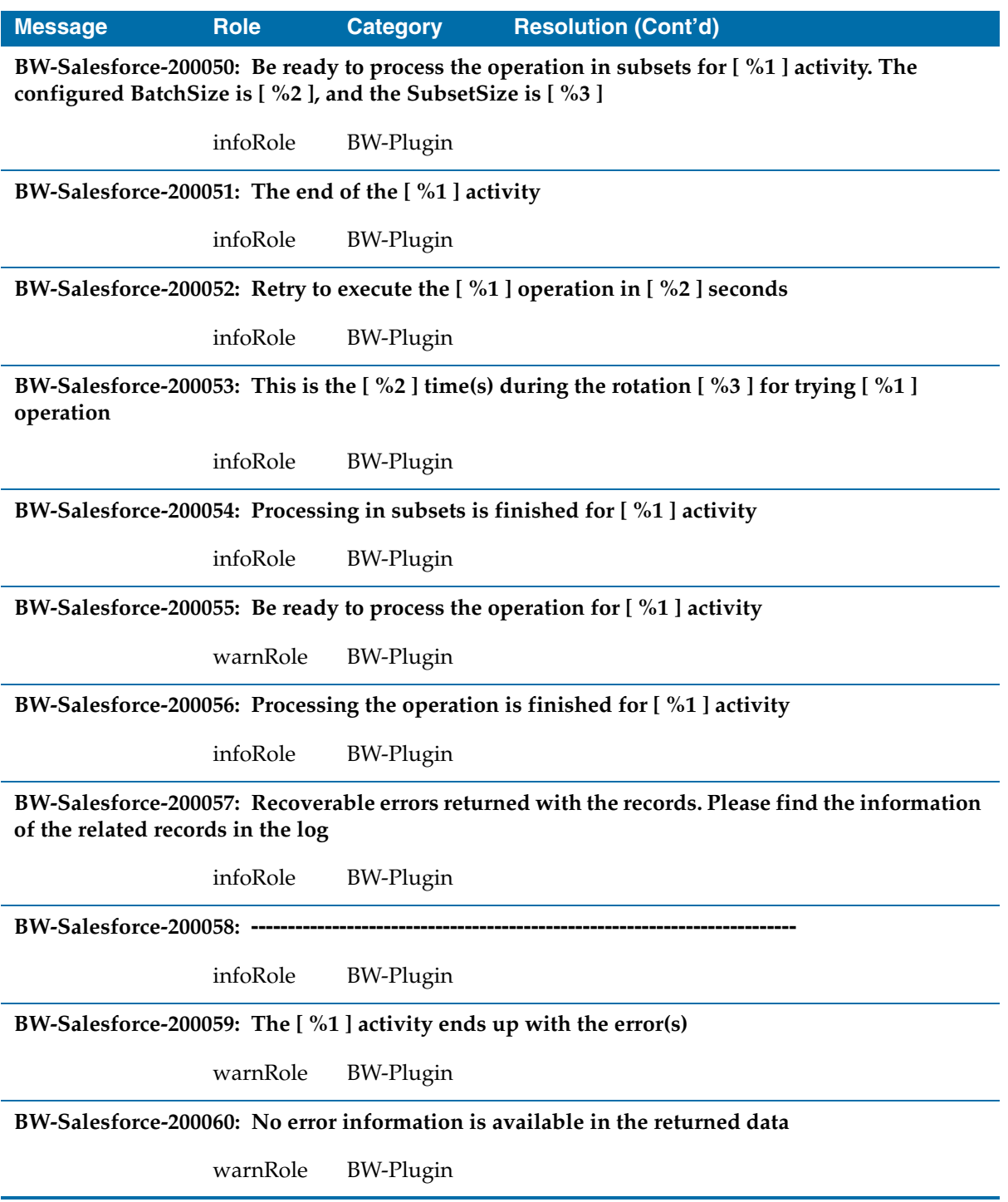

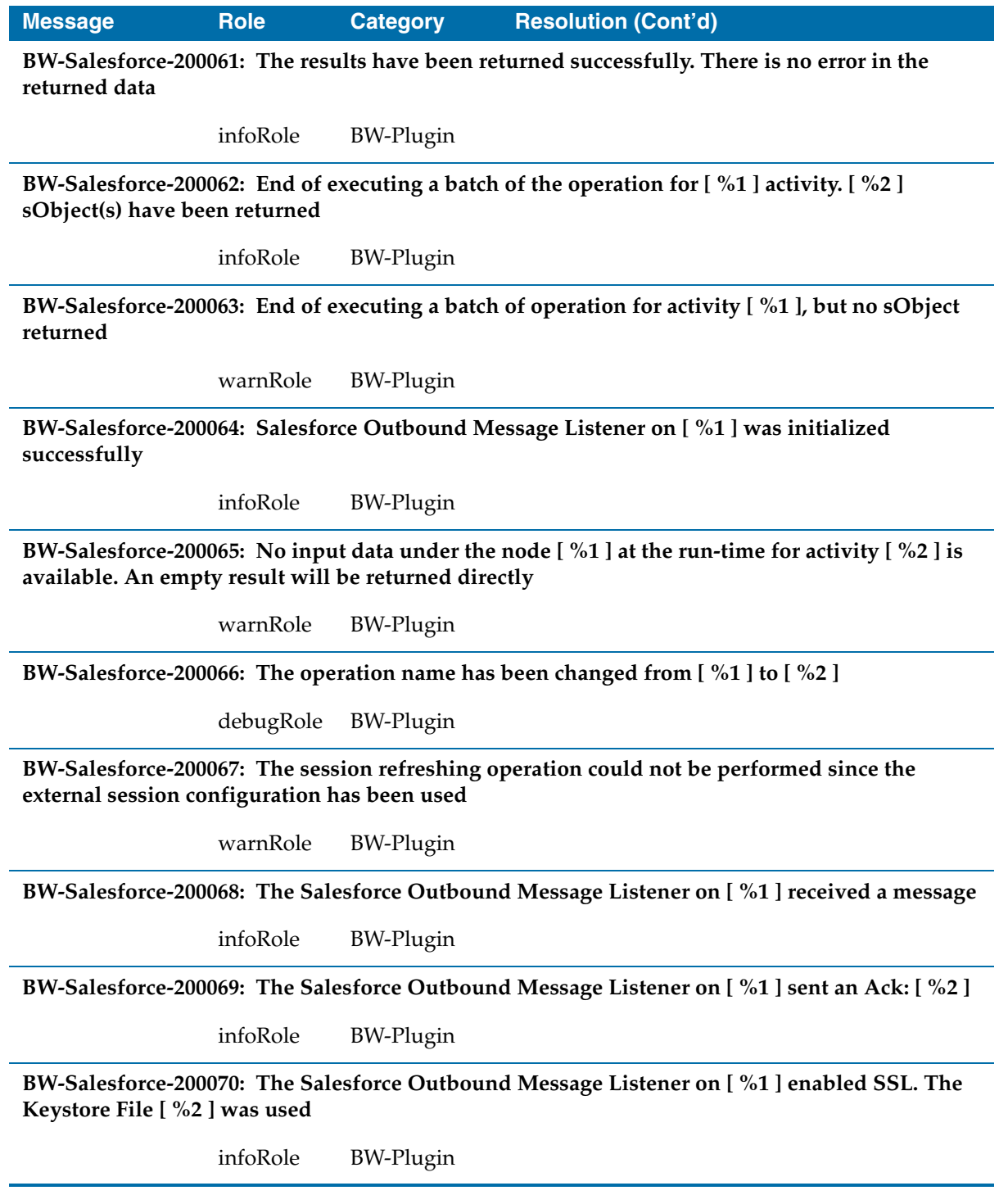

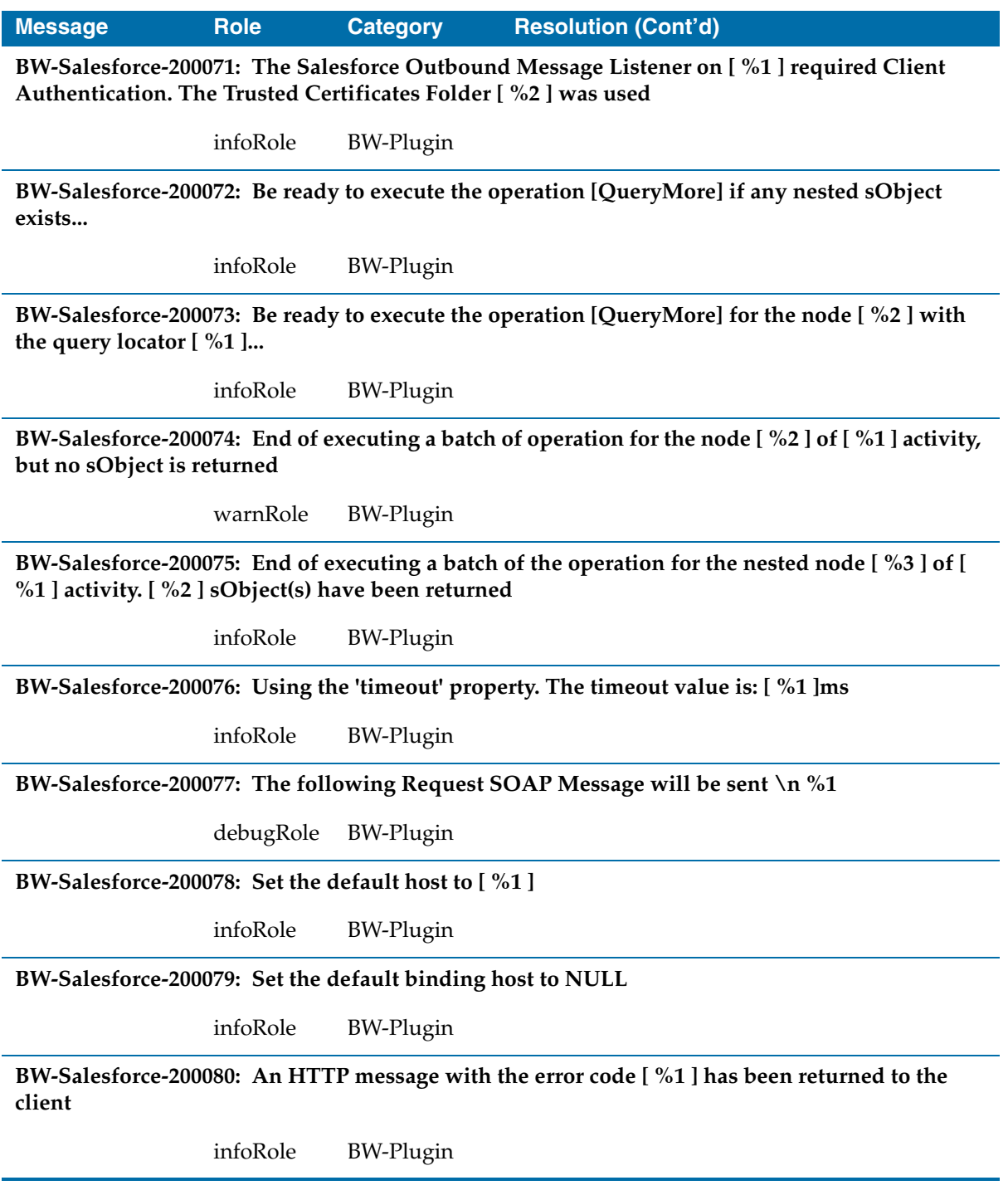
#### **Message Role Category Resolution (Cont'd)**

**BW-Salesforce-200081: More than one CN are generated from the incoming HTTP message. Current CN list contains [ %1 ] items**

warnRole BW-Plugin

**BW-Salesforce-200082: Client Authentication passed. The following CN(s) is/are in the incoming HTTP message: [ %1 ]**

infoRole BW-Plugin

**BW-Salesforce-200083: The following CN(s) is/are generated from the design-time configured leaf certificates: [ %1 ]**

debugRole BW-Plugin

**BW-Salesforce-200084: At run-time, the following CN(s) generated from the design-time configured leaf certificates is/are fetched: [ %1 ]**

debugRole BW-Plugin

**BW-Salesforce-200085: Doing client CN verification...**

debugRole BW-Plugin

**BW-Salesforce-200086: The timeout value for this call are [ %1 ] milliseconds**

infoRole BW-Plugin

**BW-Salesforce-200087: The Salesforce Outbound Message Listener received a message whose ServiceEntry URL is [ %1 ]. Sending an Ack: [ %2 ]**

infoRole BW-Plugin

**BW-Salesforce-200088: A certificate is expired. This certificate will be ignored. The Subject DN: [ %1 ]**

warnRole BW-Plugin

**BW-Salesforce-200089: A certificate is not valid for the moment. This certificate will be ignored. The Subject DN: [ %1 ]**

warnRole BW-Plugin

**BW-Salesforce-200090: Validating the certificate defined at design-time...**

infoRole BW-Plugin

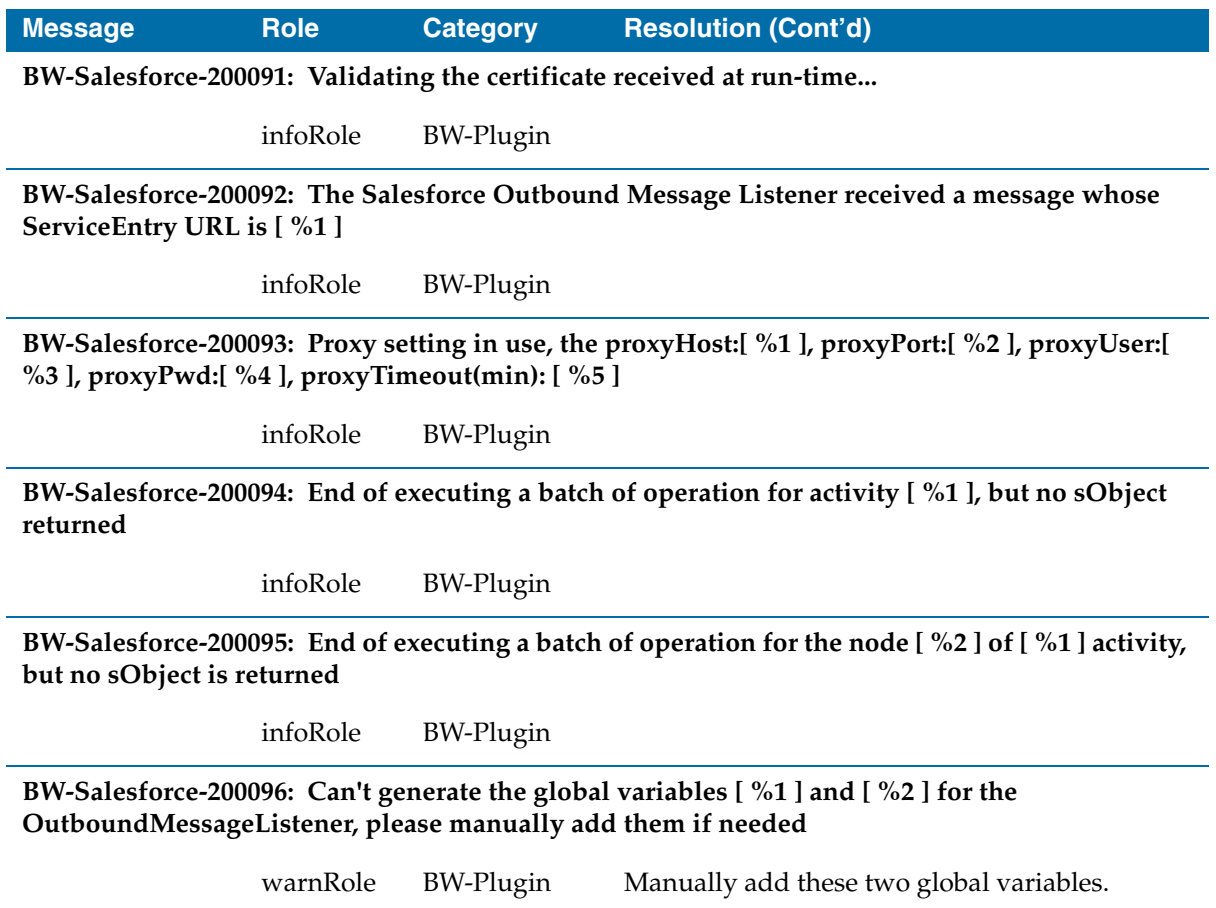

# Appendix B **Configuration Templates for Properties Setting**

This appendix provides the configuration templates contents for the properties setting.

Topics

- [Configuration Template of the properties.cfg File, page 130](#page-147-0)
- [Configuration Template of the bwengine.xml File, page 131](#page-148-0)

# <span id="page-147-1"></span><span id="page-147-0"></span>**Configuration Template of the properties.cfg File**

The properties.cfg file is available in the *SFDC\_HOME*\templates directory. The content of the default file shows below: ## Log status settings. The first three properties are generic properties provided by TIBCO BusinessWorks. Trace.Info.\*=true Trace.Error.\*=true Trace.Warn.\*=true com.tibco.plugin.salesforce.debug=false ## Retrying function settings com.tibco.plugin.salesforce.retry.rotationPolicy=2,5,20

com.tibco.plugin.salesforce.retry.rotationNumber=1

## Timeout value in millisecond for each SOAP operation call com.tibco.plugin.salesforce.invoke.timeout=15000

### <span id="page-148-1"></span><span id="page-148-0"></span>**Configuration Template of the bwengine.xml File**

```
The bwengine.xml file is available in the 
BW_HOME\lib\com\tibco\deployment directory.
```
The following content in the file is related to the configuration of TIBCO ActiveMatrix BusinessWorks Plug-in for Salesforce.com:

```
<!--startBWSalesForcePluginProperties-->
```
#### <property>

 <name>Trace Debug Control for BW Salesforce Plug-in</name> <option>com.tibco.plugin.salesforce.debug</option> <default>false</default>

 <description>Turn the log in Debug role ON or OFF for the BusinessWorks Salesforce Plug-in only</description>

</property>

#### <property>

<name>BW Salesforce Plug-in rotation policy</name>

<option>com.tibco.plugin.salesforce.retry.rotationPolicy

```
</option>
```
<default>2,5,20</default>

 <description>Define the rotation policy for BusinessWorks Salesforce Plug-in used in the retrying function </description>

#### </property>

#### <property>

<name>BW Salesforce Plug-in rotation number</name>

<option>com.tibco.plugin.salesforce.retry.rotationNumber

</option>

<default>1</default>

 <description>Define the rotation policy for BusinessWorks Salesforce used in the retrying function

</description>

</property>

#### <property>

 <name>BW Salesforce Plug-in default proxy host</name> <option>com.tibco.plugin.salesforce.proxyHost</option> <default></default>

 <description>Define the default proxy host for BusinessWorks Salesforce Plug-in

```
</description>
</property>
<property>
    <name>BW Salesforce Plug-in default proxy port</name>
    <option>com.tibco.plugin.salesforce.proxyPort</option>
    <default></default>
    <description>Define the default proxy port for BusinessWorks 
Salesforce Plug-in
  </description>
</property>
<property>
    <name>BW Salesforce Plug-in default proxy user</name>
    <option>com.tibco.plugin.salesforce.proxyUser</option>
    <default></default>
    <description>Define the default proxy user for BusinessWorks 
Salesforce Plug-in
  </description>
</property>
<property>
    <name>BW Salesforce Plug-in default proxy password</name>
    <option>com.tibco.plugin.salesforce.proxyPwd</option>
    <default></default>
   <description>Define the default proxy password for BusinessWorks 
Salesforce Plug-in
```
</description>

</property>

<property>

 <name>BW Salesforce Plug-in default proxy timeout</name> <option>com.tibco.plugin.salesforce.proxyTimeout</option> <default></default>

 <description>Define the default http request timeout value for BusinessWorks Salesforce Plug-in

</description>

</property>

 $< 1 - -$ 

<property>

<name>BW Salesforce Plug-in proxy host</name>

<option>java.property.http.proxyHost</option>

<default></default>

 <description>Define the proxy host for BusinessWorks Salesforce Plug-in

</description>

</property>

<property>

<name>BW Salesforce Plug-in proxy port</name>

<option>java.property.http.proxyPort</option>

<default></default>

 <description>Define the proxy port for BusinessWorks Salesforce Plug-in

</description>

</property>

<property>

<name>BW Salesforce Plug-in proxy user</name>

<option>java.property.http.proxyUser</option>

<default></default>

 <description>Define the proxy user for BusinessWorks Salesforce Plug-in

</description>

</property>

<property>

 <name>BW Salesforce Plug-in proxy password</name> <option>java.property.http.proxyPassword</option> <default></default>

 <description>Define the proxy password for BusinessWorks Salesforce Plug-in

</description>

</property>

<property>

 <name>BW Salesforce Plug-in proxy timeout</name> <option>java.property.http.timeout</option> <default>3</default> <description>Define the http request timeout value for BusinessWorks Salesforce Plug-in

```
</description>
</property> 
   -->
```
<property>

```
 <name>BW Salesforce Plug-in invoke timeout</name>
    <option>com.tibco.plugin.salesforce.invoke.timeout</option>
    <default>15000</default>
    <description>Define the invoke timeout for BusinessWorks 
Salesforce Plug-in used in invoking web service
  </description>
</property>
```
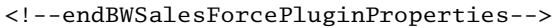

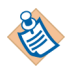

The comments at the beginning and end of the above content must not be modified. <!--startBWSalesForcePluginProperties--> <!--endBWSalesForcePluginProperties-->

#### **Changing Log Levels in the bwengine.xml File**

If you want to manually add the Trace.Info.\*, Trace.Error.\*, and Trace.Warn.\* properties for the log levels, add the following lines in the bwengine.xml file.

<property>

```
 <name>Trace Info Control</name>
 <option>Trace.Info.*</option>
 <default>true</default>
```
 <description>Turn the log in Info role ON or OFF</description> </property>

<property>

```
 <name>Trace Error Control</name>
    <option>Trace.Error.*</option>
    <default>true</default>
    <description>Turn the log in Error role ON or OFF</description>
</property>
```
<property>

```
 <name>Trace Warn Control</name>
 <option>Trace.Warn.*</option>
 <default>true</default>
```
 <description>Turn the log in Warn role ON or OFF</description> </property>

**<sup>136</sup>** | Appendix B Configuration Templates for Properties Setting

# **Index**

# **C**

configuration template of the bwengine.xml file [131](#page-148-1) configuration template of the properties.cfg file [130](#page-147-1) creating a project [69](#page-86-0) creating a salesforce connection [71](#page-88-0) creating a salesforce process [72](#page-89-0) customer master [86](#page-103-0) customer support [xvii](#page-16-0)

### **D**

default timeout value setting [103](#page-120-0)

## **G**

general sample project [75](#page-92-0) generalsample process [76](#page-93-0) get metadata [9](#page-26-0) GetLastPollingTimeProcess [90](#page-107-0)

### **I**

integration project [84](#page-101-0)

### **L**

log status settings [102](#page-119-0)

### **M**

map data in the childtoparent process [81](#page-98-0) map data in the parenttochildren process [82](#page-99-0)

#### **O**

opportunity to order [90](#page-107-1)

#### **P**

plug-in components [4](#page-21-0) processing 16 digits numeric data [110](#page-127-0) processing the time zone information [109](#page-126-0) properties settings [100](#page-117-0) proxy settings [105](#page-122-0)

### **R**

refresh metadata [12](#page-29-0) relationship query [39](#page-56-0) relationship query sample project [78](#page-95-0) relationshipquery\_childtoparent process [80](#page-97-0) relationshipquery\_parenttochildren process [82](#page-99-1) Retrieving Data in the Subset Mode [37,](#page-54-0) [45](#page-62-0) Retrying Function Setting [103](#page-120-1)

# **S**

salesforce activities salesforce create all [19](#page-36-0) salesforce get session [31](#page-48-0), [31](#page-48-1) salesforce retrieve all [42](#page-59-0) salesforce update all [48](#page-65-0) salesforce upsert all [55](#page-72-0) salesforce connection [17](#page-34-0) salesforce outbound message listener [62](#page-79-0) select WSDL [6](#page-23-0) SetLastPollingTimeProcess [91](#page-108-0) support, contacting [xvii](#page-16-0) switching WSDL [7](#page-24-0) SyncAccountProcess [87](#page-104-0) SyncOpportunityProcess\_Polling [91](#page-108-1) SyncOpportunityProcess\_UsingOutboundMsgListene r [93](#page-110-0)

# **T**

technical support [xvii](#page-16-0) TIBCO\_HOME [xiv](#page-13-0)

### **U**

UpdateAccountProcess [88](#page-105-0)

#### **W**

working with SOAP activity project [95](#page-112-0)